## **SUEWS v2017b Manual**

#### **Contents**

#### 1 SUEWS v2017b

- 2 Recent publications
- 3 Introduction
- 4 SUEWS and UMEP
- 5 Parameterisations and sub-models within SUEWS
	- $\blacksquare$  5.1 Net all-wave radiation,  $O^*$
	- $\blacksquare$  5.2 Anthropogenic heat flux, Q<sub>F</sub>
	- **•** 5.3 Storage heat flux,  $\Delta Q_s$
	- 5.4 Turbulent heat fluxes,  $Q_H$  and  $Q_E$
	- 5.5 Water balance
	- 5.6 Snowmelt
	- 5.7 Convective boundary layer
	- 5.8 Thermal comfort
	- 6 Preparing to run the model
		- 6.1 Preparatory reading
		- 6.2 Decide what type of model run you are interested in
		- 6.3 Download the program and example data files
		- 6.4 Run the model for example data
		- 6.5 Preparation of data
			- 6.5.1 Preparation of site characteristics and model parameters
				- 6.5.1.1 Land cover
				- **•** 6.5.1.2 Anthropogenic heat flux  $(Q_F)$
				- 6.5.1.3 Other information
				- 6.5.1.4 Data Entry
			- 6.5.2 Preparation of the RunControl file
				- 6.5.3 Preparation of the Meteorological forcing data
			- 6.5.4 Preparation of the InitialConditions file
		- 6.6 Run the model for your site
		- 6.7 Analyse the output
		- 6.8 Summary of files
- 7 Input files
	- 7.1 RunControl.nml
		- 7.2 SUEWS SiteInfo.xlsm
			- 7.2.1 SUEWS SiteSelect.txt
				- 7.2.1.1 Day Light Savings (DLS)
				- 7.2.1.2 Grid Connections (water flow between grids)
				- 7.2.2 SUEWS\_NonVeg.txt
				- **•** 7.2.3 SUEWS Veg.txt
				- 7.2.4 SUEWS\_Water.txt
				- 7.2.5 SUEWS\_Snow.txt
				- 7.2.6 SUEWS\_Soil.txt
				- 7.2.7 SUEWS\_Conductance.txt
				- 7.2.8 SUEWS\_AnthropogenicHeat.txt
				- 7.2.9 SUEWS\_Irrigation.txt
				- 7.2.10 SUEWS\_Profiles.txt
				- 7.2.11 SUEWS\_WithinGridWaterDist.txt
				- 7.2.12 SUEWS\_OHMCoefficients.txt
				- 7.2.13 SUEWS\_ESTMCoefficients.txt
	- **7.3 Additional ESTM-related files** 
		- 7.3.1 ESTMinput.nml

- 7.3.2 SSss\_YYYY\_ESTM\_Ts\_data\_tt.txt
- 7.4 Initial Conditions file
	- 7.4.1 InitialConditionsSSss\_YYYY.nml
- 7.5 Meteorological input file
	- 7.5.1 SSss\_YYYY\_data\_tt.txt
- 7.6 CBL input files
	- 7.6.1 CBL initial data.txt
	- 7.6.2 CBL Input.nml
- 7.7 SOLWEIG input files
- 8 Output files
	- 8.1 Error messages: problems.txt
	- 8.2 Error messages: warnings.txt
	- 8.3 Summary of model parameters: SS\_FileChoices.txt
	- 8.4 Model output files
		- 8.4.1 SSss\_YYYY\_TT.txt
		- 8.4.2 SSss YYYY nn TT.nc (when ncMode=1 in RunControl)
		- 8.4.3 SSss\_DailyState.txt
		- 8.4.4 InitialConditionsSSss\_YYYY.nml
		- 8.4.5 SSss\_YYYY\_snow\_TT.txt
		- 8.4.6 SSss\_YYYY\_BL.txt
		- 8.4.7 SOLWEIGpoiOut.txt
		- 8.4.8 SSss\_YYYY\_ESTM\_TT.txt
- 9 Troubleshooting
	- 9.1 How to create a directory?
	- 9.2 How to unzip a file
	- 9.3 A text editor
	- 9.4 Command prompt
	- 9.5 Day of year [DOY]
		- 9.6 First things to Check if the program seems to have problems
			- 9.6.1 A pop-up saying "file path not found"
			- 9.6.2 "%sat\_vap\_press.f temp=0.0000 pressure dectime"
			- 9.6.3 % T changed to fit limits
				- 9.6.4 % Iteration loop stopped for too stable conditions.
			- 9.6.5 "Reference to undefined variable, array element or function result"
			- 9.6.6 Email list
- 10 Acknowledgements
- 11 Notation
- 12 Development, Suggestions and Support
- **13 Version History** 
	- 13.1 New in SUEWS Version 2017b (released 1 August 2017)
	- **13.2 New in SUEWS Version 2017a (Feb 2017)**
	- **•** 13.3 New in SUEWS Version 2016a (released 21 June 2016)
	- 13.4 New in SUEWS Version 2014b (released 8 October 2014)
	- **.** 13.5 New in SUEWS Version 2014a.1 (released 26 February 2014)
	- **•** 13.6 New in SUEWS Version 2014a (released 21 February 2014)
	- **•** 13.7 New in SUEWS Version 2013a
	- 13.8 New in SUEWS Version 2012b
	- 13.9 New in SUEWS Version 2012a
	- 13.10 New in SUEWS Version2011b
	- 14 Differences between SUEWS, LUMPS and FRAISE
	- 14.1 FRAISE Flux Ratio Active Index Surface Exchange
- 15 References

### **SUEWS v2017b**

The current version of SUEWS is v2017b. The software can be downloaded by completing the form [here.](http://micromet.reading.ac.uk/software/)

Ward HC, L Järvi, T Sun, S Onomura, F Lindberg, F Olofson, A Gabey, CSB Grimmond (2017) SUEWS Manual V2017b,<http://urban-climate.net/umep/SUEWS> Department of Meteorology, University of Reading, Reading, UK

Page | 3

This wiki page [\(http://urban-climate.net/umep/SUEWS\)](http://urban-climate.net/umep/SUEWS) is regularly updated with new developments. For what's new in this version, see Version History.

The **latest formal** release of SUEWS is **v2017b** (released 1 August 2017).

The manual for SUEWS v2017b can be accessed <u>here</u> and should be referenced as follows:

Ward HC, L Järvi, T Sun, S Onomura, F Lindberg, F Olofson, A Gabey, CSB Grimmond (2017) SUEWS Manual V2017b,<http://urban-climate.net/umep/SUEWS> Department of Meteorology, University of Reading, Reading, UK

To download the latest version of SUEWS please complete the [online form.](https://docs.google.com/forms/d/1AiPC9RVoQ_T_eaVnkuhI1UqmO8sWWMMRD9Yqeq98sfo/viewform?formkey=dExvc3V1RDBqWmlIcURfLW5VOGtvQ0E6MQ&ifq) 

Please refer t[o Ward et al. \(2017\)](http://onlinelibrary.wiley.com/doi/10.1002/joc.5200/full) for further details v2017a:

```
Ward HC, Yin San Tan, AM Gabey, S Kotthaus, WTJ Morrison, CSB 
Grimmond Impact of temporal resolution of precipitation forcing data on 
modelled urban-atmosphere exchanges and surface conditions International
Journal of Climatology doi: 10.1002/joc.5200
```
See other publications in the next section (if you have papers that could be added, please send them through)

### **Recent publications**

If you have papers to add to this list please let us and others know via the [email list](http://urban-climate.net/umep/SUEWS#Development.2C_Suggestions_and_Support)

[Järvi et al. \(2017\)](https://www.nature.com/articles/s41598-017-05733-y) Application and evalution in cold climates. Implications of warming

Järvi L, S Grimmond, JP McFadden, A Christen, I Strachan, M Taka, L Warsta, M Heimann 2017: Warming effects on the urban hydrology in cold climate regions Scientific Reports 7: 5833 https://www.nature.com/articles/s41598-017-05733

[Kokkonen et al. 2017](https://doi.org/10.1016/j.uclim.2017.05.001) Downscaling climate (rainfall) data to 1 h

```
Kokkonen T, CSB Grimmond, O Räty, HC Ward, A Christen, T Oke, S 
Kotthaus, L Järvi 2017: Sensitivity of Surface Urban Energy and Water 
Balance Scheme (SUEWS) to downscaling of reanalysis forcing data Urban 
\frac{1}{10}Climate https://doi.org/10.1016/i.uclim.2017.05.001
```
[Ward and Grimmond \(2017\)](http://dx.doi.org/10.1016/j.landurbplan.2017.04.001) for example applications:

Ward HC, L Järvi, T Sun, S Onomura, F Lindberg, F Olofson, A Gabey, CSB Grimmond (2017) SUEWS Manual V2017b, [http://urban](http://urban-climate.net/umep/SUEWS)[climate.net/umep/SUEWS](http://urban-climate.net/umep/SUEWS) Department of Meteorology, University of Reading, Reading, UK

Ward HC, S Grimmond 2017: Using biophysical modelling to assess the impact of various scenarios on summertime urban climate across Greater London Landscape and Urban Planning 165, 142–161, <http://dx.doi.org/10.1016/j.landurbplan.2017.04.001>

[Demuzere et al. 2017](http://onlinelibrary.wiley.com/doi/10.1002/qj.3028/full) evaluation in Singapore and comparison with other urban land surface models

Page | 4

Demuzere M, S Harshan, L Järvi, M Roth, CSB Grimmond, V Masson, KW Oleson, E Velasco H Wouters 2017: Impact of urban canopy models and external parameters on the modelled urban energy balance QJRMS, 143, Issue 704, Part A, 1581–1596 doi:10.1002/qj.3028

#### [Ward et al.](http://www.sciencedirect.com/science/article/pii/S2212095516300256) (2016) Evaluation of SUEWS model

Ward HC, Kotthaus S, Järvi L and Grimmond CSB (2016) Surface Urban Energy and Water Balance Scheme (SUEWS): Development and evaluation at two UK sites. Urban Climate [http://dx.doi.org/10.1016/j.uclim.2016.05.001.](http://dx.doi.org/10.1016/j.uclim.2016.05.001)[Ward et al. \(2016\)](http://www.sciencedirect.com/science/article/pii/S2212095516300256)

#### [Ao et al. \(2016\)](http://dx.doi.org/10.1175/JAMC-D-16-0082.1) Evaluation of radiation in Shanghai

Ao XY, CSB Grimmond, DW Liu, ZH Han, P Hu, YD Wang, XR Zhen, JG Tan 2016: Radiation fluxes in a business district of Shanghai JAMC, 55, 2451-2468<http://dx.doi.org/10.1175/JAMC-D-16-0082.1>

[Onomura et al. \(2015\)](http://dx.doi.org/10.1016/j.uclim.2014.11.001) Boundary layer modelling

Onomura S, Grimmond CSB, Lindberg F, Holmer B & Thorsson S (2015) Meteorological forcing data for urban outdoor thermal comfort models from a coupled convective boundary layer and surface energy balance scheme Urban Climate,11, 1-23 doi:10.1016/j.uclim.2014.11.001

[Järvi et al. \(2014\)](https://www.geosci-model-dev.net/7/1691/2014/gmd-7-1691-2014.pdf) Snow melt model development

Järvi L, Grimmond CSB, Taka M, Nordbo A, Setälä H & Strachan IB 2014: Development of the Surface Urban Energy and Water balance Scheme (SUEWS) for cold climate cities, Geosci. Model Dev. 7, 1691-1711, doi:10.5194/gmd-7-1691-2014

[Other papers](http://urban-climate.net/umep/UMEP_Manual#Evaluation_and_application_studies)

# **Introduction**

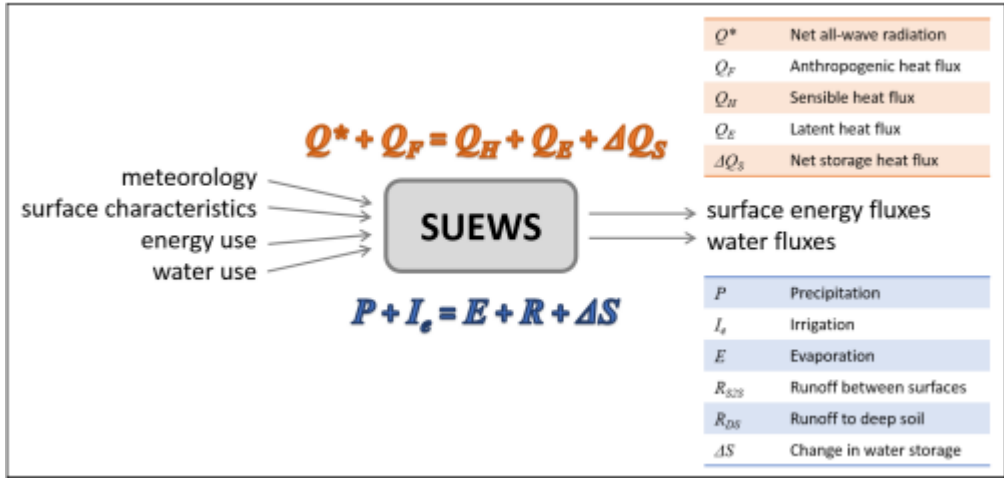

Overview of SUEWS

Surface Urban Energy and Water Balance Scheme (SUEWS) (Järvi et al. 2011<sup>[1]</sup>, Ward et al. 2016<sup>[2]</sup>) is able to simulate the urban radiation, energy and water balances using only commonly measured meteorological variables and information about the surface cover. SUEWS utilizes an evaporation-interception approach (Grimmond et al. 1991 $\frac{3}{2}$ ), similar to that used in forests, to model evaporation from urban surfaces.

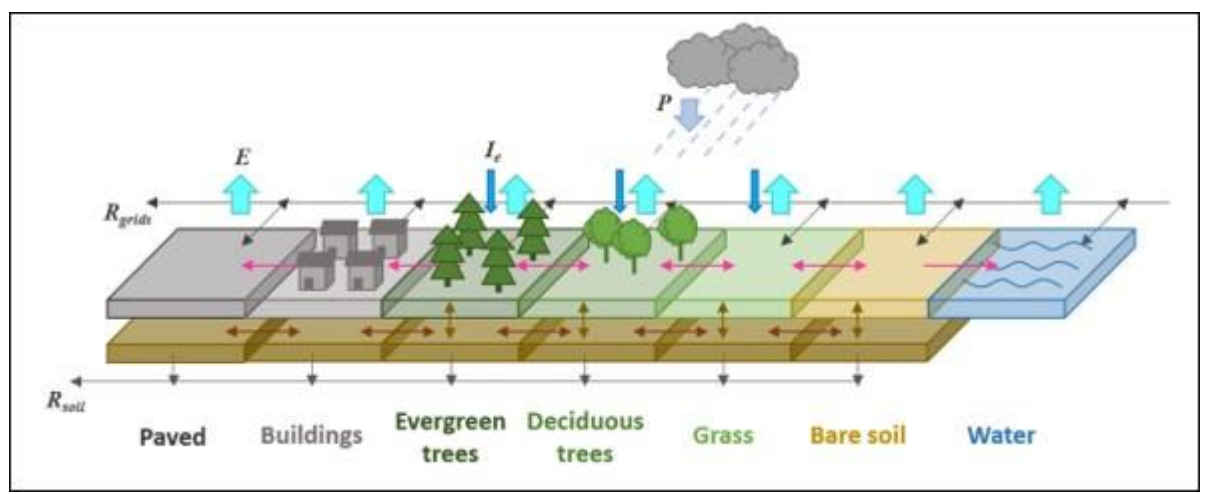

The seven surface types considered in SUEWS

The model uses seven surface types: paved, buildings, evergreen trees/shrubs, deciduous trees/shrubs, grass, bare soil and water. The surface state for each surface type at each time step is calculated from the running water balance of the canopy where the evaporation is calculated from the Penman-Monteith equation. The soil moisture below each surface type (excluding water) is taken into account.

Horizontal movement of water above and below ground level is allowed. The user can specify the model timestep, but 5 min is strongly recommended. The main output file is provided at a resolution of 60 min by default. The model provides the radiation and energy balance components, surface and soil wetness, surface and soil runoff and the drainage for each surface. Timestamps refer to the end of the averaging period.

Model applicability: SUEWS is a neighbourhood-scale or local-scale model.

# **SUEWS and UMEP**

SUEWS can be run as a standalone model but also can be used within [UMEP.](http://urban-climate.net/umep/UMEP_Manual) There are numerous tools included within UMEP to help a user get started. The [SUEWS simple](http://urban-climate.net/umep/UMEP_Manual#Urban_Energy_Balance:_Urban_Energy_Balance_.28SUEWS.2C_simple.29) within UMEP is a fast way to start using SUEWS.

Page | 6 The version of SUEWS within UMEP is the complete model. Thus all options that are listed in this manual are available to the user. In the UMEP [SUEWS simple](http://urban-climate.net/umep/UMEP_Manual#Urban_Energy_Balance:_Urban_Energy_Balance_.28SUEWS.2C_simple.29) runs all options are set to values to allow intial exploration of the model behaviour.

The version of SUEWS within UMEP is a more recent release of the model than the independent SUEWS release.

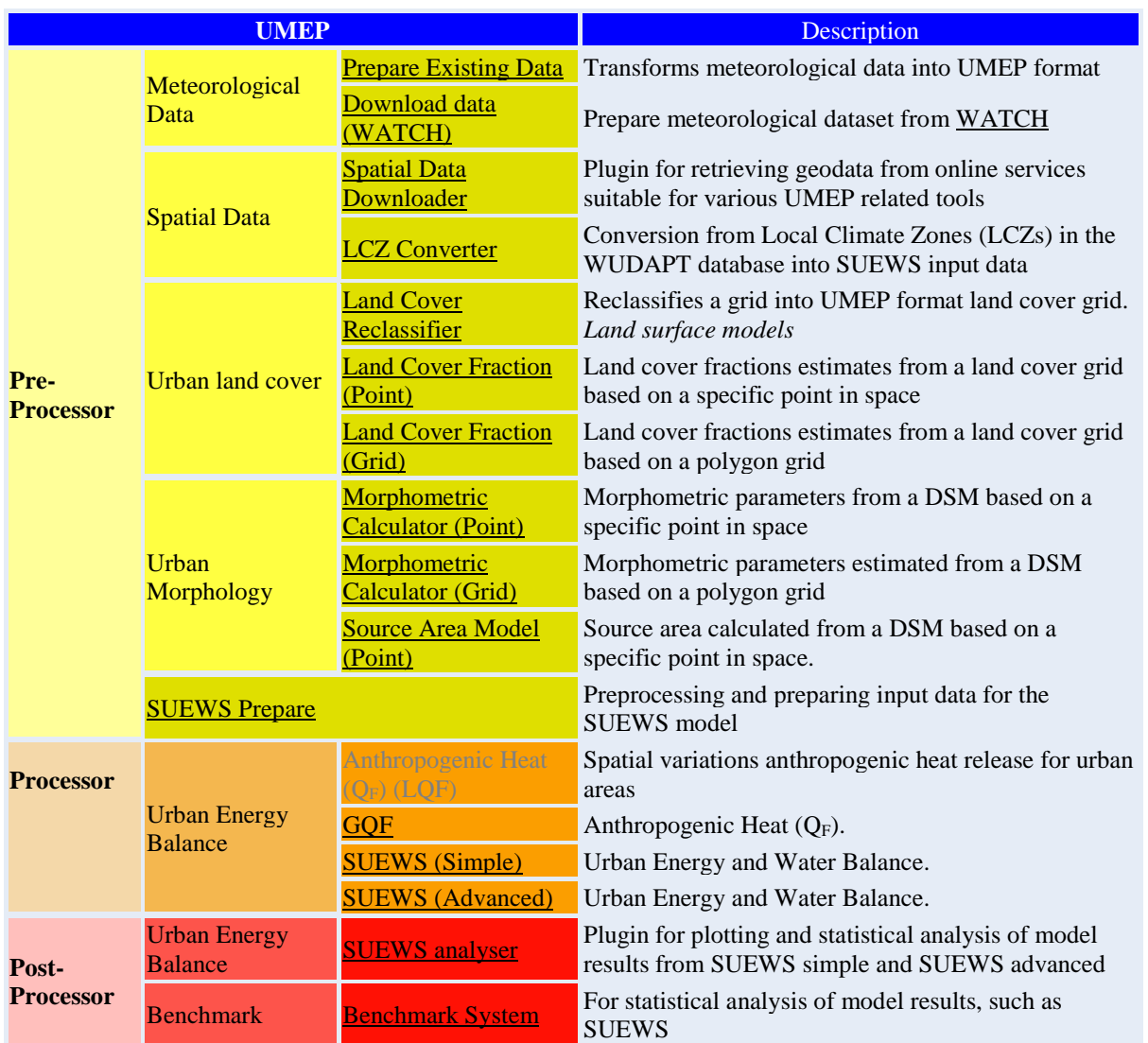

# **Parameterisations and sub-models within SUEWS**

### **Net all-wave radiation, Q\***

There are several options for modelling or using observed radiation components depending on the data available. As a minimum, SUEWS requires incoming shortwave radiation to be provided.

1. Observed net all-wave radiation can be provided as input instead of being calculated by the model.

- 2. Observed incoming shortwave and incoming longwave components can be provided as input, instead of incoming longwave being calculated by the model.
- 3. Other data can be provided as input, such as cloud fraction (see options in RunControl).
- 4. **NARP** (Net All-wave Radiation Parameterization, Offerle et al. 2003<sup>[4]</sup>, Loridan et al. 2011<sup>[5]</sup>) scheme calculates outgoing shortwave and incoming and outgoing longwave radiation components based on incoming shortwave radiation, temperature, relative humidity and surface characteristics (albedo, emissivity).

### **Anthropogenic heat flux, Q<sup>F</sup>**

- 1. Two simple anthropogenic heat flux sub-models exist within SUEWS:
	- **EXECUTE:** Järvi et al.  $(2011)^{\underline{11}}$  approach, based on heating and cooling degree days and population density (allows distinction between weekdays and weekends).
	- **•** Loridan et al. (2011)<sup>[5]</sup> approach, based on a linear piece-wise relation with air temperature.
- 2. Pre-calculated values can be supplied with the meteorological forcing data, either derived from knowledge of the study site, or obtained from other models, for example:
	- **LUCY** (Allen et al. 2011<sup>[6]</sup>, Lindberg et al. 2013<sup>[7]</sup>). A new version has been now included in UMEP. To distinguish it is referred to as **[LQF](http://urban-climate.net/umep/LQF_Manual)**
	- **GreaterQF** (Iamarino et al. 2011<sup>[8]</sup>). A new version has been now included in UMEP. To distinguish it is referred to as **[GQF](http://urban-climate.net/umep/GQF_Manual)**

### **Storage heat flux, ΔQ<sup>S</sup>**

- 1. Three sub-models are available to estimate the storage heat flux:
	- **OHM** (Objective Hysteresis Model, Grimmond et al. 1991 $\mathbb{P}$ , Grimmond & Oke 1999 $a^{\text{L}10}$ , 2002<sup>[11]</sup>). Storage heat heat flux is calculated using empirically-fitted relations with net allwave radiation and the rate of change in net all-wave radiation.
	- **AnOHM** (Analytical Objective Hysteresis Model, Sun et al.  $2017^{[12]}$ ). OHM approach using analytically-derived coefficients. (**Not recommended in v2017b**)
	- **ESTM** (Element Surface Temperature Method, Offerle et al. 2005<sup>[13]</sup>). Heat transfer through urban facets (roof, wall, road, interior) is calculated from surface temperature measurements and knowledge of material properties. (**Not recommended in v2017b**)
- 2. Alternatively, 'observed' storage heat flux can be supplied with the meteorological forcing data.

### **Turbulent heat fluxes, Q<sup>H</sup> and Q<sup>E</sup>**

- 1. **LUMPS** (Local-scale Urban Meteorological Parameterization Scheme, Grimmond & Oke 2002<sup>[11]</sup>) provides a simple means of estimating sensible and latent heat fluxes based on the proportion of vegetation in the study area.
- 2. **SUEWS** adopts a more biophysical approach to calculate the latent heat flux; the sensible heat flux is then calculated as the residual of the energy balance. The initial estimate of stability is based on the LUMPS calculations of sensible and latent heat flux. Future versions will have alternative sensible heat and storage heat flux options.

Sensible and latent heat fluxes from both LUMPS and SUEWS are provided in the model output. Whether the turbulent heat fluxes are calculated using LUMPS or SUEWS can have a major impact on the results. For SUEWS, an appropriate surface conductance parameterisation is also critical<sup>[1][2]</sup>. For more details see Differences between SUEWS, LUMPS and FRAISE.

### **Water balance**

The running water balance at each time step is based on the urban water balance model of Grimmond et al.  $(1986)^{[14]}$  and urban evaporation-interception scheme of Grimmond and Oke  $(1991)^{[3]}$ .

- Precipitation is a required variable in the meteorological forcing file.
- **I**rrigation can be modelled $\frac{11}{11}$  or observed values can be provided if data are available.
- Drainage equations and coefficients to use must be specified in the input files.
- Soil moisture can be calculated by the model (**Use of observed soil moisture is not possible in v2017b**).
- Runoff is permitted:
	- between surface types within each model grid
	- between model grids (Not implemented in v2017b)
	- to deep soil
	- to pipes.

### **Snowmelt**

The snowmelt model within SUEWS is described in Järvi et al.  $(2014)^{115}$ . Due to changes in the new model version (since v2016a) when compared to the older versions, the snow calculation has slightly changed. The main difference is that previously all surface state could freeze in 1-h time step but now the amount of freezing surface state is calculated similar way as melt water can freeze within the snow pack. Also the snowmelt-related coefficients have slightly changed (see SUEWS\_Snow.txt).

### **Convective boundary layer**

A convective boundary layer (CBL) slab model (Cleugh and Grimmond 2001<sup>[16]</sup>) calculates the CBL height, temperature and humidity during daytime (Onomura et al.  $2015^{[17]}$ ).

### **Thermal comfort**

**SOLWEIG** (Solar and longwave environmental irradiance geometry model, Lindberg et al. 2008<sup>[18]</sup>, Lindberg and Grimmond  $2011^{[19]}$ ) is a 2D radiation model to estimate mean radiant temperature.

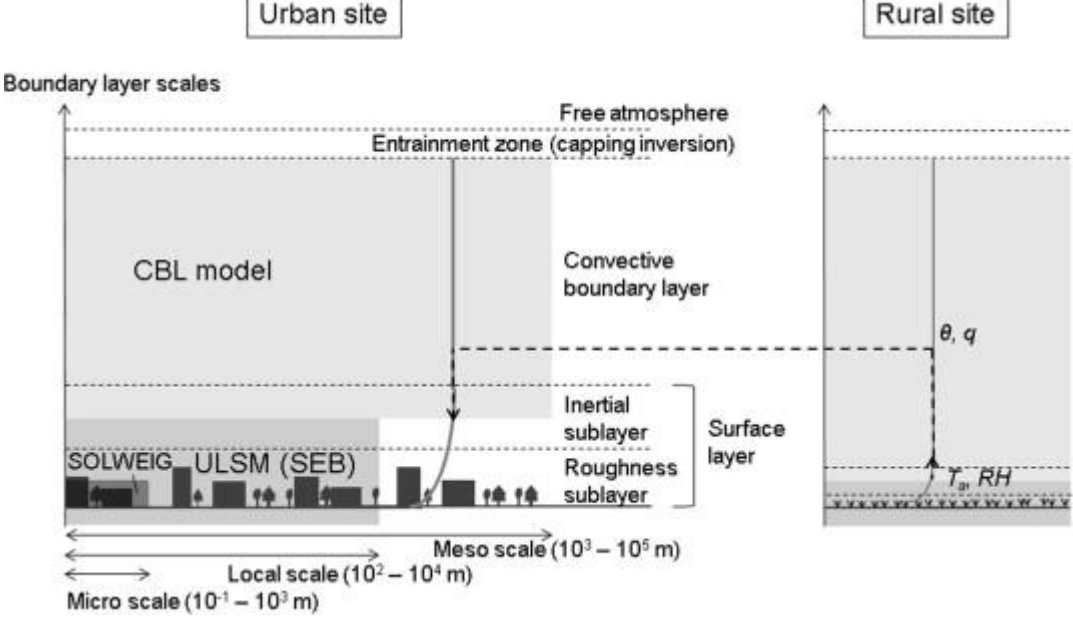

Overview of scales. Source: Onomura et al. (2015) [17]

## **Preparing to run the model**

The following is to help with the model setup. Note that there is a version of SUEWS in [UMEP](http://urban-climate.net/umep/UMEP_Manual) and there are some starting [tutorials](http://urban-climate.net/umep/UMEP_Manual#Tutorials) for that. The version there is the same (i.e. the executable) as the standalone version so you can swap to that later once you have some familiarity.

# **Preparatory reading**

Read the manual and relevant papers (and references therein):

- **•** Järvi L, Grimmond CSB & Christen A (2011) The Surface Urban Energy and Water Balance Scheme (SUEWS): Evaluation in Los Angeles and Vancouver. J. Hydrol. 411, 219-237. [doi:10.1016/j.jhydrol.2011.10.00](http://www.sciencedirect.com/science/article/pii/S0022169411006937)
- **•** Järvi L, Grimmond CSB, Taka M, Nordbo A, Setälä H & Strachan IB (2014) Development of the Surface Urban Energy and Water balance Scheme (SUEWS) for cold climate cities. Geosci. Model Dev. 7, 1691-1711. [doi:10.5194/gmd-7-1691-2014](http://www.geosci-model-dev.net/7/1691/2014/)
- Ward HC, Kotthaus S, Järvi L and Grimmond CSB (2016) Surface Urban Energy and Water Balance Scheme (SUEWS): development and evaluation at two UK sites. Urban Climate 18, 1-32. [doi:10.1016/j.uclim.2016.05.001](http://www.sciencedirect.com/science/article/pii/S2212095516300256/)

[See other publications with example applications](http://urban-climate.net/umep/SUEWS#Recent_publications)

### **Decide what type of model run you are interested in**

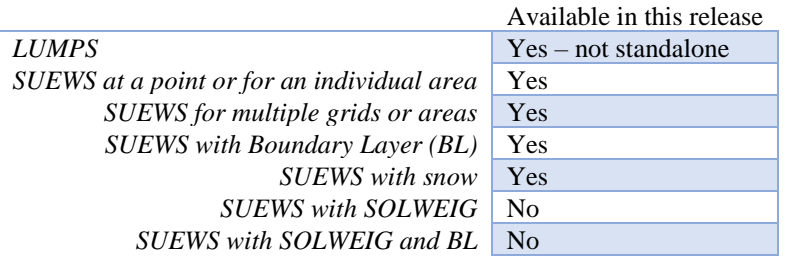

### **Download the program and example data files**

Visit the website to receive a link to download the program and example data files. Select the appropriate compiled version of the model to download. For windows there is an installation version which will put the programs and all the files into the appropriate place. There is also a version linked to QGIS: **[UMEP](http://urban-climate.net/umep/UMEP)**.

Note, as the definition of long double precision varies between computers (e.g. Mac vs Windows) slightly different results may occur in the output files.

Test/example files are given for the London KCL site, 2011 data (denoted Kc11)

In the following SS is the site code (e.g. Kc), ss the grid ID, YYYY the year and tt the time interval.

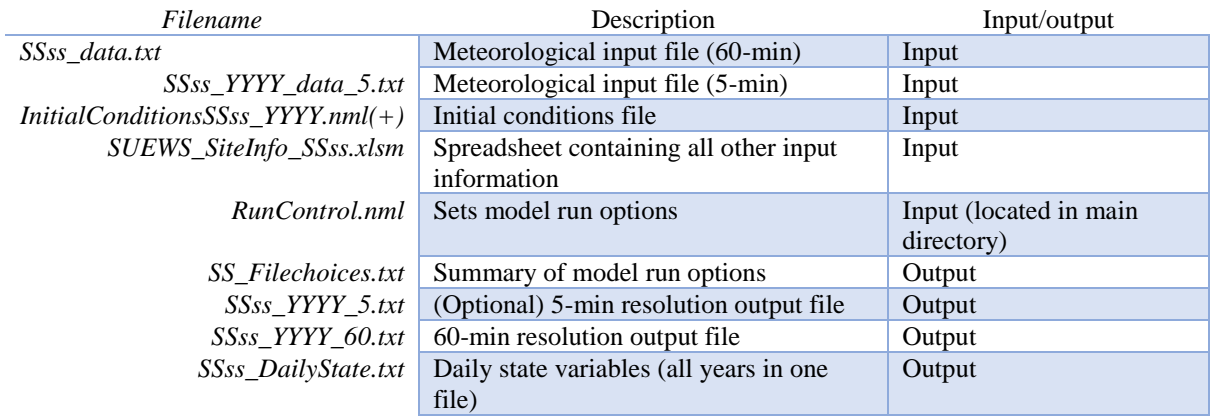

(+) There is a second file InitialConditionsSSss\_YYYY\_EndOfRun.nml or

InitialConditionsSSss\_YYYY+1.nml in the input directory. At the end of the run, and at the end of each year of the run, these files are written out so that this information could be used to initialize further model runs.

### **Run the model for example data**

Page | 10

Before running the model for your own data it is good to make certain that you can run the test data and get the same results as in the example files provided. It is recommended that you make a copy of the example output files and put them somewhere else so you can compare the results. When you run the program it will write over the supplied files.

To run the model you can use **Command Prompt** (in the directory where the programme is located type the model name) or just double click the executable file.

Please see Troubleshooting if you have problems running the model.

### **Preparation of data**

This section describes the information required to run SUEWS for your site. The input data can be summarised as follows:

- 1. Continuous *meteorological forcing data* for the entire period to be modelled. Note you can not have gaps in the meteorological data. If you need help with preparing the data you may want to use some of the tools in [UMEP.](http://urban-climate.net/umep/UMEP_Manual#Meteorological_Data:_MetPreprocessor)
- 2. Knowledge of the *surface and soil conditions immediately before the start of the run* (if these initial conditions are not known, it is usually possible to determine suitable values by running the model and using the output at the end of the run to infer the conditions at the start of the run).
- 3. The *location of the site* (latitude, longitude, altitude).
- 4. Information about the *characteristics of the surface*, including land cover, heights of buildings and trees, radiative characteristics (e.g. albedo, emissivity), drainage characteristics, soil characteristics, snow characteristics, phenological characteristics (e.g. seasonal cycle of LAI).
- 5. Information about *human behaviour*, including energy use and water use (e.g. for irrigation or street cleaning) and snow clearing (if applicable). The anthropogenic energy use and water use may be provided as a time series in the meteorological forcing file if these data are available or modelled based on parameters provided to the model, including population density, hourly and weekly profiles of energy and water use, information about the proportion of properties using irrigation and the type of irrigation (automatic or manual).

It is particularly important to ensure the following input information is appropriate and representative of the site:

- Fractions of different land cover types and (less so) heights of buildings<sup>[2]</sup>
- **•** Accurate meteorological forcing data, particularly precipitation and incoming shortwave radiation<sup>[20]</sup>
- $\blacksquare$  Initial soil moisture conditions<sup>[21]</sup>
- Anthropogenic heat flux parameters, particularly if there are considerable energy emissions from transport, buildings, metabolism, etc<sup>[2]</sup>
- External water use (if irrigation or street cleaning occurs)
- Snow clearing (if running the snow option)
- **EXECUTE:** Surface conductance parameterisation<sup>[1][2]</sup>

SUEWS can be run either for an individual area or for multiple areas. There is no requirement for the areas to be of any particular shape but here we refer to them as model 'grids'.

#### **Preparation of site characteristics and model parameters**

The area to be modelled is described by a set of characteristics that are specified in the SUEWS\_SiteSelect.txt file. Each row corresponds to one model grid for one year (i.e. running a single grid over three years would require three rows; running two grids over two years would require four rows). Characteristics are often selected by a code for a particular set of conditions. For example, a specific soil type (links to SUEWS\_Soil.txt) or characteristics of deciduous trees in a particular region (links to SUEWS\_Veg.txt). The intent is to build a library of characteristics for different types of urban areas. The codes are specified by the user, must be integer values and must be unique within the first column of each input file, otherwise the model will return an error. (Note in SUEWS\_SiteSelect.txt the first column is labelled 'Grid' and can contain repeat values for different years.) See Input files for details. Note [UMEP](http://urban-climate.net/umep/UMEP) maybe helpful for components of this.

#### **Land cover**

For each grid, the land cover must be classified using the following surface types:

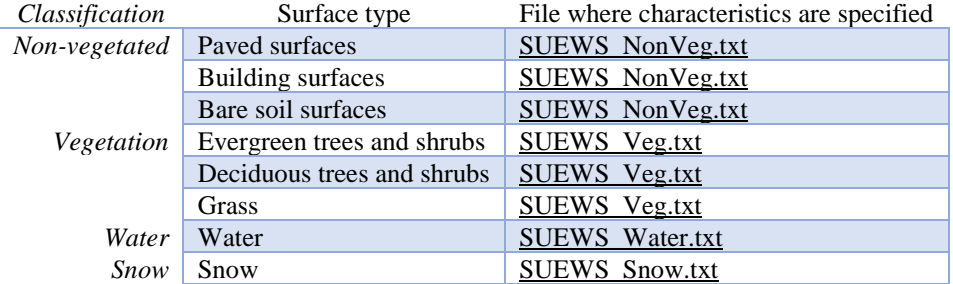

The surface cover fractions (i.e. proportion of the grid taken up by each surface) must be specified in SUEWS\_SiteSelect.txt. The surface cover fractions are **critical**, so make certain that the different surface cover fractions are appropriate for your site.

For some locations, land cover information may be already available (e.g. from various remote sensing resources). If not, websites like Bing Maps and Google Maps allow you to see aerial images of your site and can be used to estimate the relative proportion of each land cover type. If detailed spatial datasets are available, [UMEP](http://urban-climate.net/umep/UMEP) allows for a direct link to a GIS environment using QGIS.

#### **Anthropogenic heat flux (QF)**

You can either model  $Q_F$  within SUEWS or provide it as an input.

- To model it population density is needed as an input for LUMPS and SUEWS to calculate  $Q_F$ .
- If you have no information about the population of the site we recommend that you use the LUCY model<sup>[6]</sup>  $\lceil 7 \rceil$  to estimate the anthropogenic heat flux which can then be provided as input SUEWS along with the meteorological forcing data. The LUCY model can be downloaded from [here.](http://micromet.reading.ac.uk/)

Alternatively, you can use the updated version of LUCY called [LQF,](http://urban-climate.net/umep/LQF_Manual) which is included in [UMEP.](http://urban-climate.net/umep/UMEP)

#### **Other information**

The surface cover fractions and population density can have a major impact on the model output. However, it is important to consider the suitability of all parameters for your site. Using inappropriate parameters may result in the model returning an error or, worse, generating output that is simply not representative of your site. Please read the section on Input files. Recommended or reasonable ranges of values are suggested for some parameters, along with important considerations for how to select appropriate values for your site.

#### **Data Entry**

To create the series of input text files describing the characteristics of your site, there are three options:

- 1. Data can be entered directly into the input text files. The example (.txt) files provide a template to create your own files which can be edited with a text editor directly.
- Page | 12 2. Data can be entered into the spreadsheet **SUEWS\_SiteInfo.xlsm** and the input text files generated by running the macro.
- 3. Use [UMEP.](http://urban-climate.net/umep/UMEP%7C)

**To run the xlsm macro:** Enter the data for your site into the xlsm spreadsheet **SUEWS\_SiteInfo.xlsm** and then use the macro to create the text files which will appear the same directory.

If there is a problem

- Make sure none of the text files to be generated are open.
- It is recommended to close the spreadsheet before running the actual model code.

Note that in all txt files:

- The first two rows are headers. The first row is the column number; the second row is the column name.
- **•** The names and order of the columns should not be altered from the templates, as these are checked by the model and errors will be returned if particular columns cannot be found.
- Since v2017a it is no longer necessary for the meteorological forcing data to have two rows with -9 in column 1 as their last two rows.
- "!" indicates a comment, so any text following "!" on the same line will not be read by the model.
- If data are unavailable or not required, enter the value -999 in the correct place in the input file.
- Ensure the units are correct for all input information. See Input files for a description of parameters.

In addition to these text files, the following files are also needed to run the model.

#### **Preparation of the RunControl file**

In the RunControl.nml file the site name (SS\_) and directories for the model input and output are given. This means **before running** the model (even the with the example datasets) you must either

- 1. open the RunControl.nml file and edit the input and output file paths and the site name (with a text editor) so that they are correct for your setup, or
- 2. create the directories specified in the RunControl.nml file

From the given site identification the model identifies the input files and generates the output files. For example if you specify

```
FileOutputPath = "C:\FolderName\SUEWSOutput\" and use site code SS the model creates an output 
file 
C:\FolderName\SUEWSOutput\SSss YYYY TT.txt (remember to add the last backslash in windows and
slash in Linux/Mac).
```
If the file paths are not correct the program will return an error when run (see error messages) and write the error to the problems.txt file.

#### **Preparation of the Meteorological forcing data**

representative of the local-scale, i.e. collected (or derived) above the height of the roughness elements (buildings  $\frac{P_{\text{age}}}{P_{\text{age}}+13}$ The model time-step is specified in RunControl.nml (5 min is highly recommended). If meteorological forcing data are not available at this resolution, SUEWS has the option to downscale (e.g. hourly) data to the time-step required. See details about the meteorological forcing data to learn more about choices of data input. Each grid can have its own meteorological forcing file, or a single file can be used for all grids. The forcing data should be and trees).

#### **Preparation of the InitialConditions file**

Information about the surface state and meteorological conditions just before the start of the run are provided in the Initial Conditions file. At the very start of the run, each grid can have its own Initial Conditions file, or a single file can be used for all grids. For details see InitialConditions.

### **Run the model for your site**

To run the model you can use **Command Prompt** (in the directory where the programme is located type the model name) or just double click the executable file.

Please see Troubleshooting if you have problems running the model.

### **Analyse the output**

It is a good idea to perform initial checks that the model output looks reasonable.

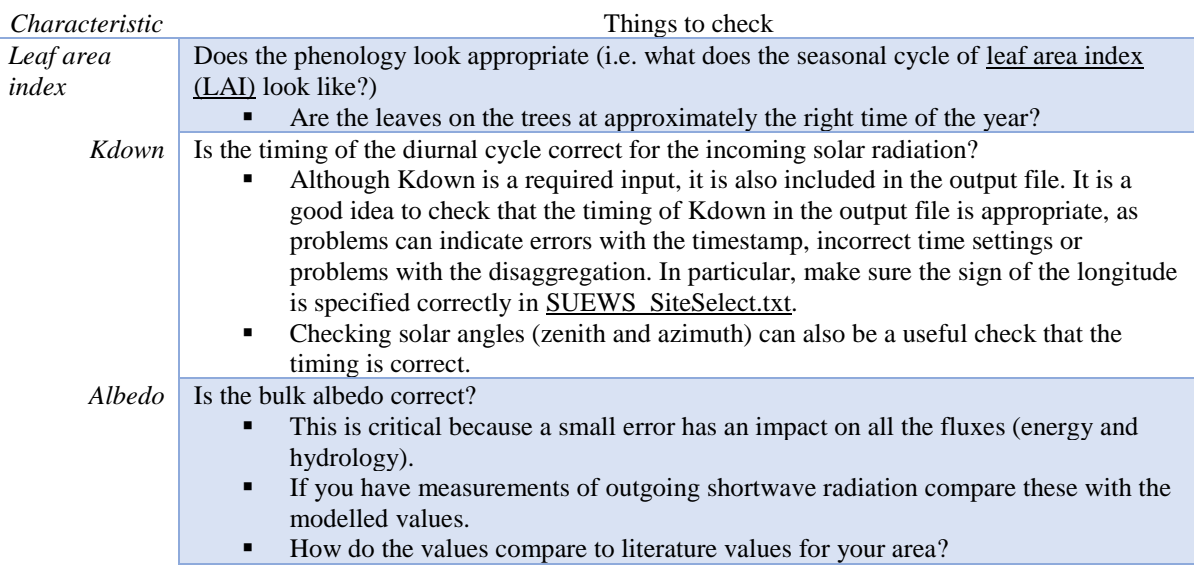

#### **Summary of files**

The table below lists the files required to run SUEWS and the output files produced. SS is the two-letter code (specified in RunControl) representing the site name, ss is the grid identification (integer values between 0 and 2,147,483,647 (largest 4-byte integer)) and YYYY is the year. TT is the resolution of the input/output file and tt is the model time-step.

The last column indicates whether the files are needed/produced once per run (1/run), or once per day (1/day), for each year (1/year) or for each grid (1/grid).

Ward HC, L Järvi, T Sun, S Onomura, F Lindberg, F Olofson, A Gabey, CSB Grimmond (2017) SUEWS Manual V2017b, [http://urban](http://urban-climate.net/umep/SUEWS)[climate.net/umep/SUEWS](http://urban-climate.net/umep/SUEWS) Department of Meteorology, University of Reading, Reading, UK

--------------------------[B] indicates files used with the CBL part of SUEWS (BLUEWS) and therefore are only needed/produced if this option is selected [E] indicates files associated with ESTM storage heat flux models and therefore are only needed/produced if this option is selected

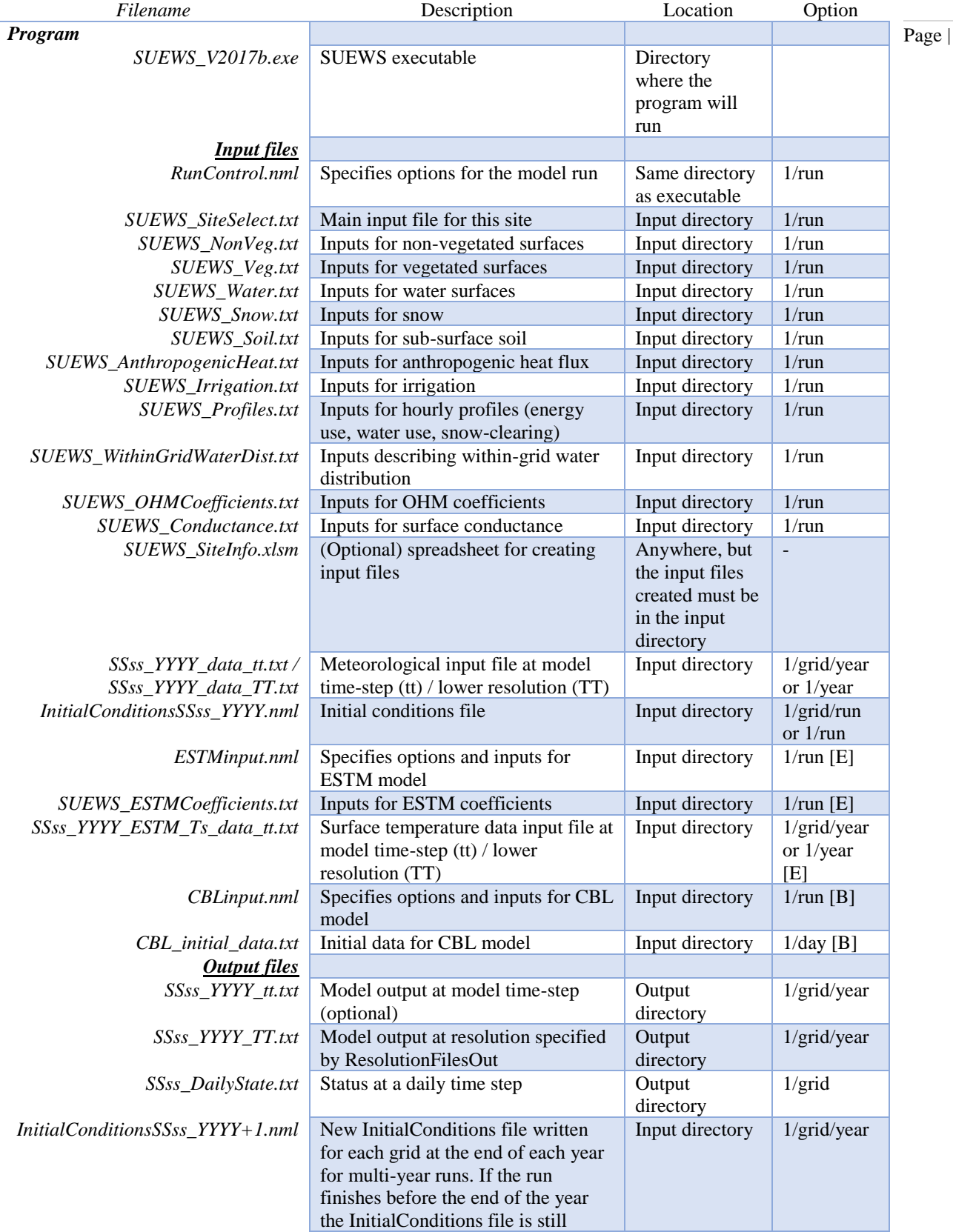

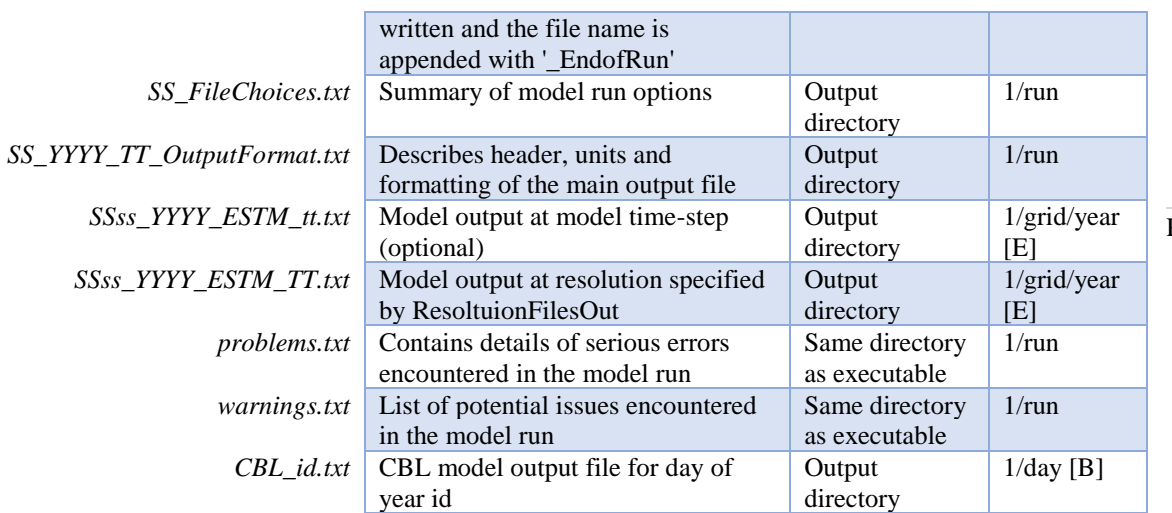

# **Input files**

SUEWS allows you to input a large number of parameters to describe the characteristics of your site. You should not assume that the example values provided in files or in the tables below are appropriate. Values marked with 'MD' are examples of recommended values (see the suggested references to help decide how appropriate these are for your site/model domain); values marked with 'MU' need to be set (i.e. changed from the example) for your site/model domain.

### **RunControl.nml**

The file **RunControl.nml** is a namelist that specifies the options for the model run. It must be located in the same directory as the executable file.

The format should be:

```
&RunControl
Parameters and variables (see table below)
/
               ---------------------------------
                                              --------------------------------
```
In *Linux* and *Mac*, please add an empty line after the end slash.

- The file is not case-sensitive.
- The parameters and variables can appear in any order.

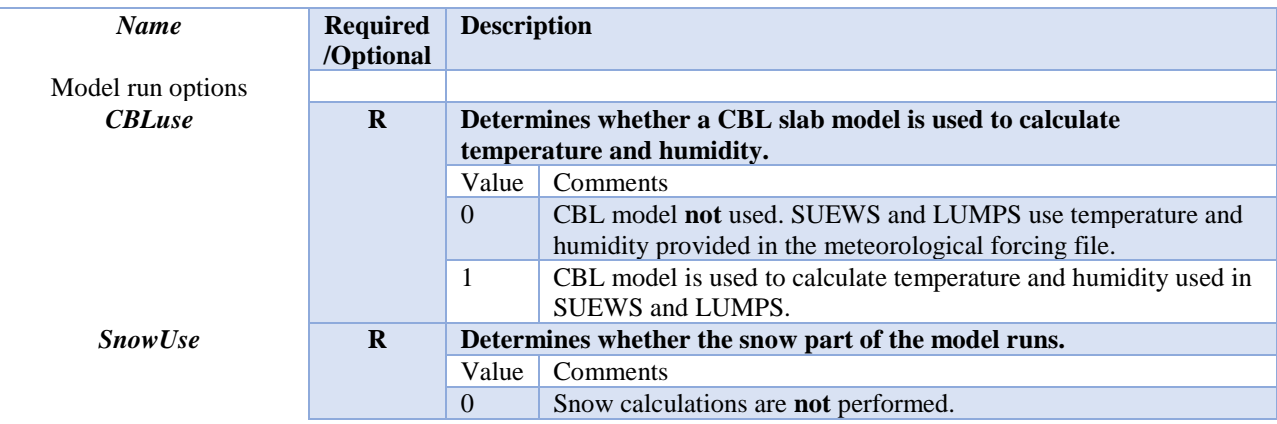

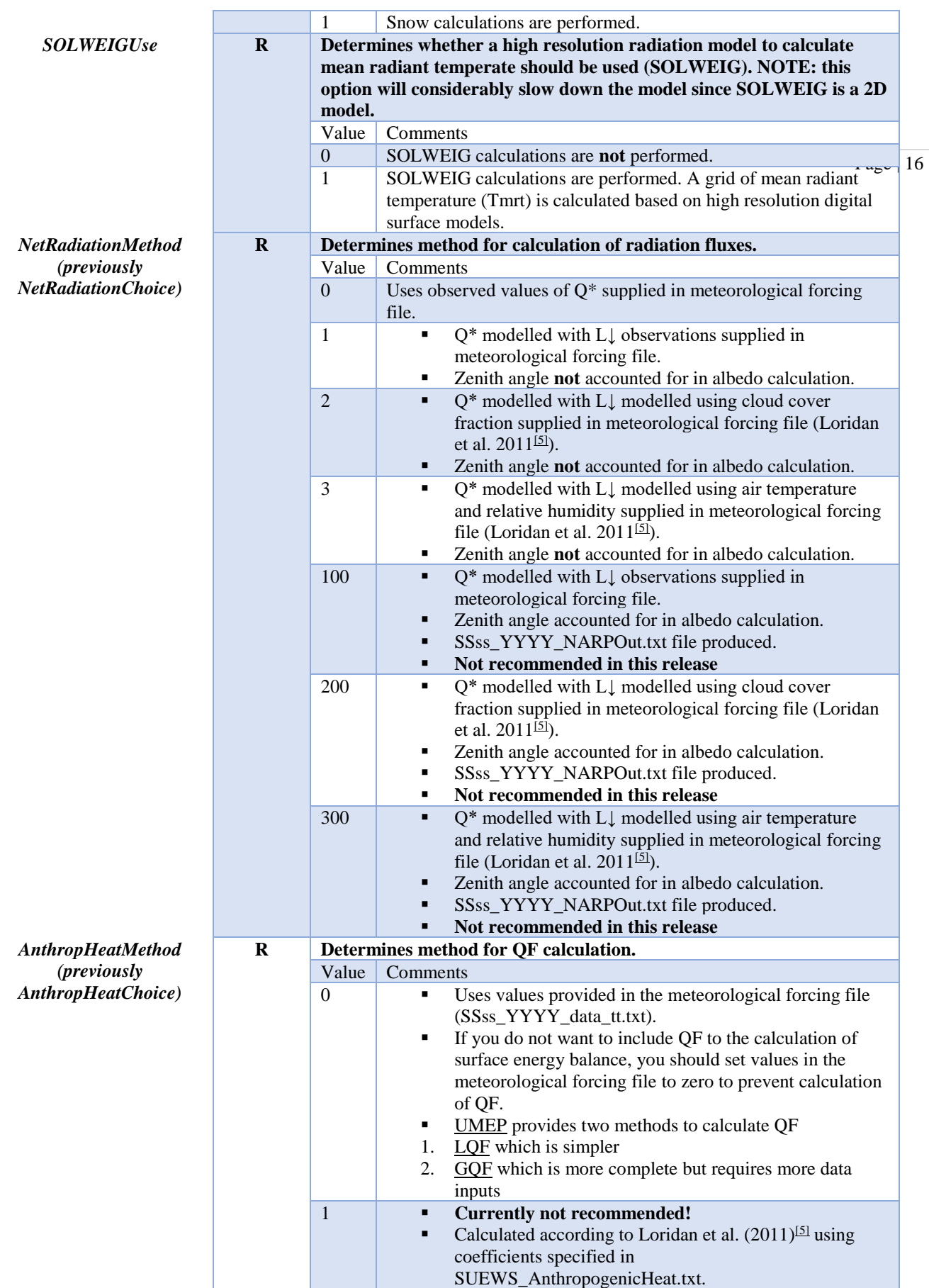

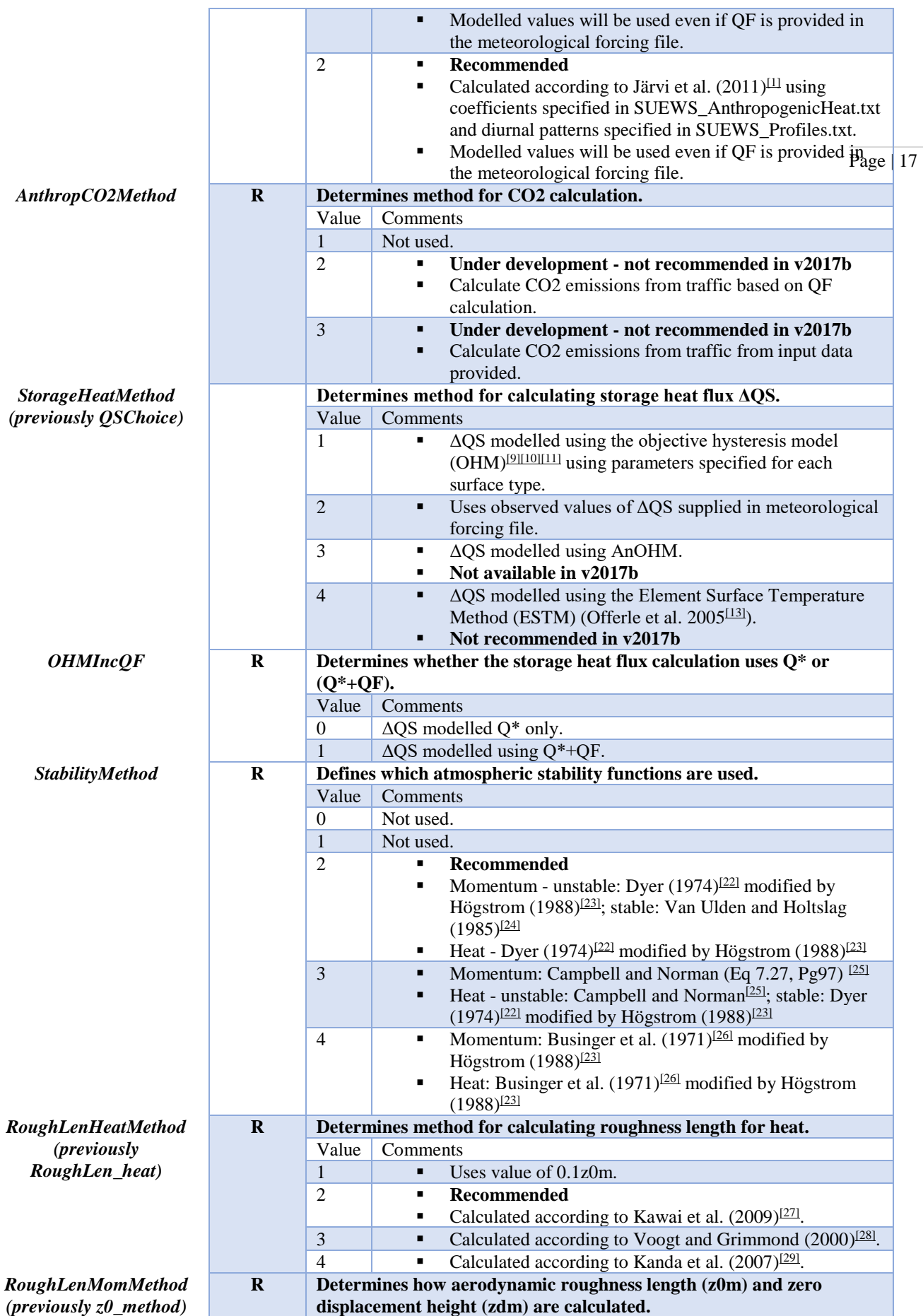

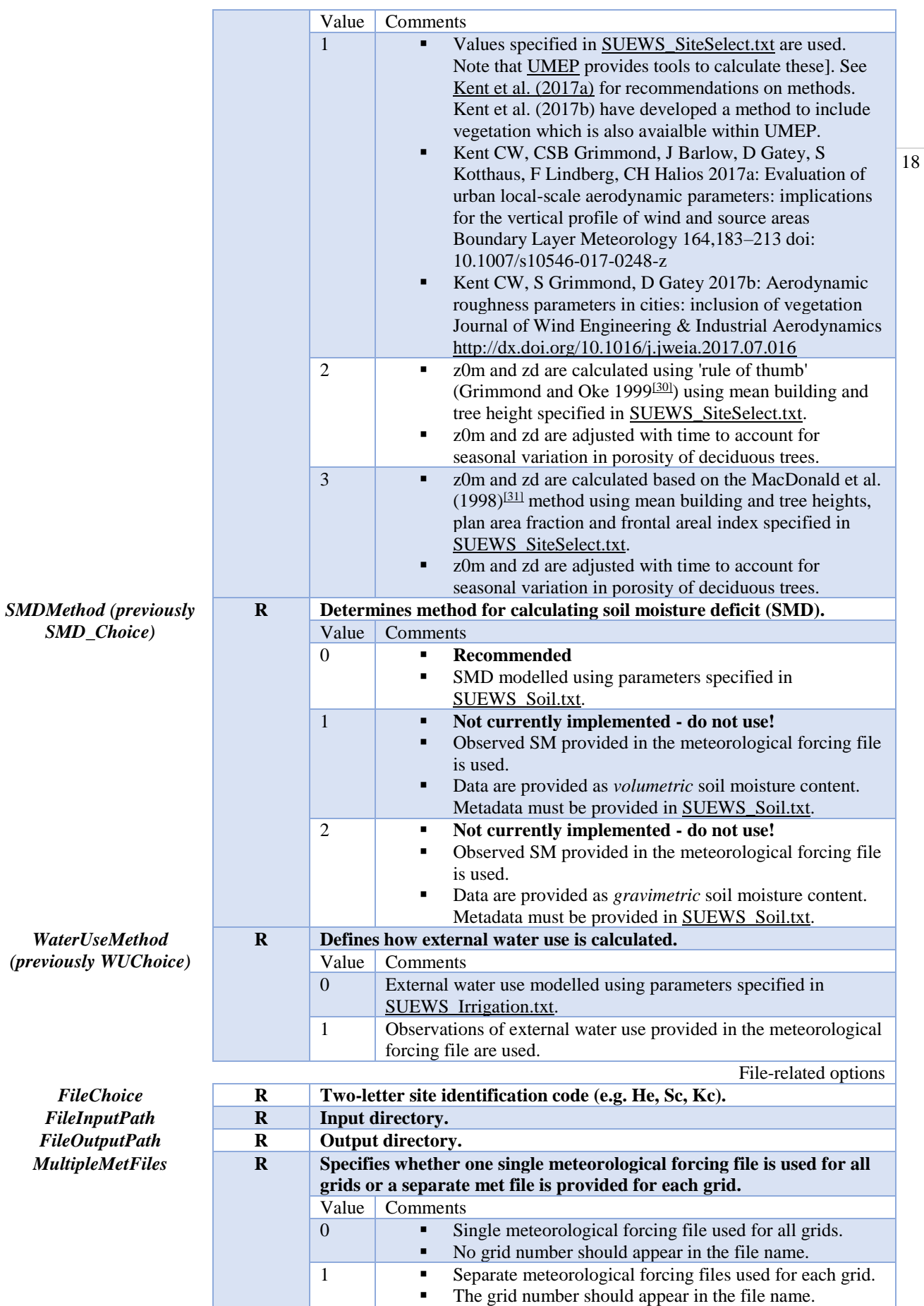

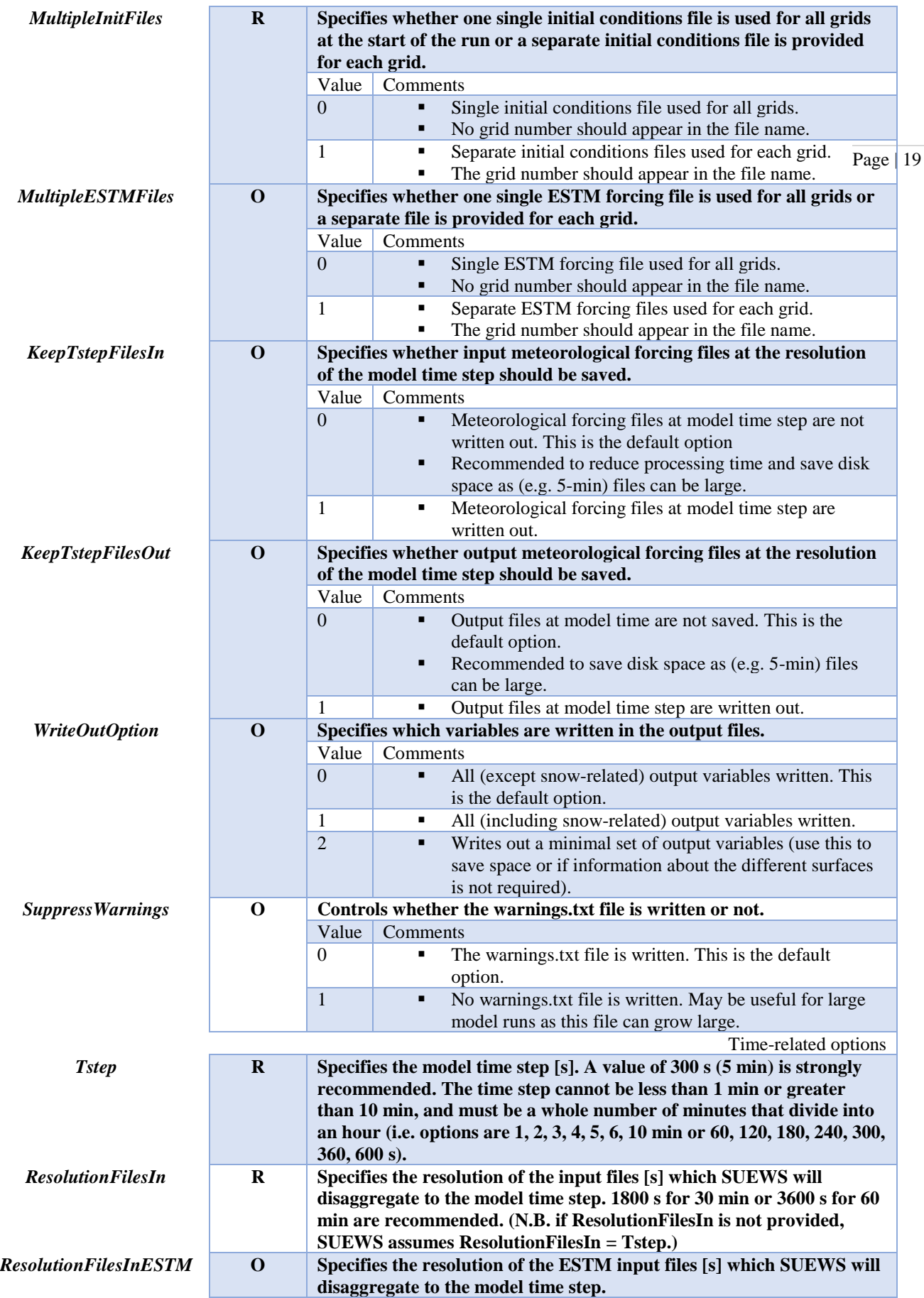

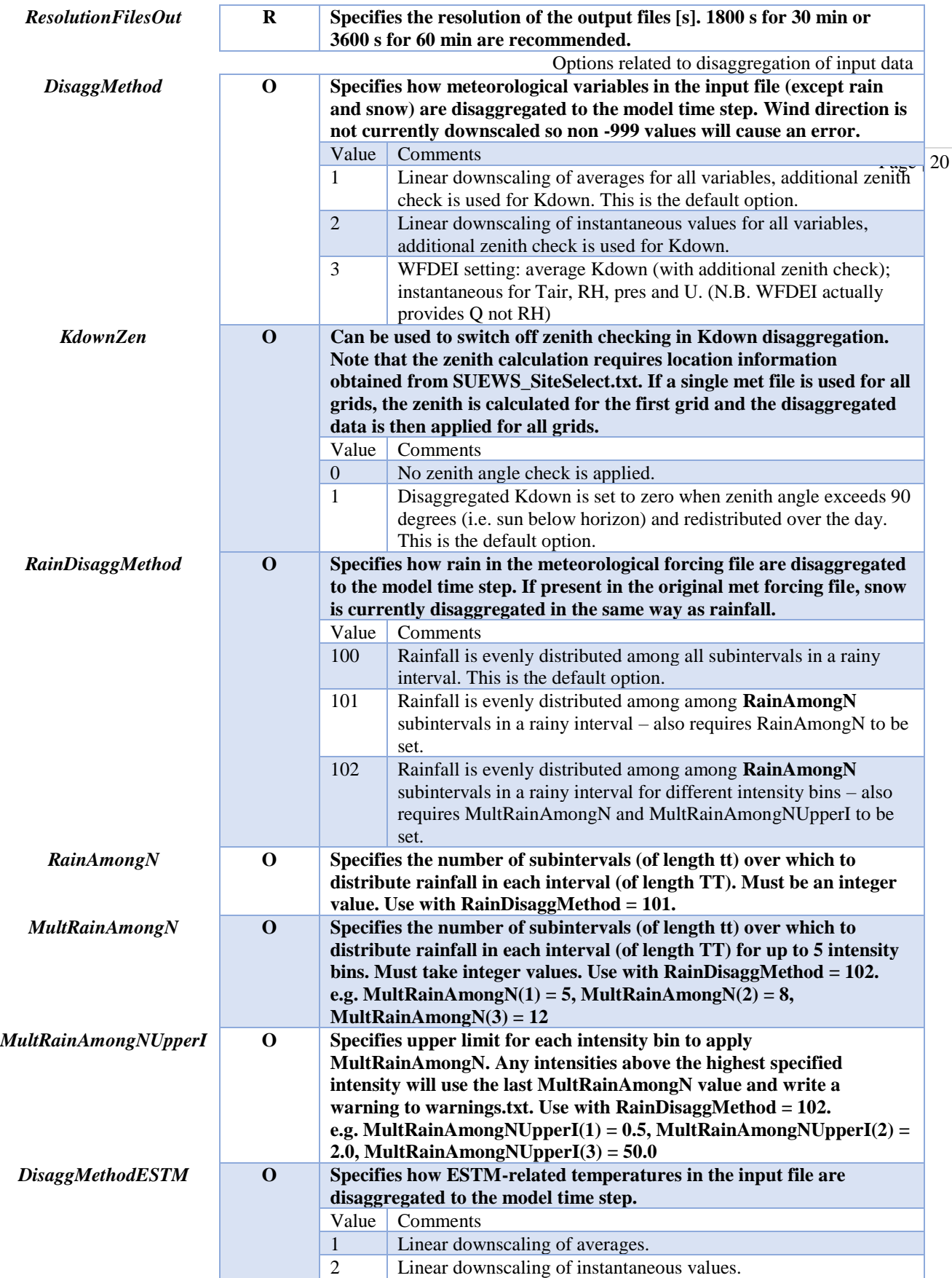

netCDF-related options

*N.B.: This feature is NOT enabled in the public release due to the dependency of netCDF library.* 

*Please contact the development team for assistance in enabling this feature if this feature is needed: [SUEWS mail list](https://www.lists.reading.ac.uk/mailman/listinfo/met-suews)*

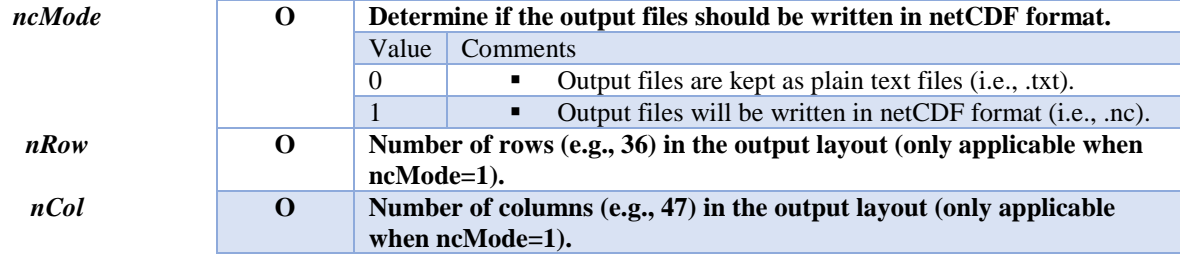

### **SUEWS\_SiteInfo.xlsm**

The following text files provide SUEWS with information about the study area. These text files are stored as worksheets in **SUEWS\_SiteInfo.xlsm** and can be either edited using Excel and then generated using the macro, or edited directly (see Data Entry). Please note this file is subject to possible changes from version to version due to new features, modifications, etc. Please be aware of using the correct copy of this worksheet that are always shipped with the SUEWS public release.

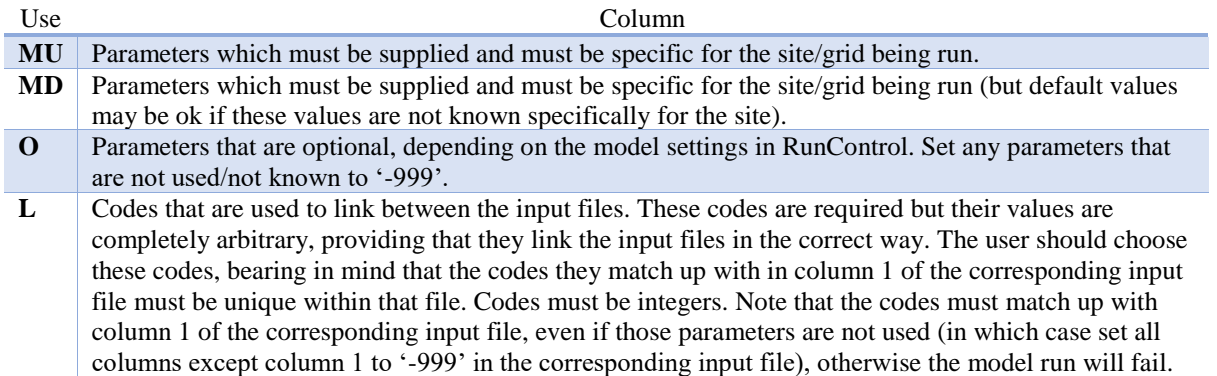

#### **SUEWS\_SiteSelect.txt**

For each year and each grid, site specific surface cover information and other input parameters is provided to SUEWS by **SUEWS\_SiteSelect.txt**. The model currently requires a new row for each year of the model run. All rows in this file (before the two rows of '-9') will be read by the model and run. In this file the **column order is important**. '!' can be used to indicate comments in the file. Comments are not read by the programme so they can be used by the user to provide notes for their interpretation of the contents. This is strongly recommended.

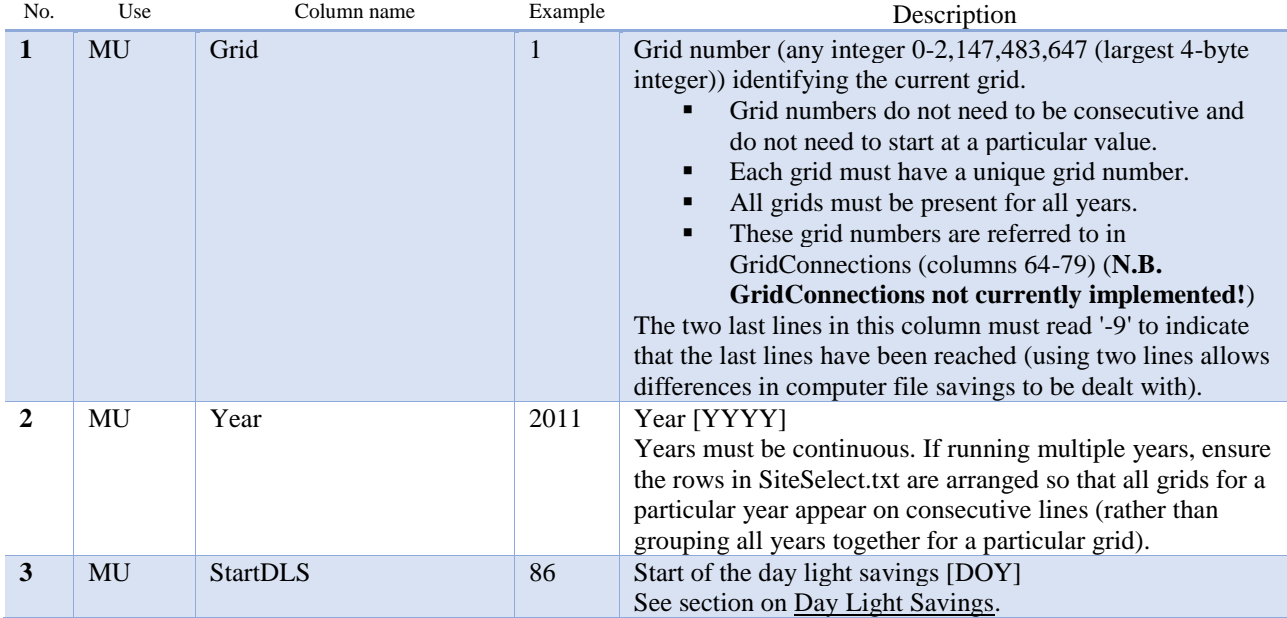

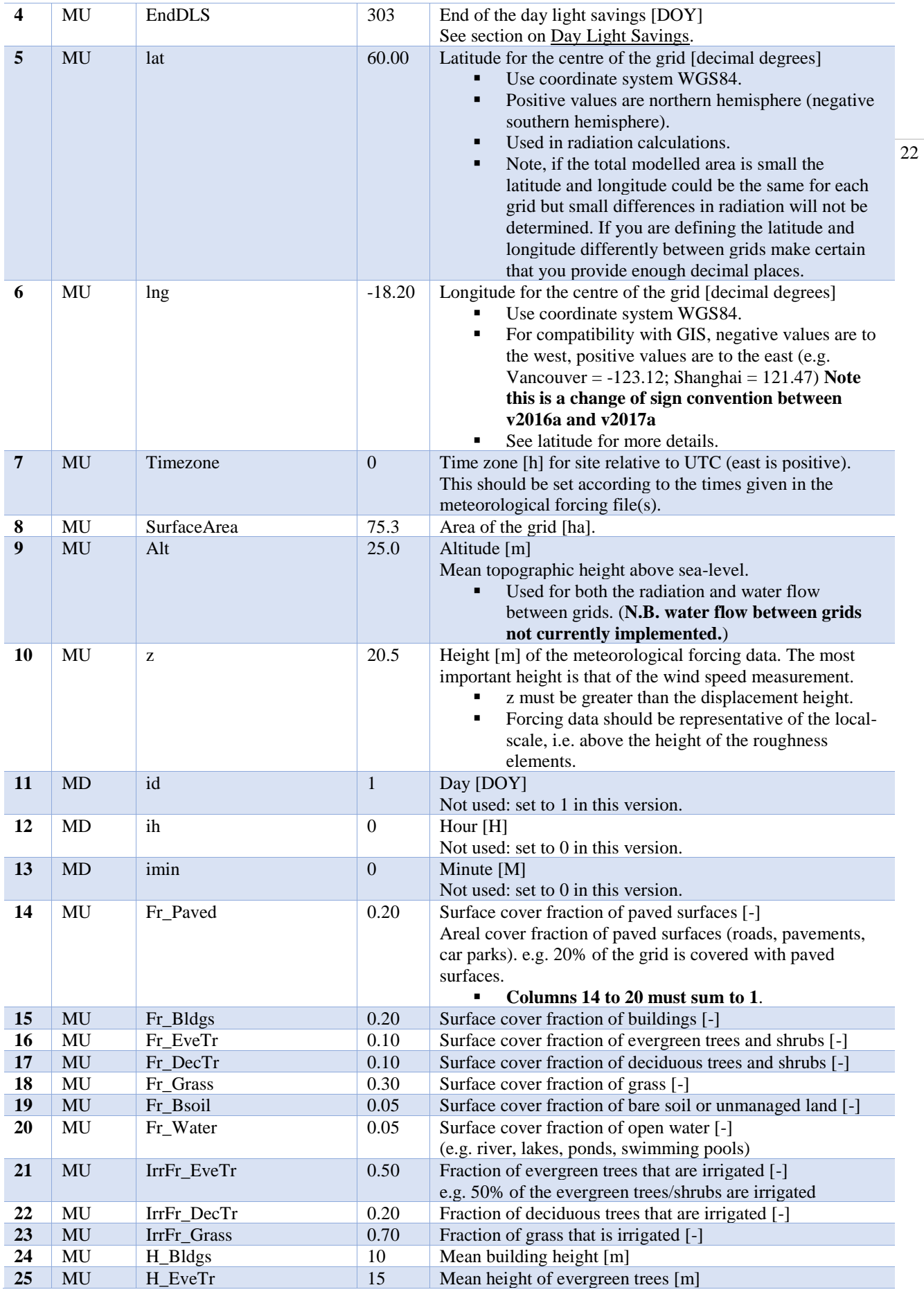

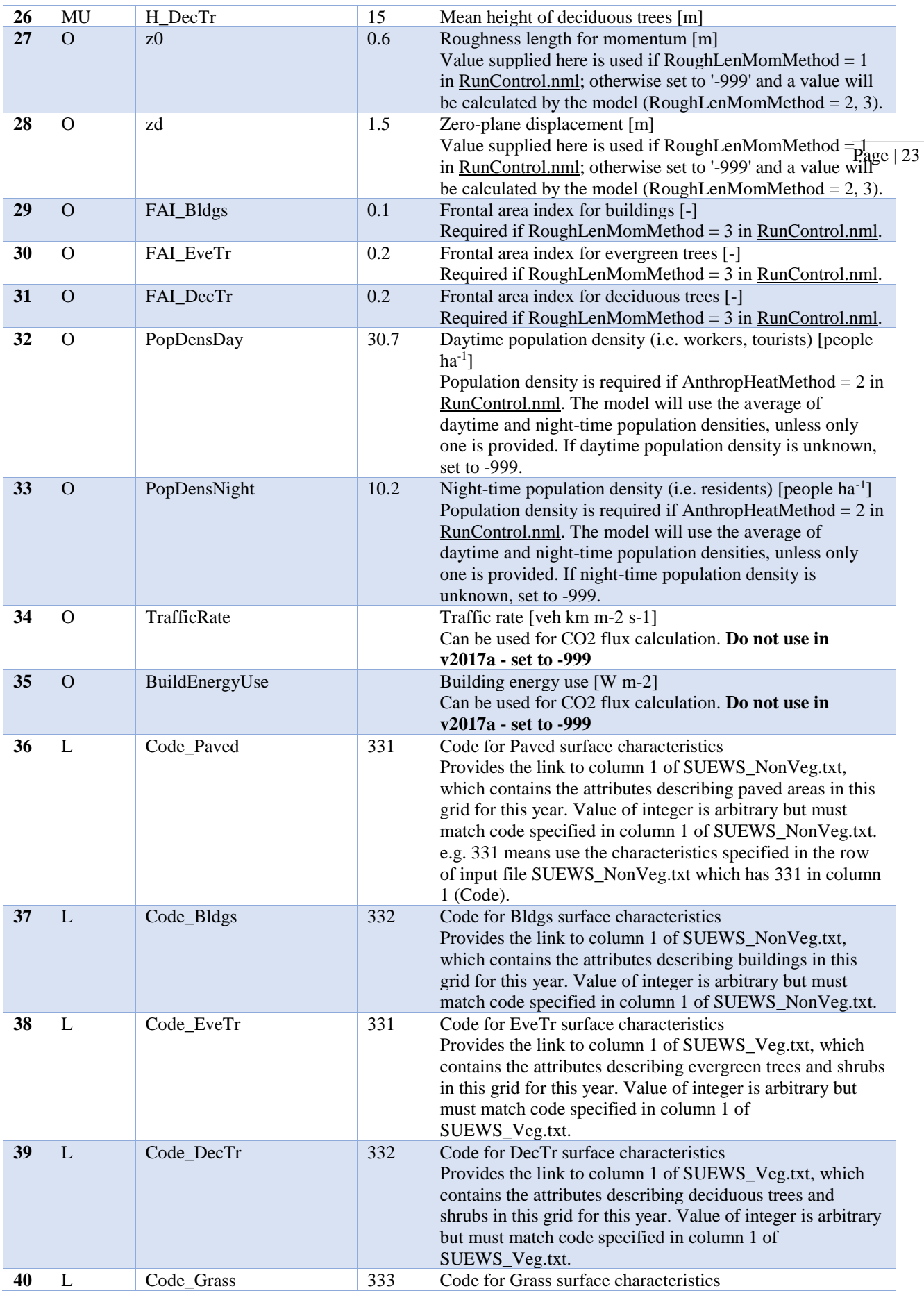

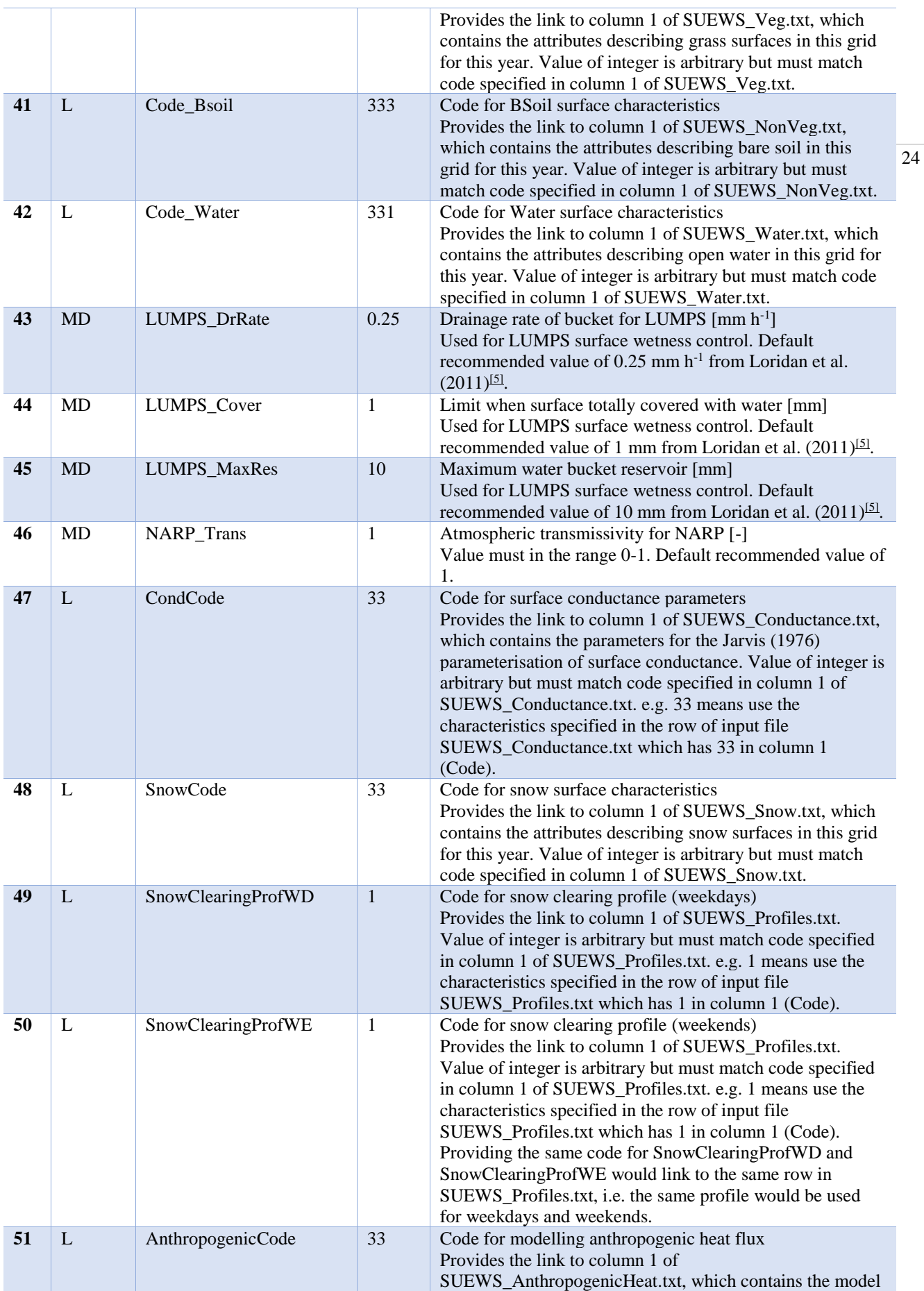

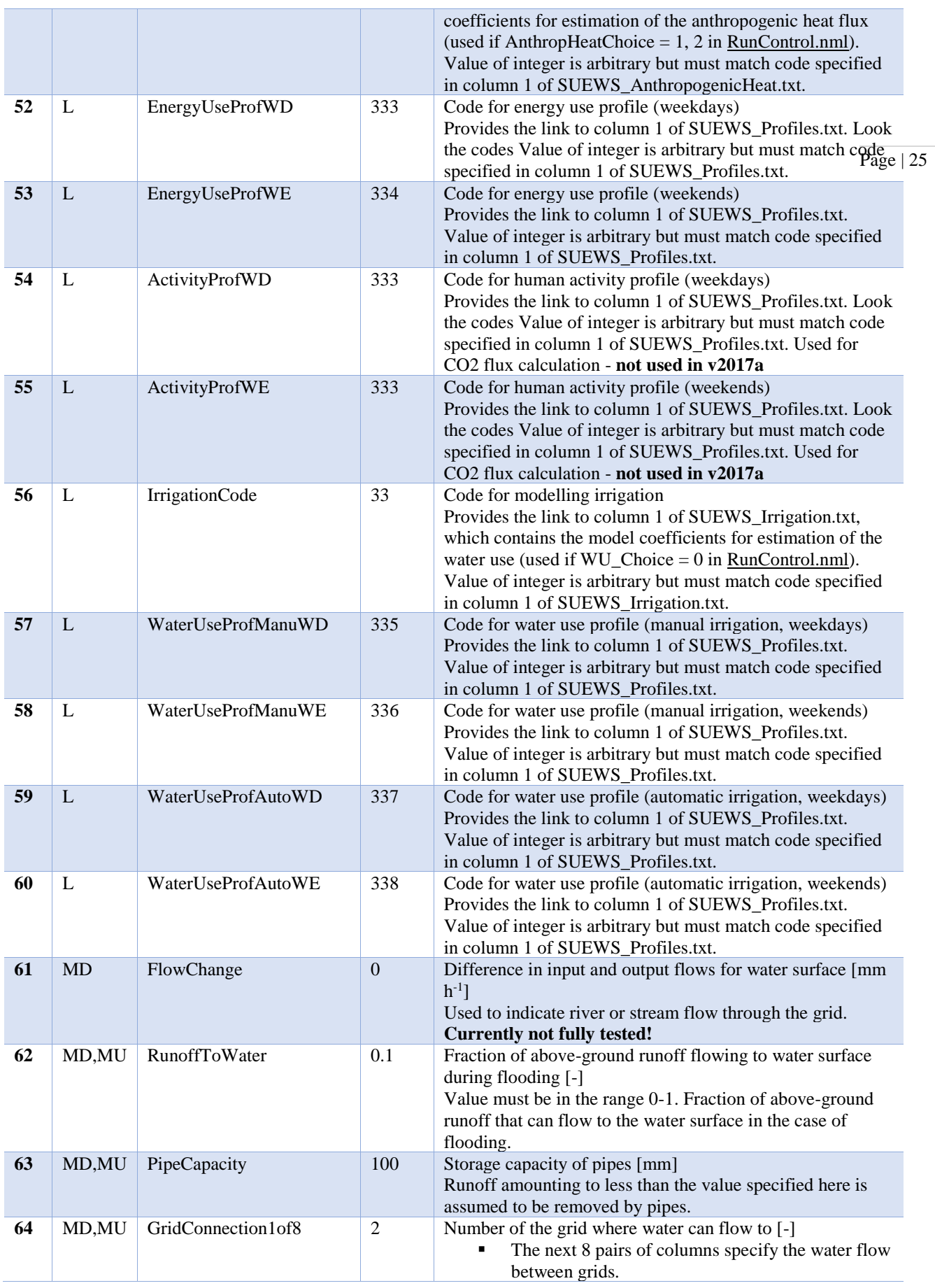

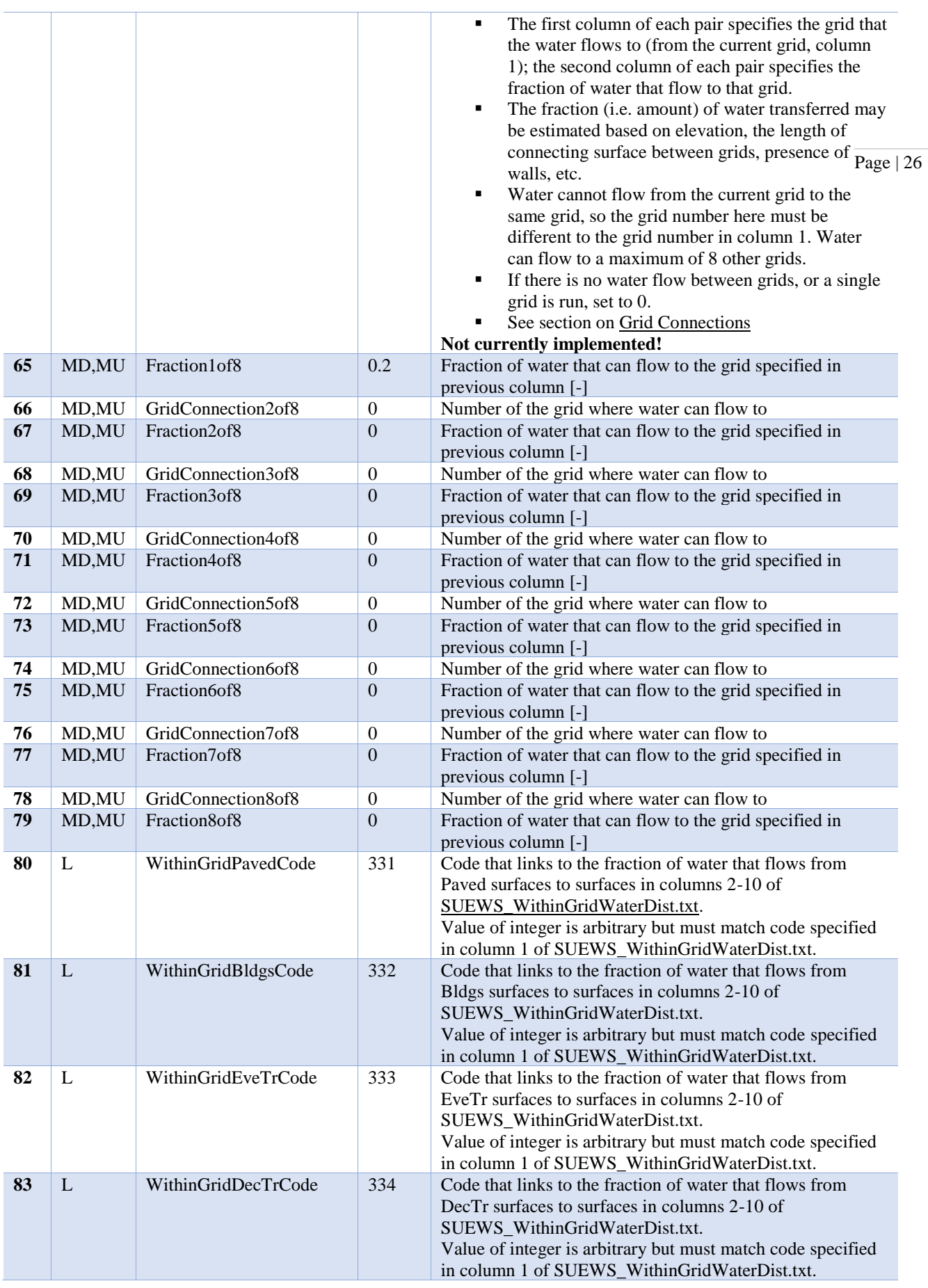

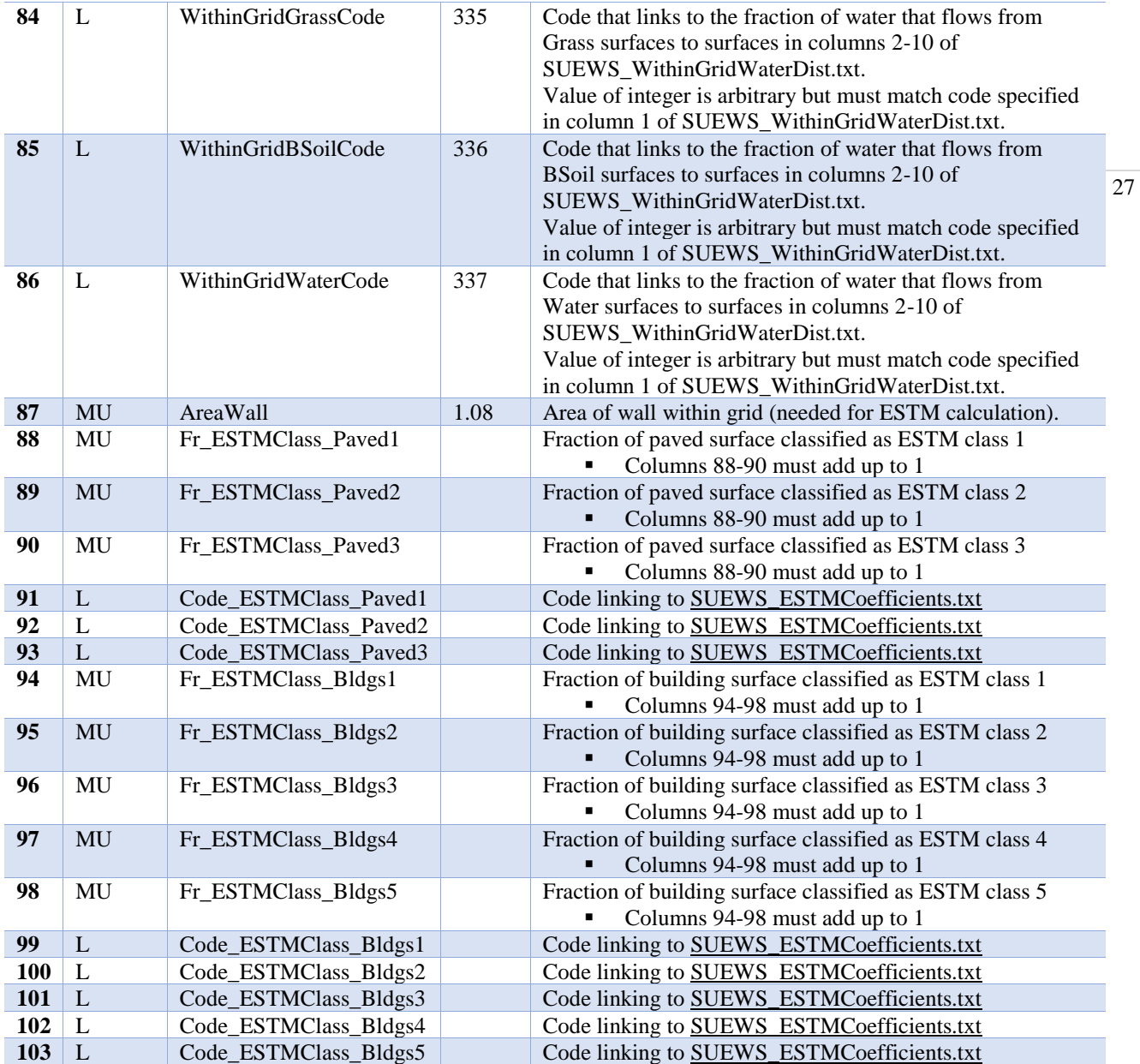

#### **Day Light Savings (DLS)**

The dates for DLS normally vary each year and country as they are often associated with a specific set of Sunday mornings at the beginning of summer and autumn. Note it is important to remember leap years. You can check<http://www.timeanddate.com/time/dst/> for your city.

If DLS does not occur give a start and end day immediately after it. Make certain the dummy dates are correct for the hemisphere:

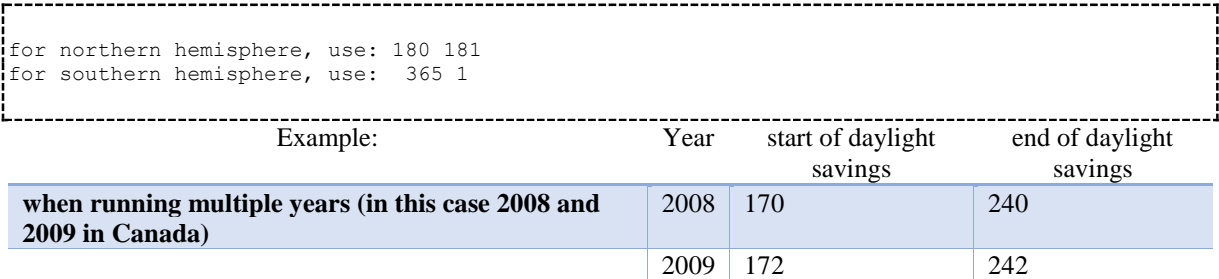

#### **Grid Connections (water flow between grids)**

**N.B. not currently implemented** - columns 64-79 of SUEWS SiteSelect.txt can be set to zero.

This section gives an example of water flow between grids, calculated based on the relative elevation of the grids and length of the connecting surface between adjacent grids. For the square grids in the figure, water flow is assumed to be zero between diagonally adjacent grids, as the length of connecting surface linking the grids is very small. Model grids need not be square or the same size.

The table gives example values for the grid connections part of SUEWS\_SiteSelect.txt for the grids shown in the figure. For each row, only water flowing out of the current grid is entered (e.g. water flows from 234 to 236 and 237, with a larger proportion of water flowing to 237 because of the greater length of connecting surface between 234 and 237 than between 234 and 236. No water is assumed to flow between 234 and 233 or 235 because there is no elevation difference between these grids. Grids 234 and 238 are at the same elevation and only connect at a point, so no water flows between them. Water enters grid 234 from grids 230, 231 and 232 as these are more elevated.

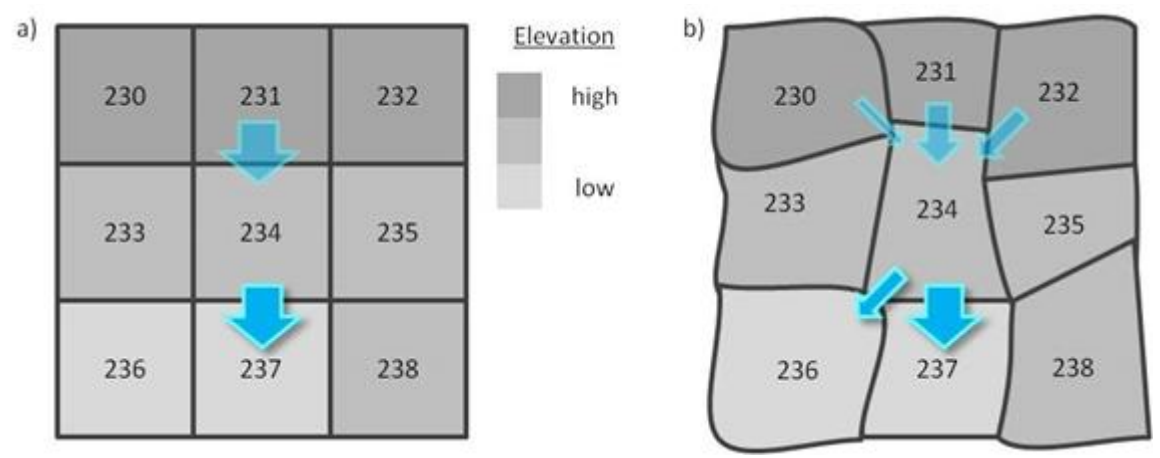

Example grid connections showing water flow between grids. Arrows indicate the water flow in to and out of grid 234, but note that only only water flowing out of each grid is entered in SUEWS\_SiteSelect.txt.

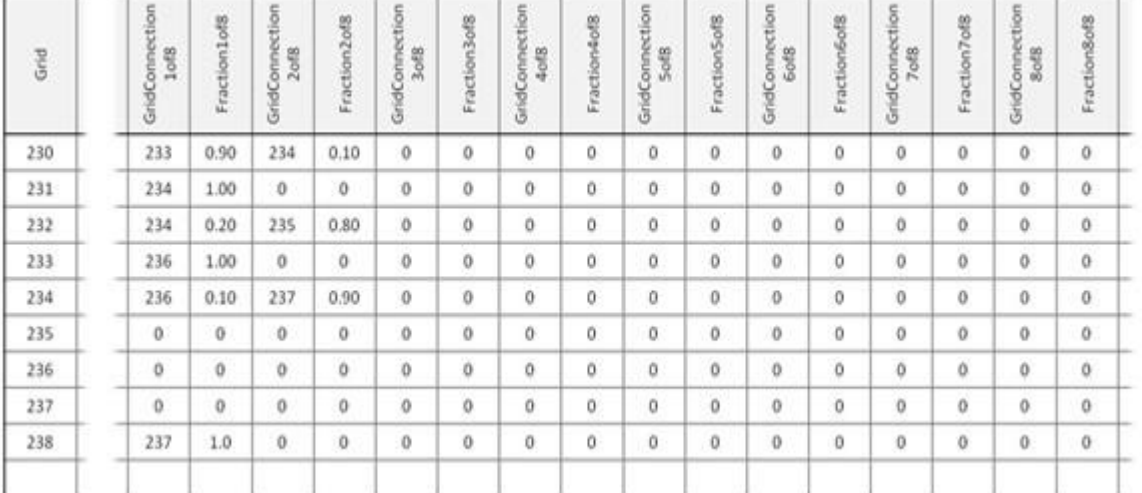

Example values for the grid connections part of SUEWS\_SiteSelect.txt for the grids.

#### **SUEWS\_NonVeg.txt**

SUEWS\_NonVeg.txt specifies the characteristics for the non-vegetated surface cover types (Paved, Bldgs, BSoil) by linking codes in column 1 of SUEWS\_NonVeg.txt to the codes specified in SUEWS\_SiteSelect.txt (Code\_Paved, Code\_Bldgs, Code\_BSoil). Each row should correspond to a particular surface type. For suggestions on how to complete this table, see: [Typical Values.](http://urban-climate.net/umep/TypicalValues#Typical_Values)

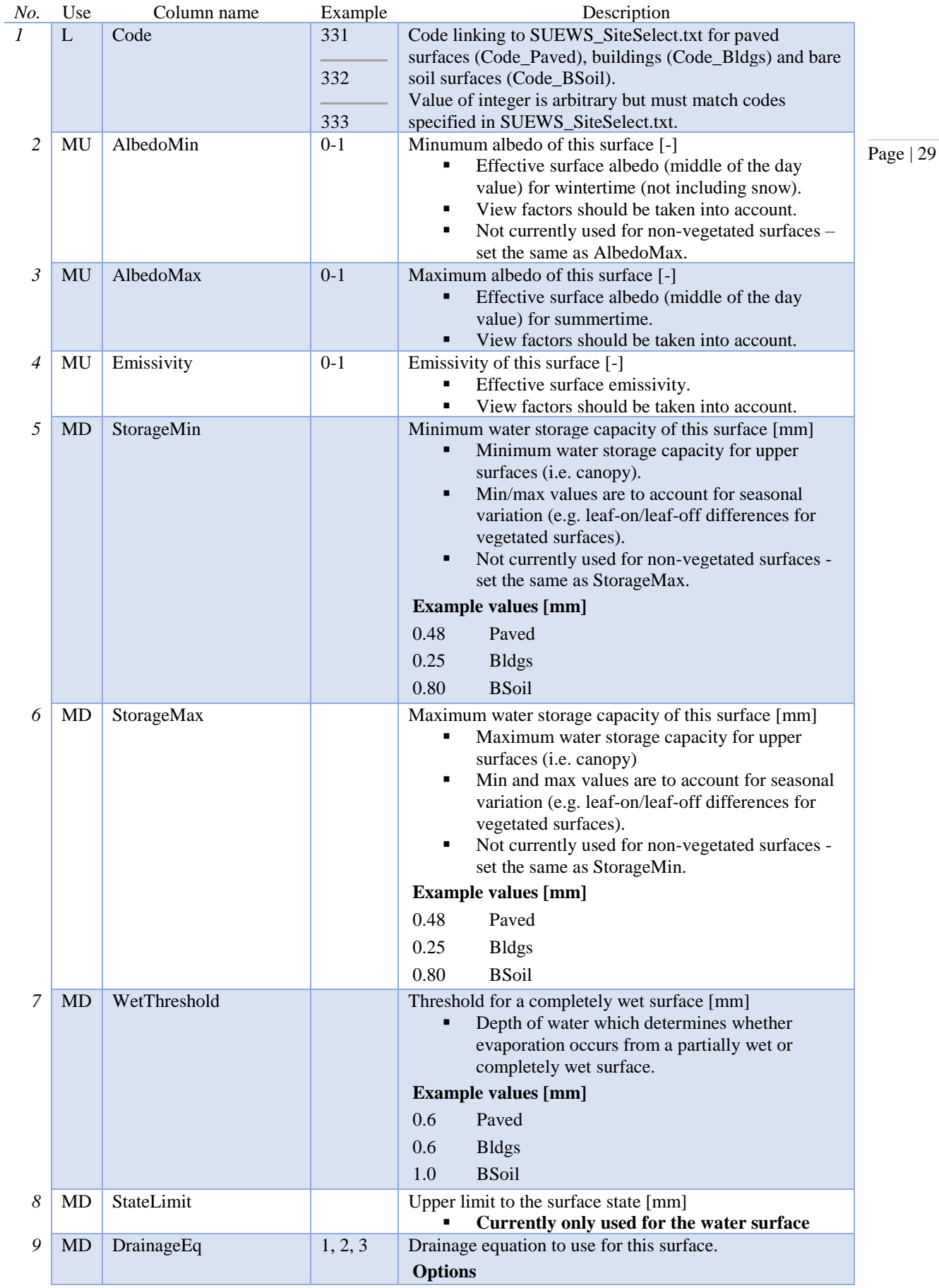

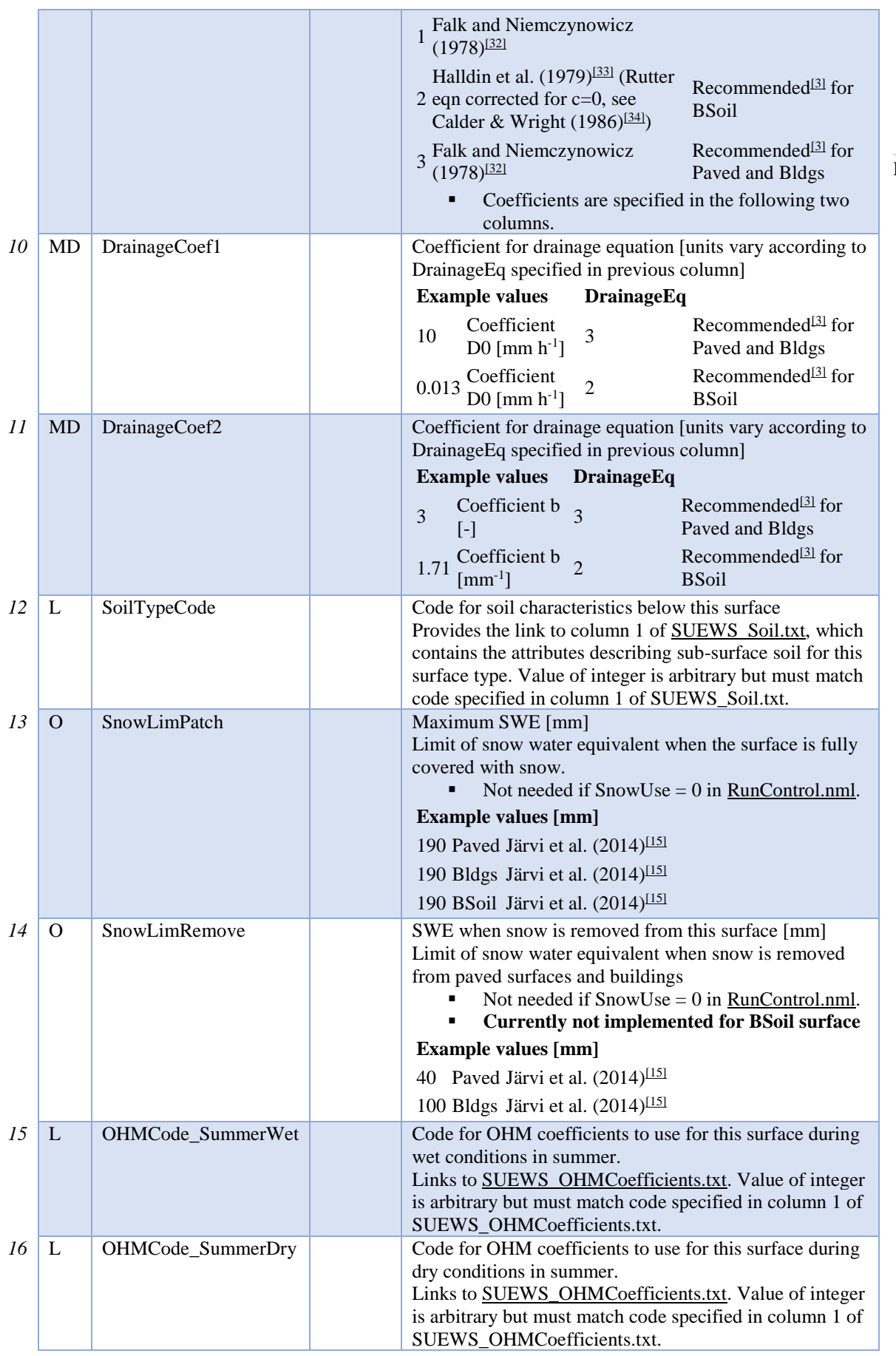

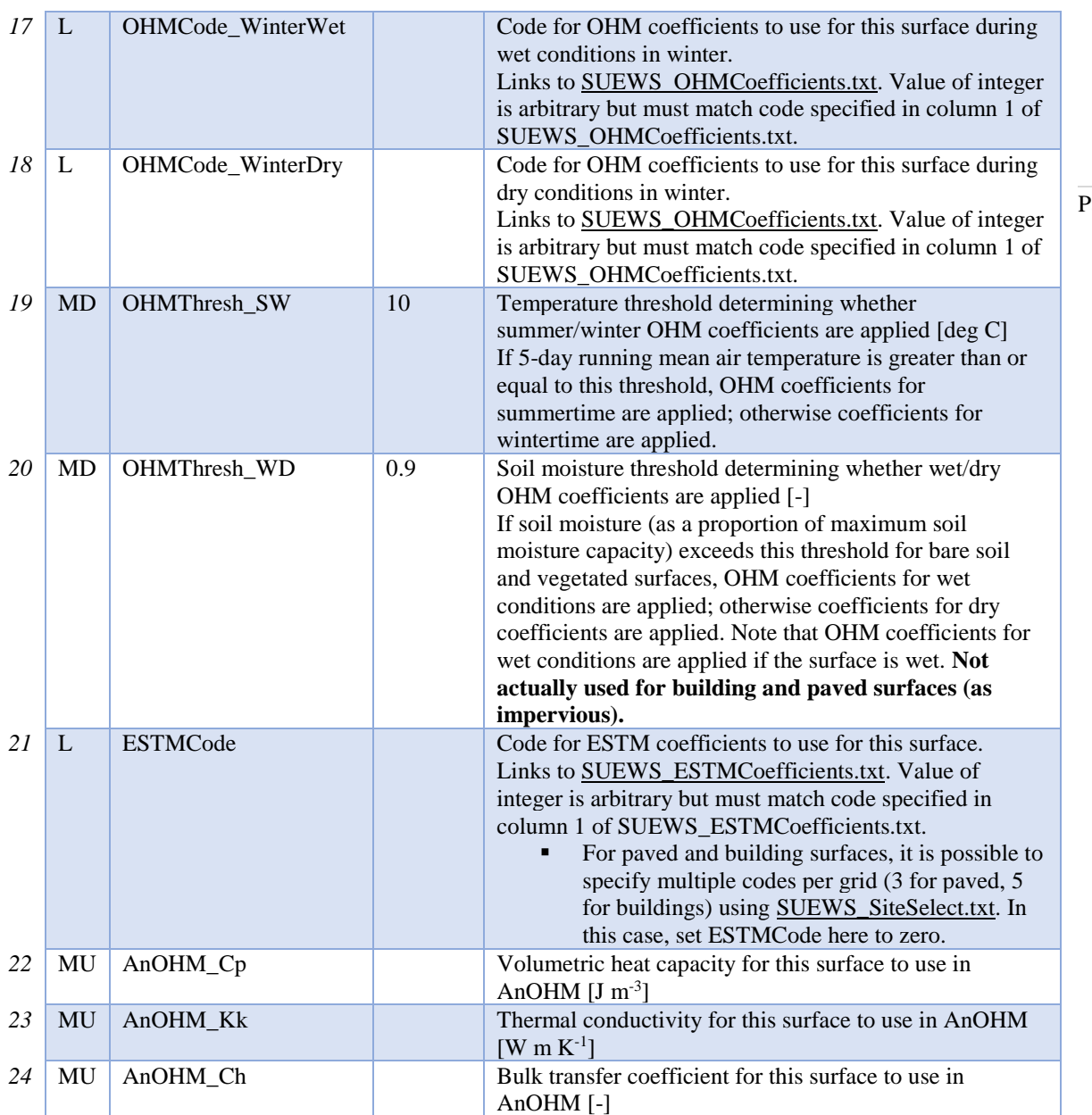

#### **SUEWS\_Veg.txt**

SUEWS\_Veg.txt specifies the characteristics for the vegetated surface cover types (EveTr, DecTr, Grass) by linking codes in column 1 of SUEWS\_Veg.txt to the codes specified in SUEWS\_SiteSelect.txt (Code\_EveTr, Code\_DecTr, Code\_Grass). Each row should correspond to a particular surface type. For suggestions on how to complete this table, see: Typical Values.

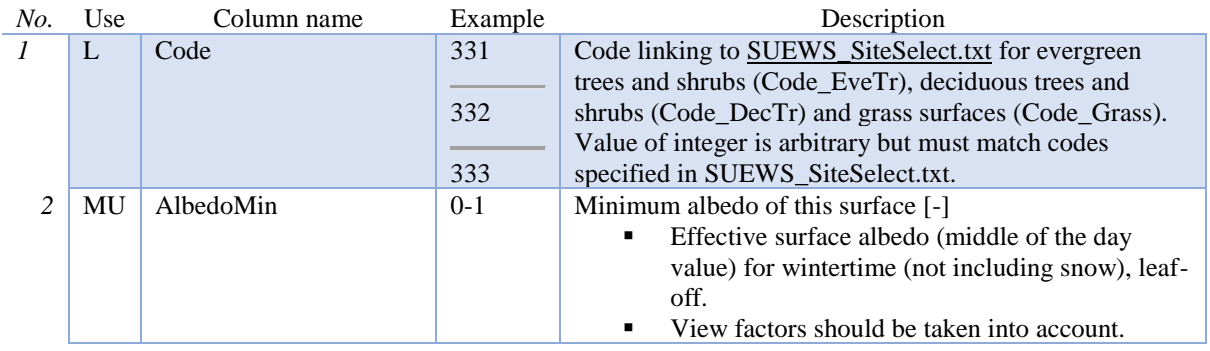

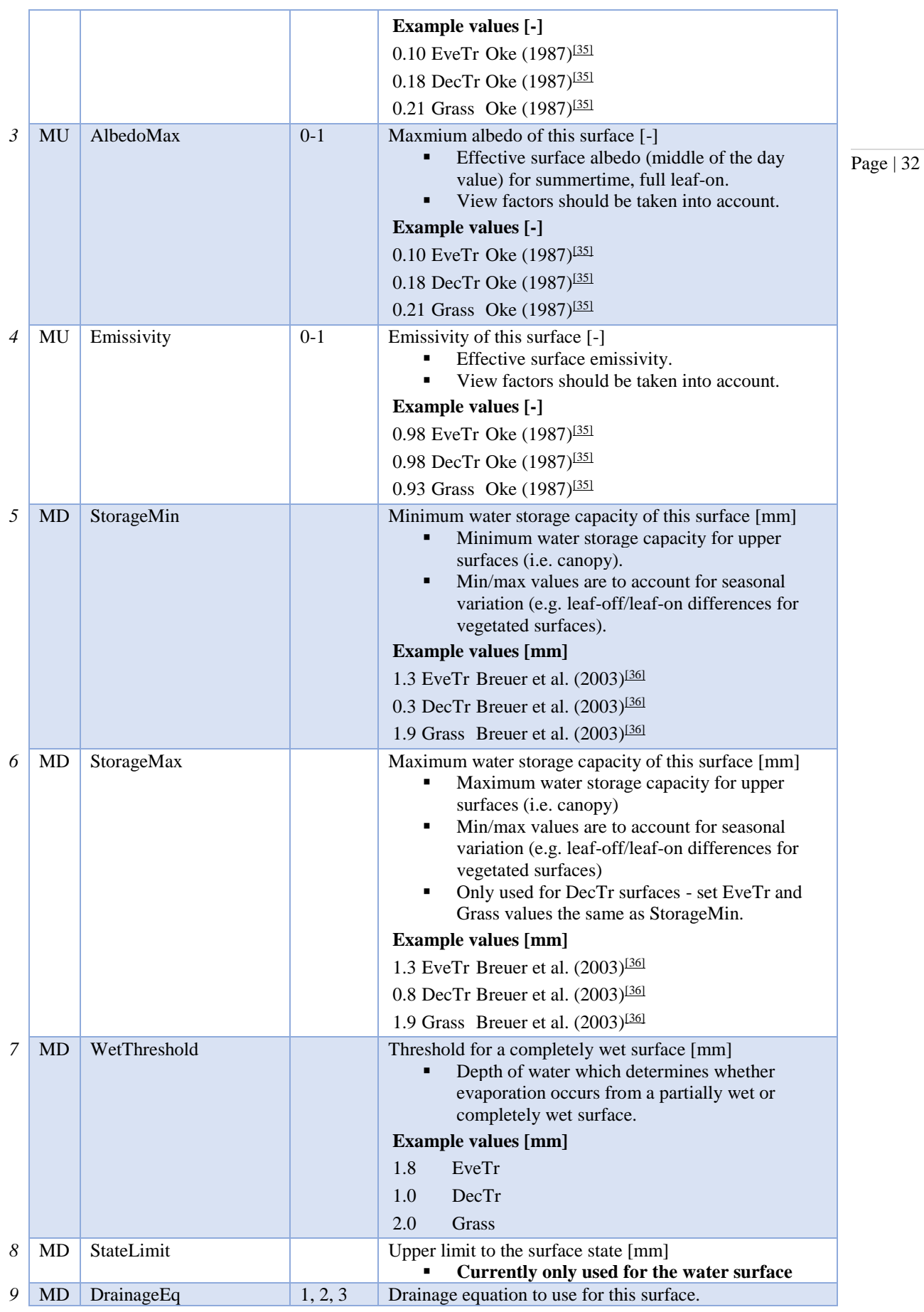

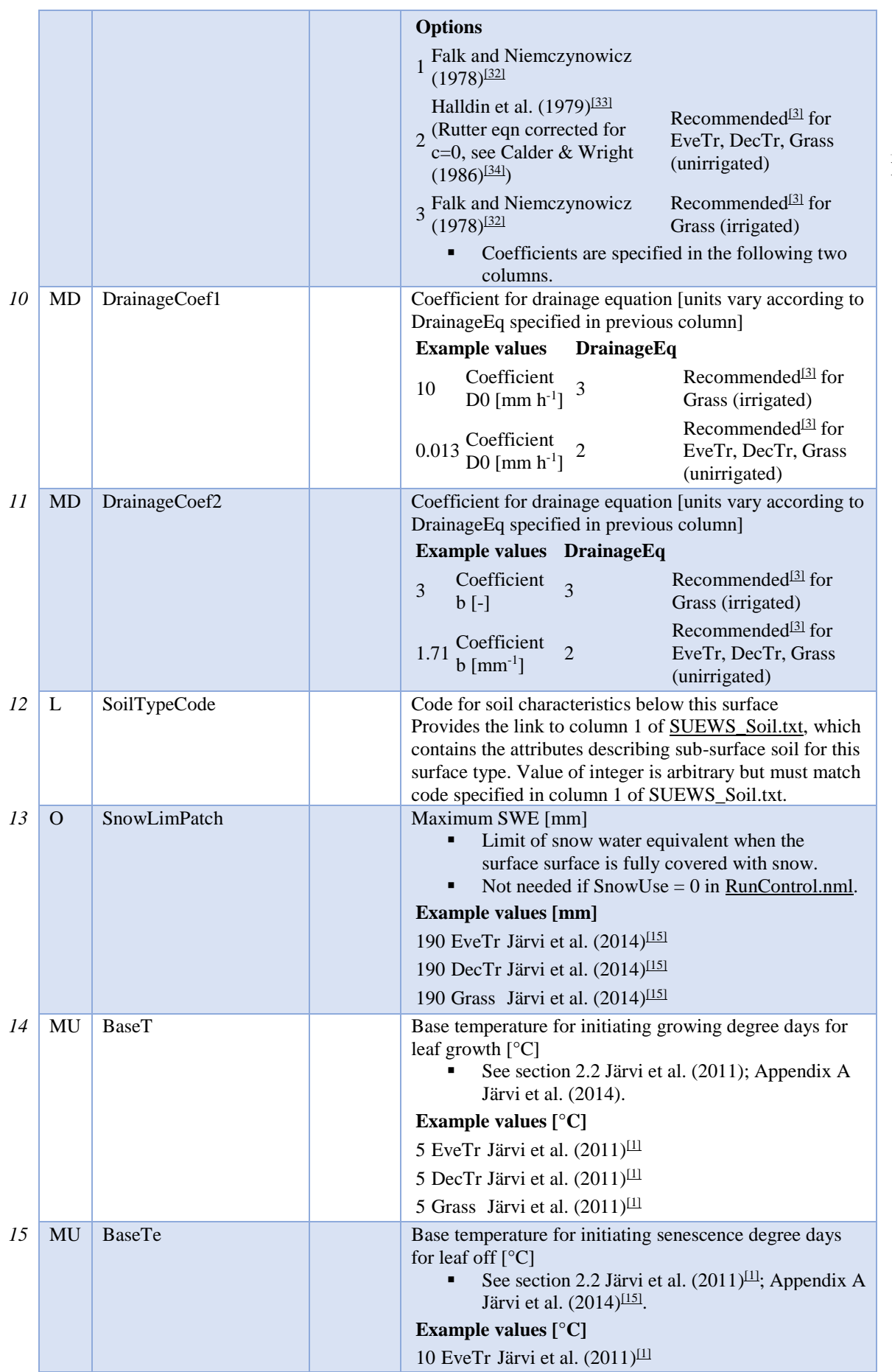

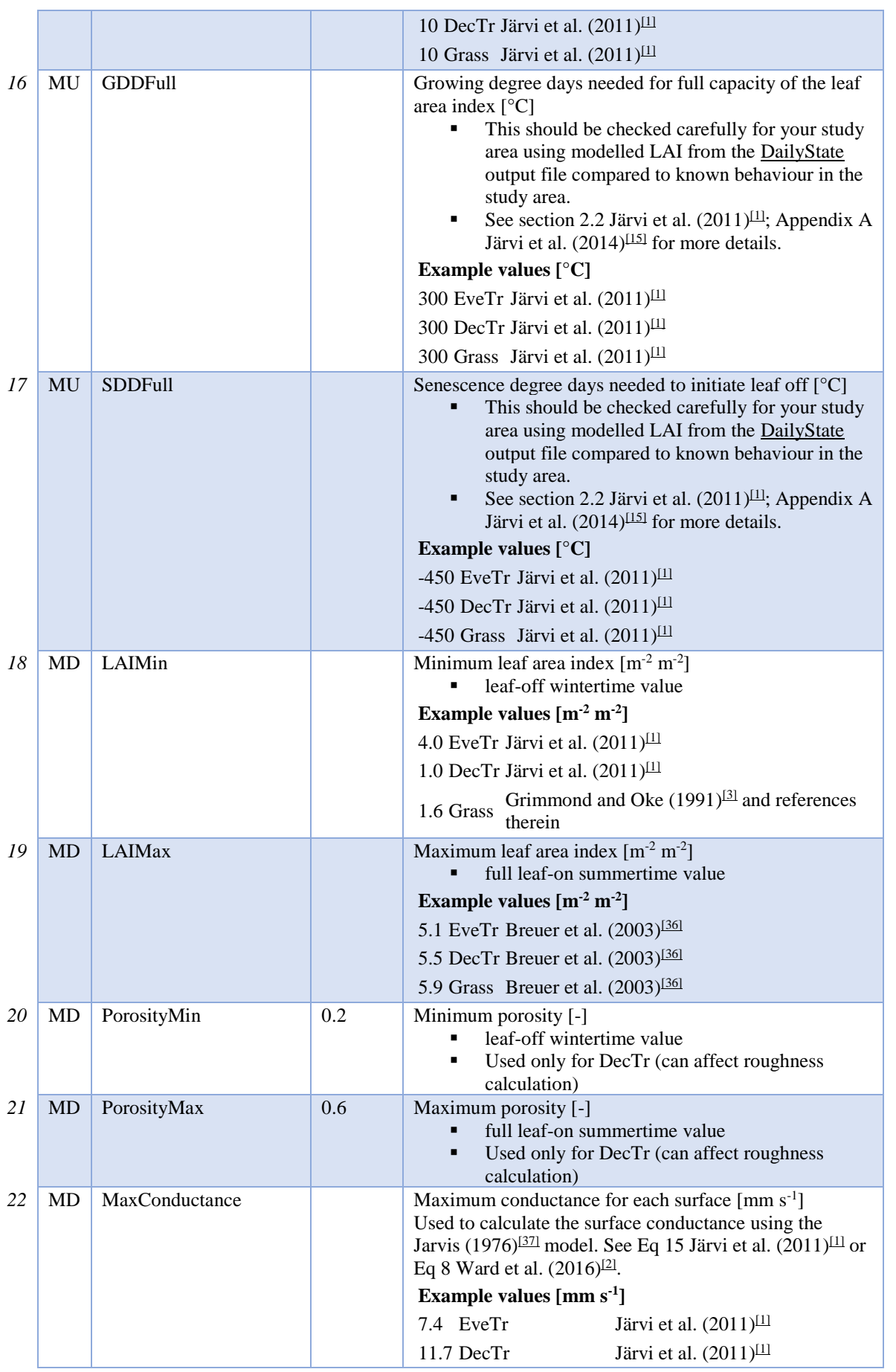

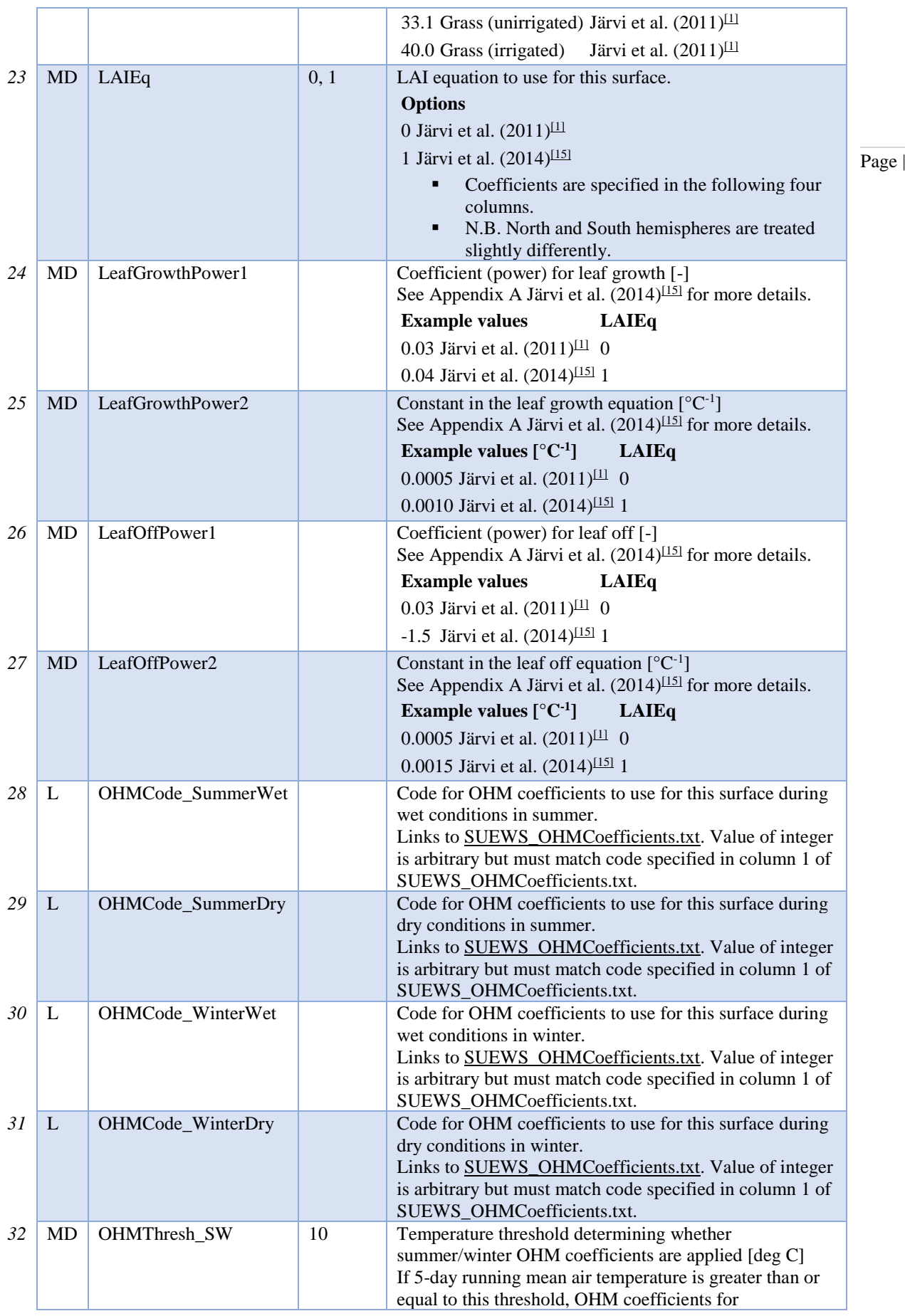

35

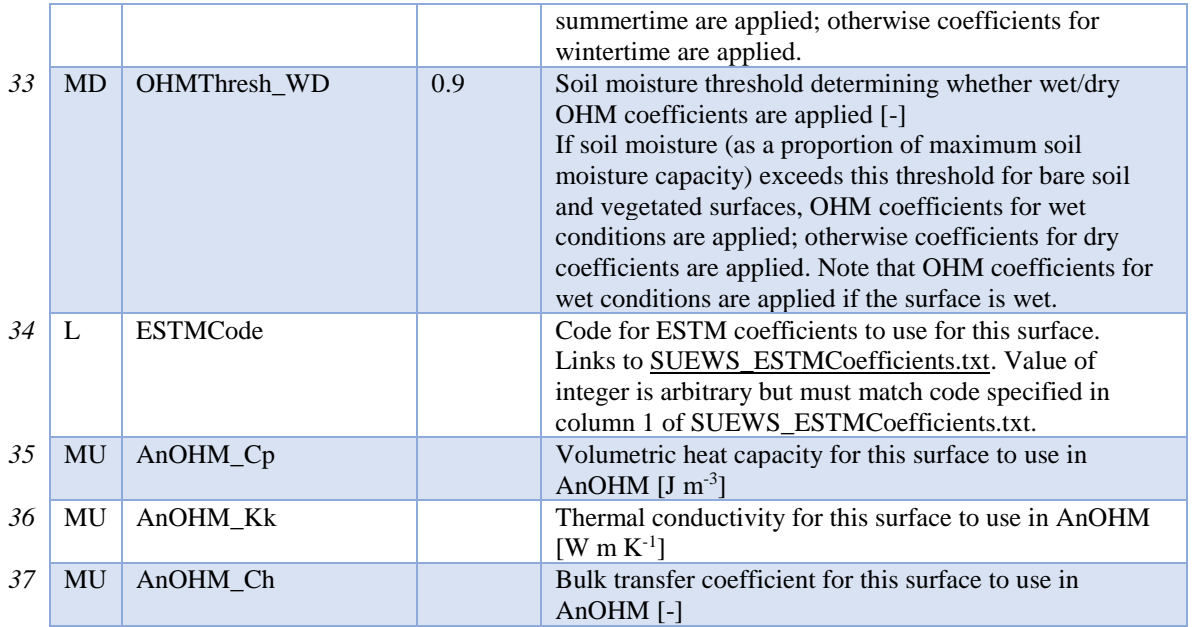

#### **SUEWS\_Water.txt**

SUEWS\_Water.txt specifies the characteristics for the water surface cover type by linking codes in column 1 of SUEWS\_Water.txt to the codes specified in SUEWS\_SiteSelect.txt (Code\_Water).

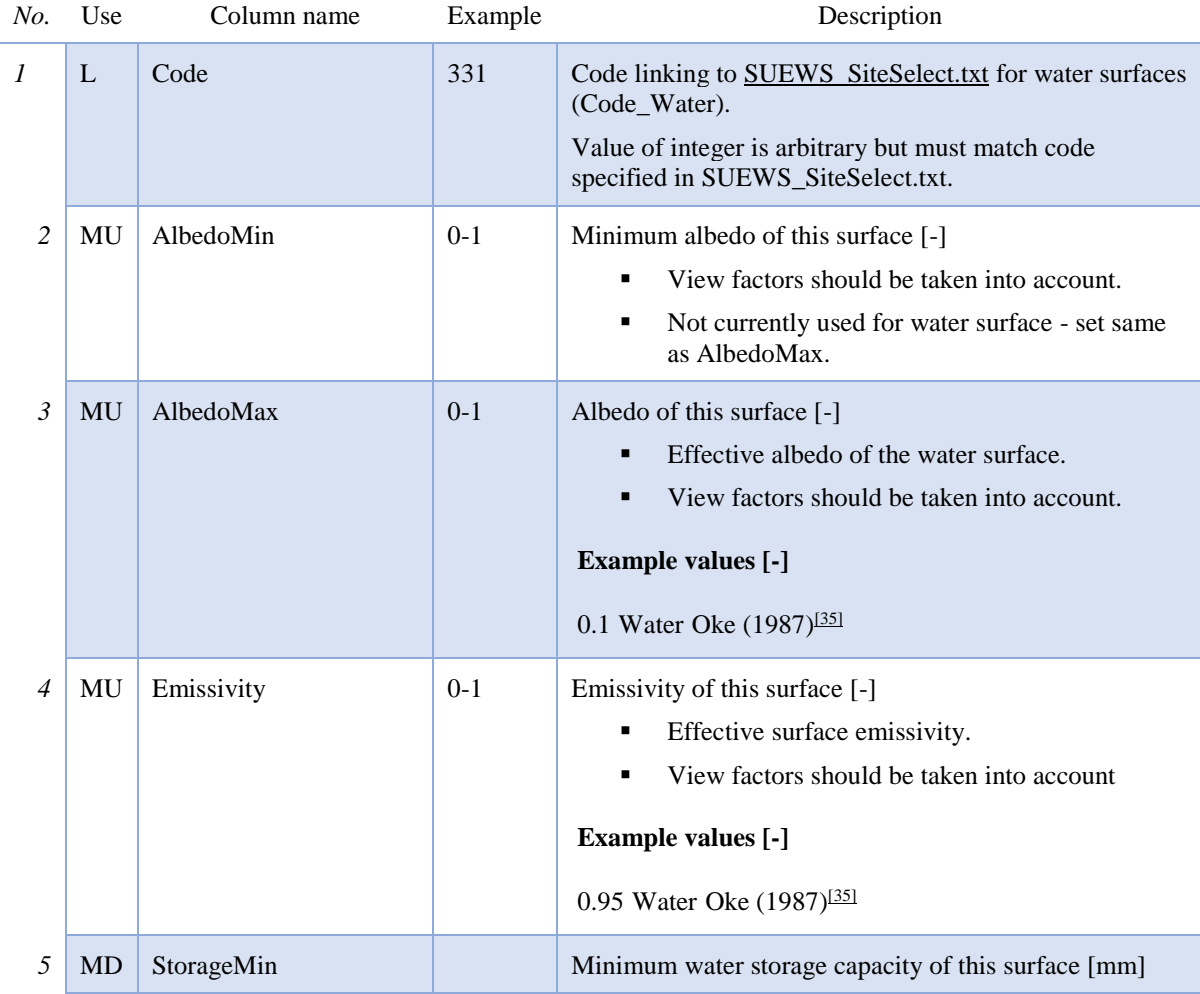
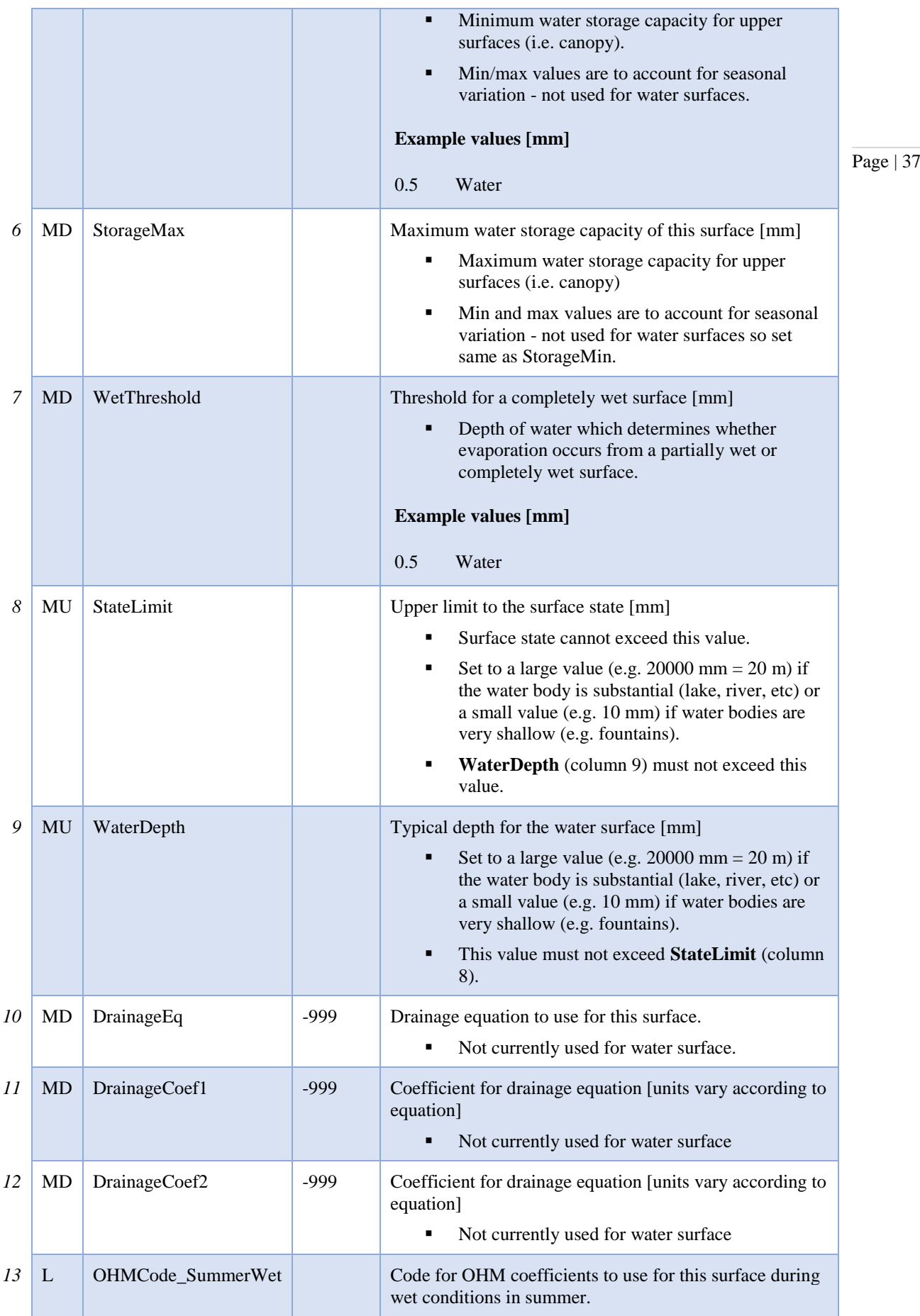

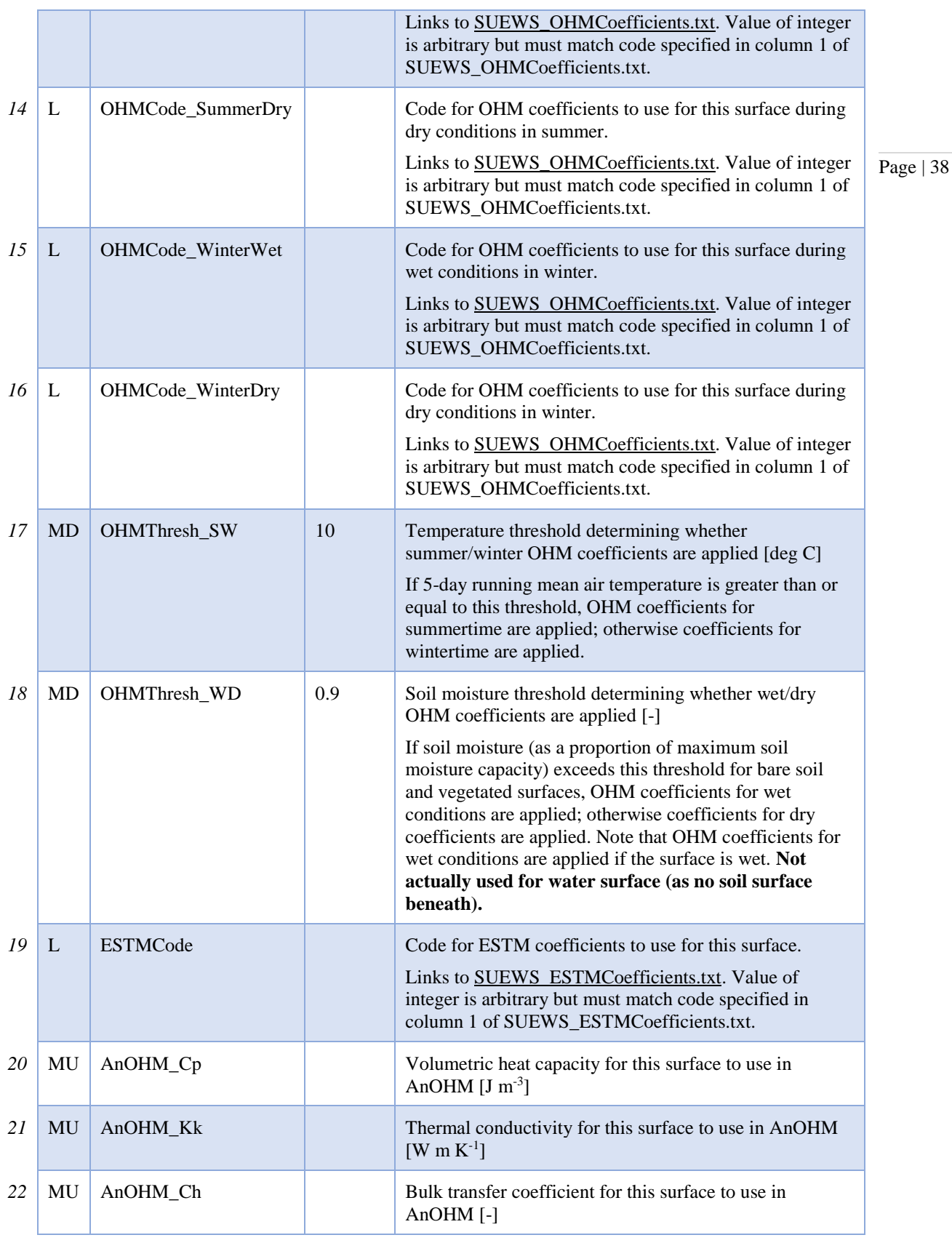

## **SUEWS\_Snow.txt**

SUEWS\_Snow.txt specifies the characteristics for snow surfaces when SnowUse=1 in RunControl.nml. If the snow part of the model is not run, fill this table with '-999' except for the first (Code) column and set

SnowUse=0 in RunControl.nml. For a detailed description of the variables, see Järvi et al. (2014)<sup>[15]</sup>. In the *current release SnowUse should be set to 0.*

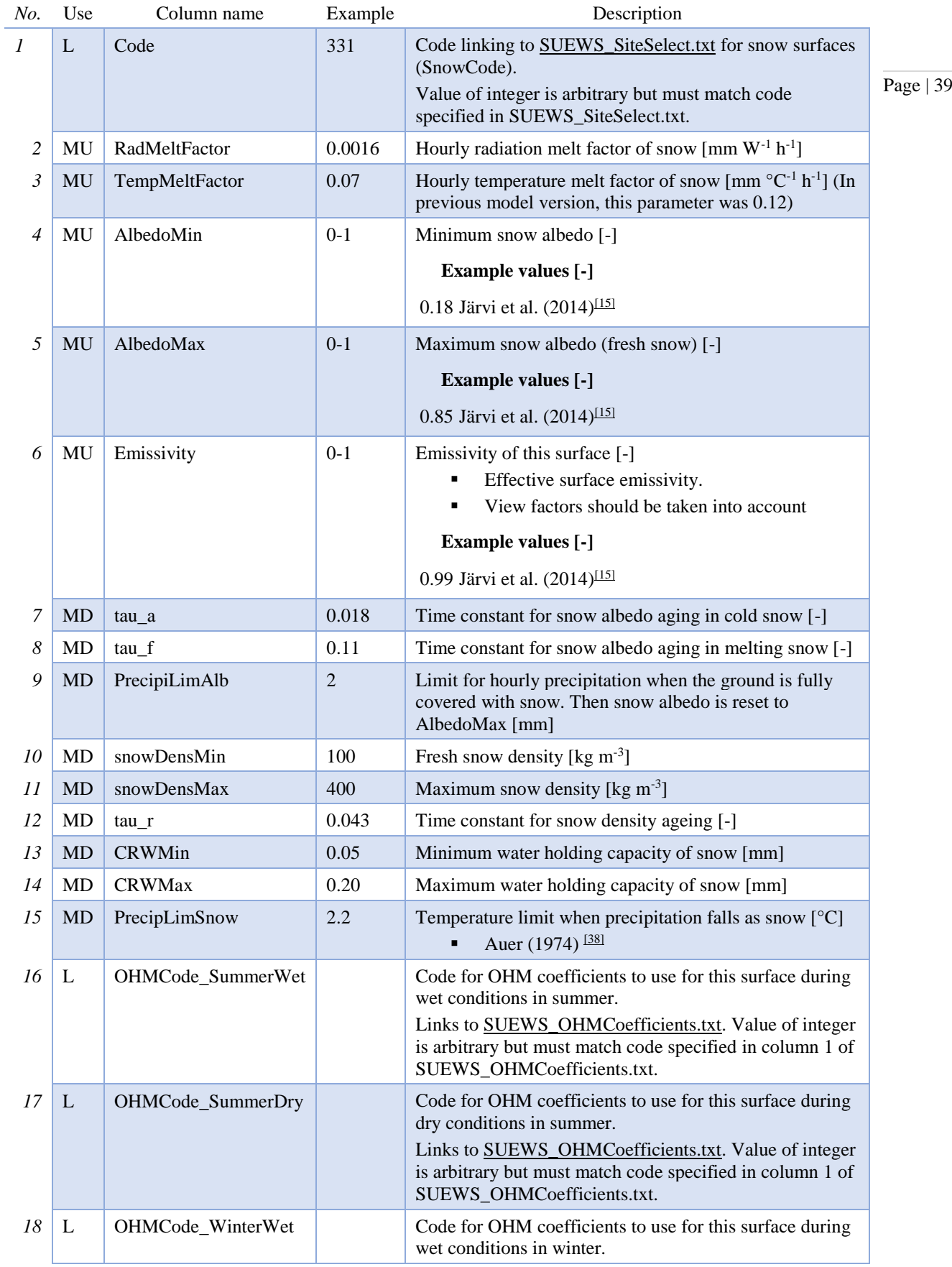

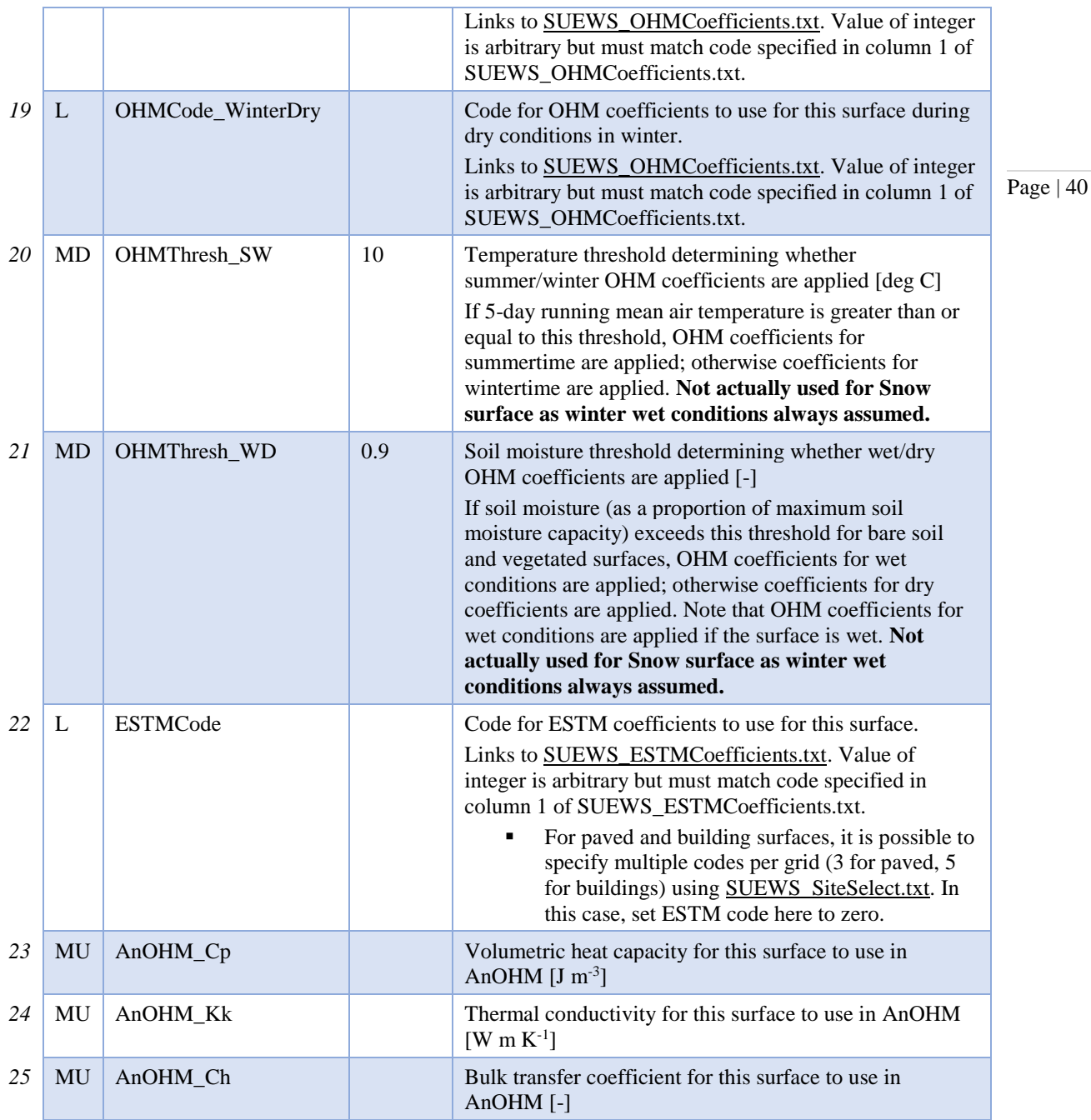

## **SUEWS\_Soil.txt**

SUEWS\_Soil.txt specifies the characteristics of the sub-surface soil below each of the non-water surface types (Paved, Bldgs, EveTr, DecTr, Grass, BSoil). The model does not have a soi store below the water surfaces. Note that these sub-surface soil stores are different to the bare soil/unmamnaged surface cover type. Each of the nonwater surface types need to link to soil characteristics specified here. If the soil characteristics are assumed to be the same for all surface types, use a single code value to link the characteristics here with the SoilTypeCode columns in SUEWS\_NonVeg.txt and SUEWS\_Veg.txt.

Soil moisture can either be provided using observational data in the met forcing file (smd\_choice  $= 1$  or 2 in RunControl.nml) and providing some metadata information here (OBS\_ columns), or modelled by SUEWS (smd\_choice = 0 in RunControl.nml). **- Note, the option to use observational data is not operational in the current release!**

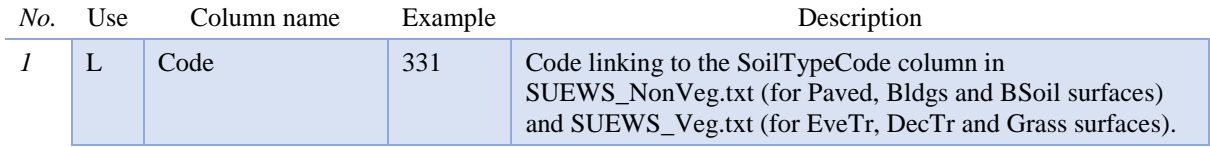

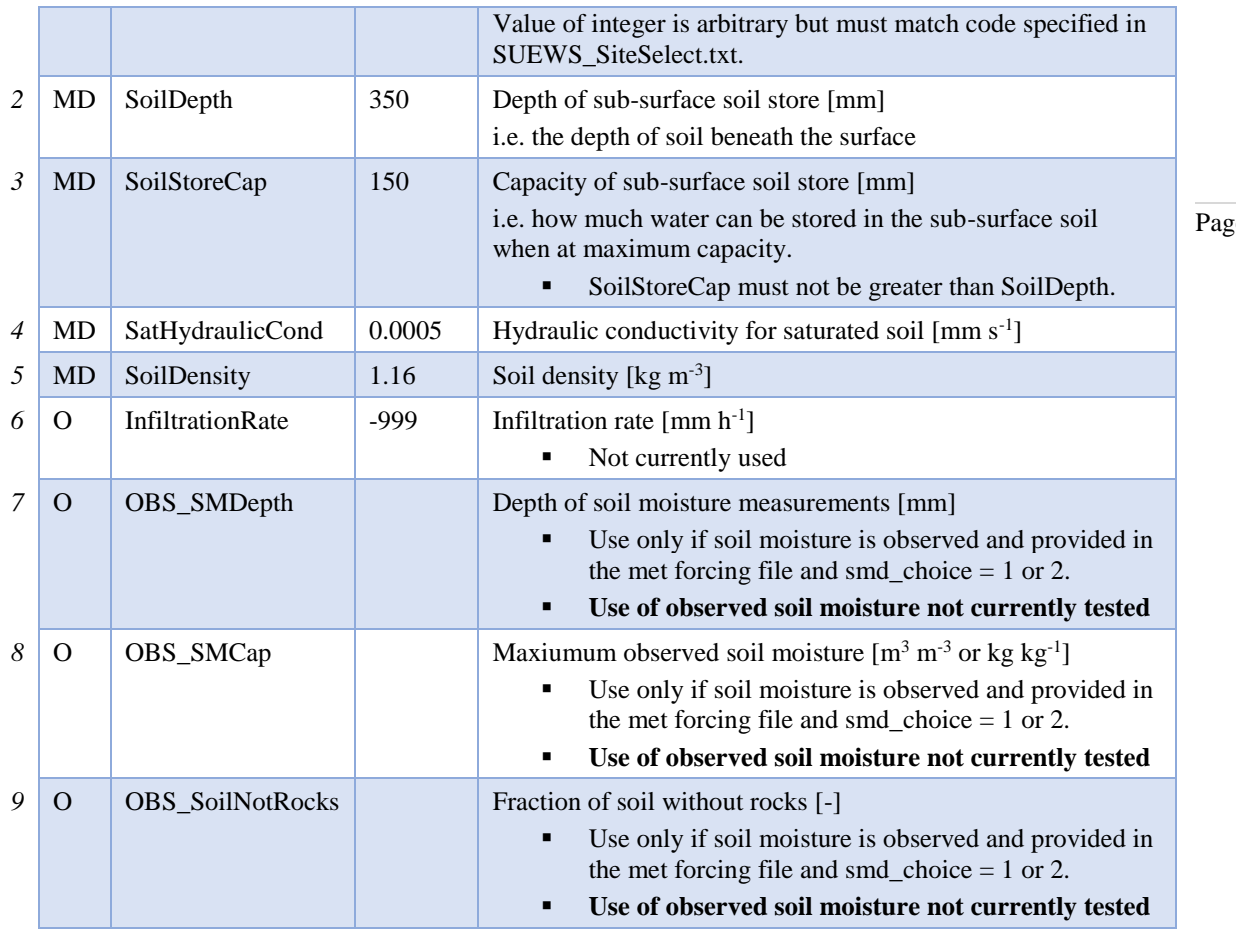

## **SUEWS\_Conductance.txt**

SUEWS\_Conductance.txt contains the parameters needed for the Jarvis (1976) surface conductance model used in the modelling of evaporation in SUEWS. These values should **not** be changed independently of each other. The suggested values below have been derived using datasets for Los Angeles and Vancouver (see Järvi et al.  $(2011)^{[1]}$ ) and should be used with **gsModel=1**. An alternative formulation (gsModel=2) uses slightly different functional forms and different coefficients (with different units).

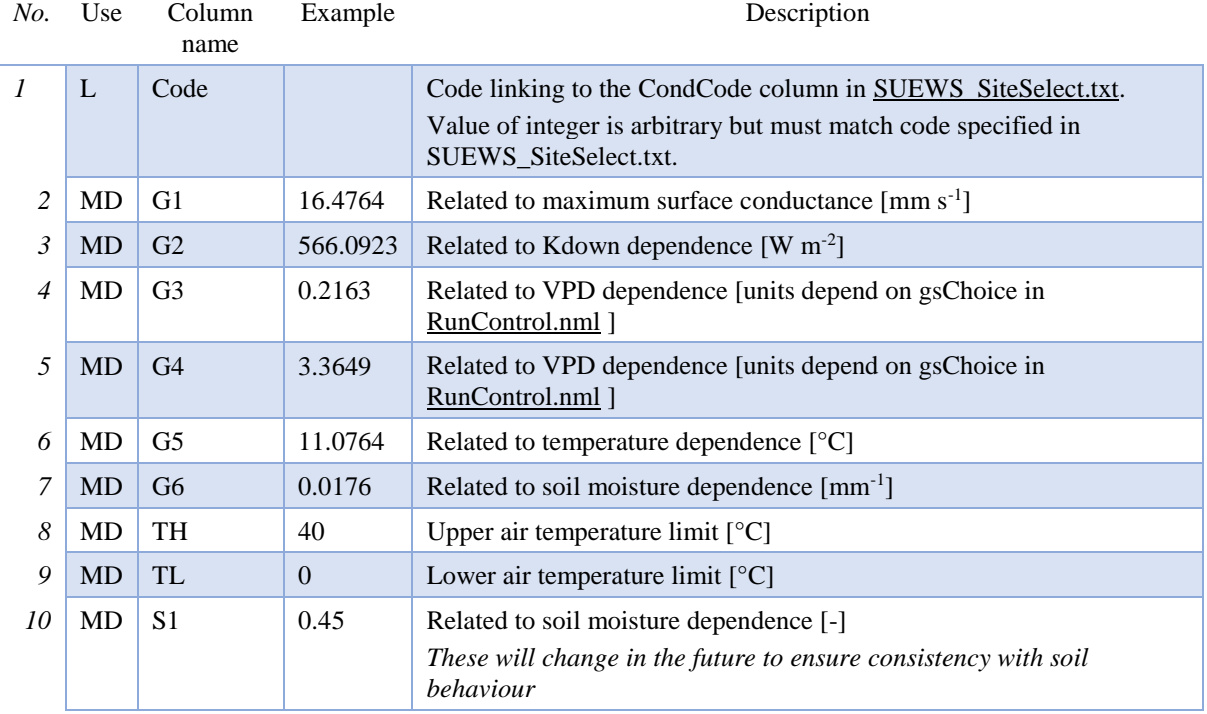

 $e | 41$ 

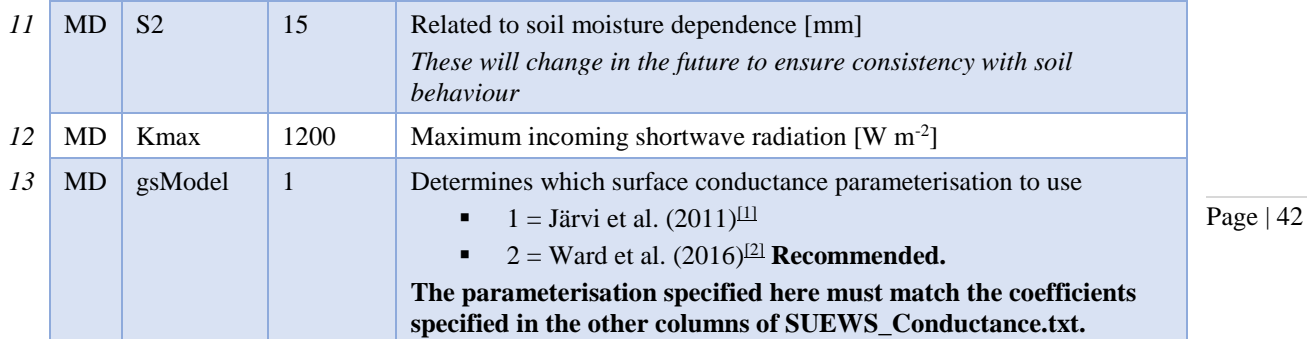

## **SUEWS\_AnthropogenicHeat.txt**

SUEWS\_AnthropogenicHeatFlux.txt provides the parameters needed to model the anthropogenic heat flux using either the method of Järvi et al. (2011) based on heating and cooling degree days (AnthropHeatMethod = 2 in 4.1 RunControl.nml) or the method of Loridan et al. (2011) based on air temperature (AnthropHeatMethod = 1 in RunControl.nml). The sub-daily variation in anthropogenic heat flux is modelled according to the daily cycles specified in SUEWS\_Profiles.txt. Alternatively, if available, the anthropogenic heat flux can be provided in the met forcing file (and set AnthropHeatMethod =  $0$  in  $RunControl.nml$ ), in which case all columns here except Code and BaseTHDD should be set to '-999'.

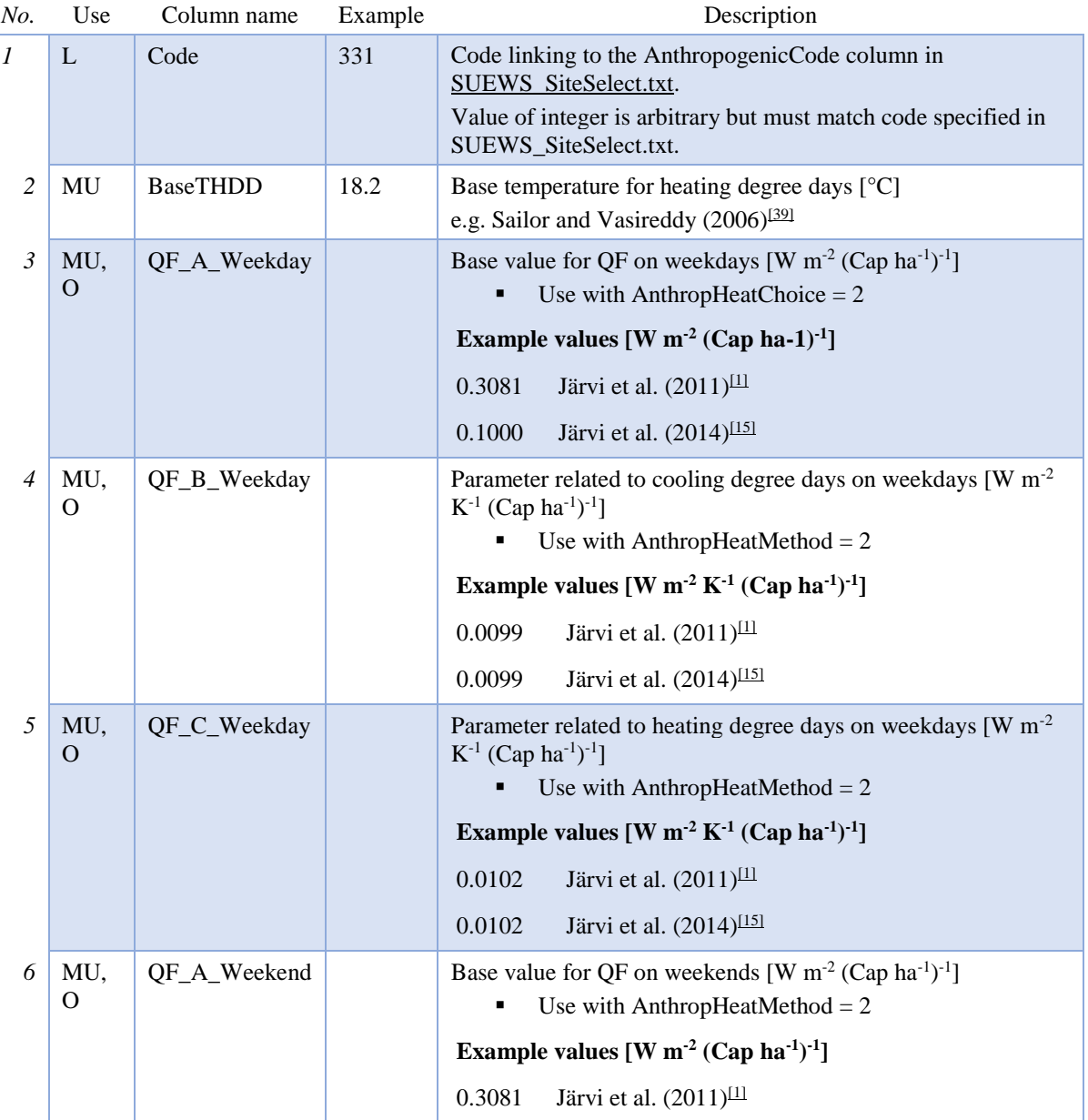

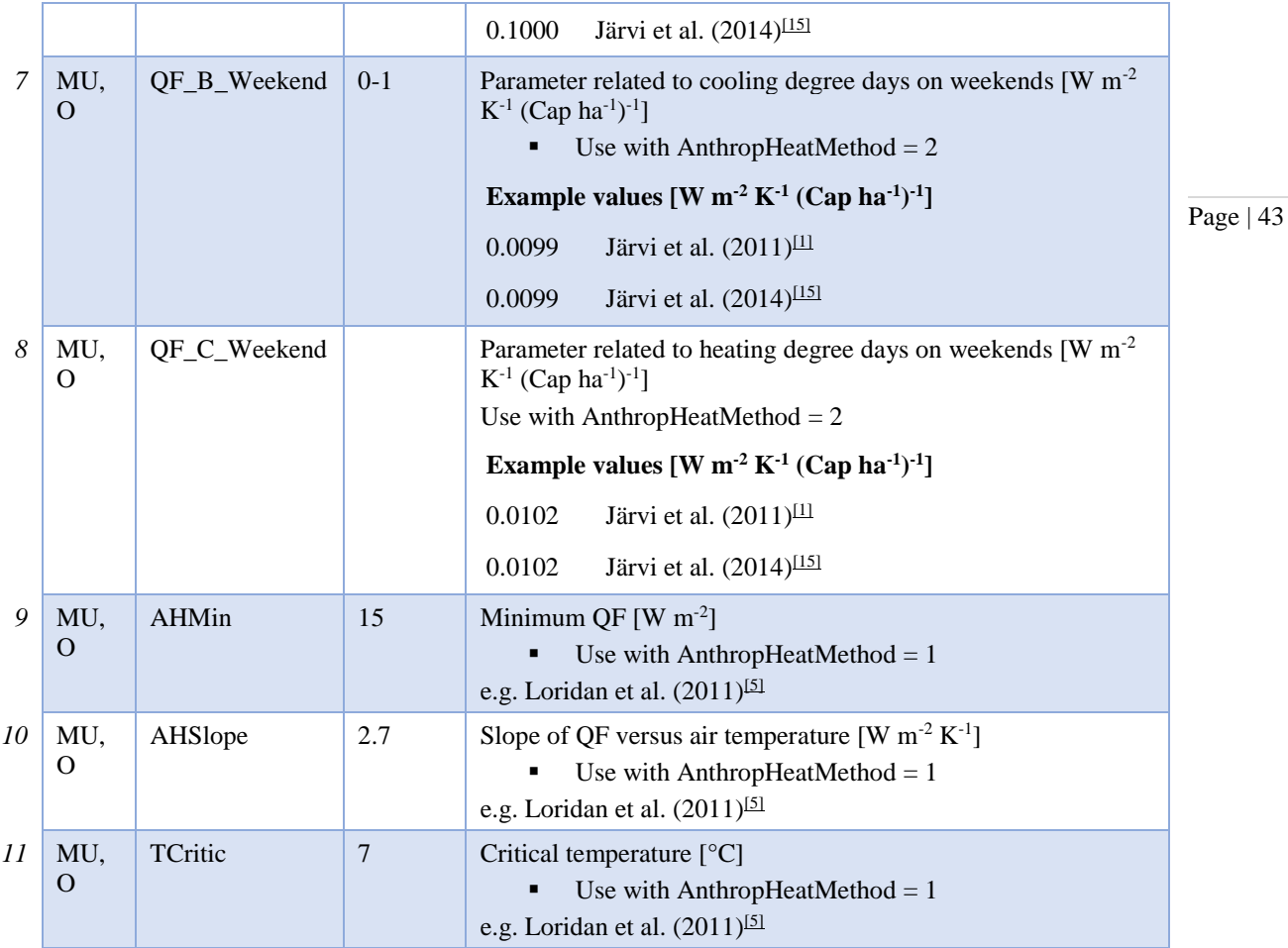

## **SUEWS\_Irrigation.txt**

SUEWS includes a simple model for external water use if observed data are not available. The model calculates daily water use from the mean daily air temperature, number of days since rain and fraction of irrigated area using automatic/manual irrigation. The sub-daily pattern of water use is modelled according to the daily cycles specified in **SUEWS** Profiles.txt.

Alternatively, if available, the external water use can be provided in the met forcing file (and set WaterUseMethod = 1 in <u>RunControl.nml</u>), in which case all columns here except Code should be set to '-999'.

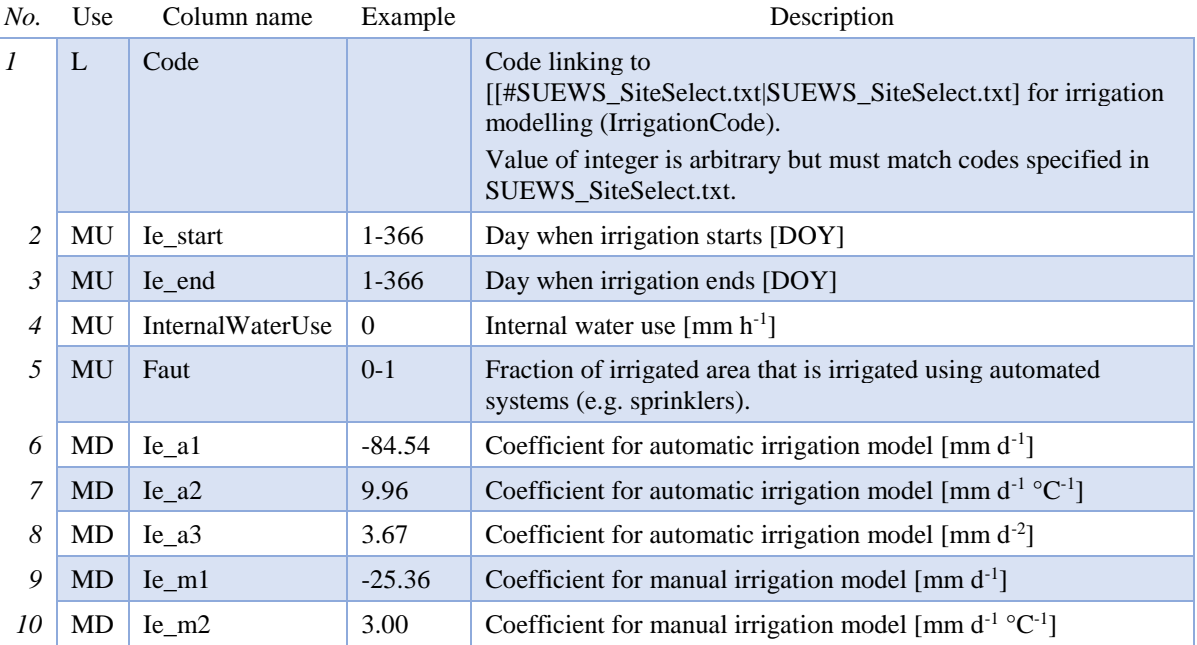

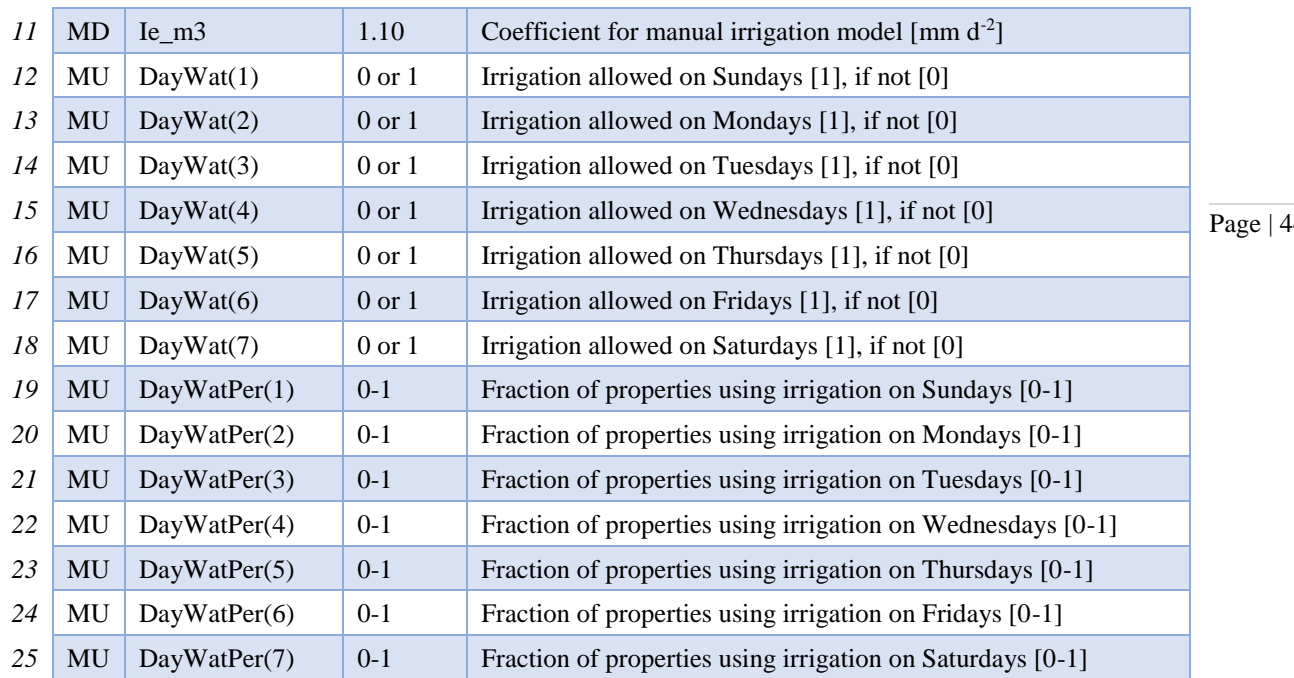

## **SUEWS\_Profiles.txt**

SUEWS\_Profiles.txt specifies the daily cycle of variables related to human behaviour (energy use, water use and snow clearing). Different profiles can be specified for weekdays and weekends. The profiles are provided at hourly resolution here; the model will then interpolate the hourly energy and water use profiles to the resolution of the model time step and normalize the values provided. Thus it does not matter whether columns 2-25 add up to, say 1, 24, or another number, because the model will handle this. Currently, the snow clearing profiles are not interpolated as these are effectively a switch (0 or 1).

If the anthropogenic heat flux and water use are specified in the met forcing file, the energy and water use profiles are not used.

Profiles are specified for the following

- Anthropogenic heat flux (weekday and weekend)
- Water use (weekday and weekend; manual and automatic irrigation)
- Snow removal (weekday and weekend)
- Human activity (weekday and weekend) **- not used in v2017a**.

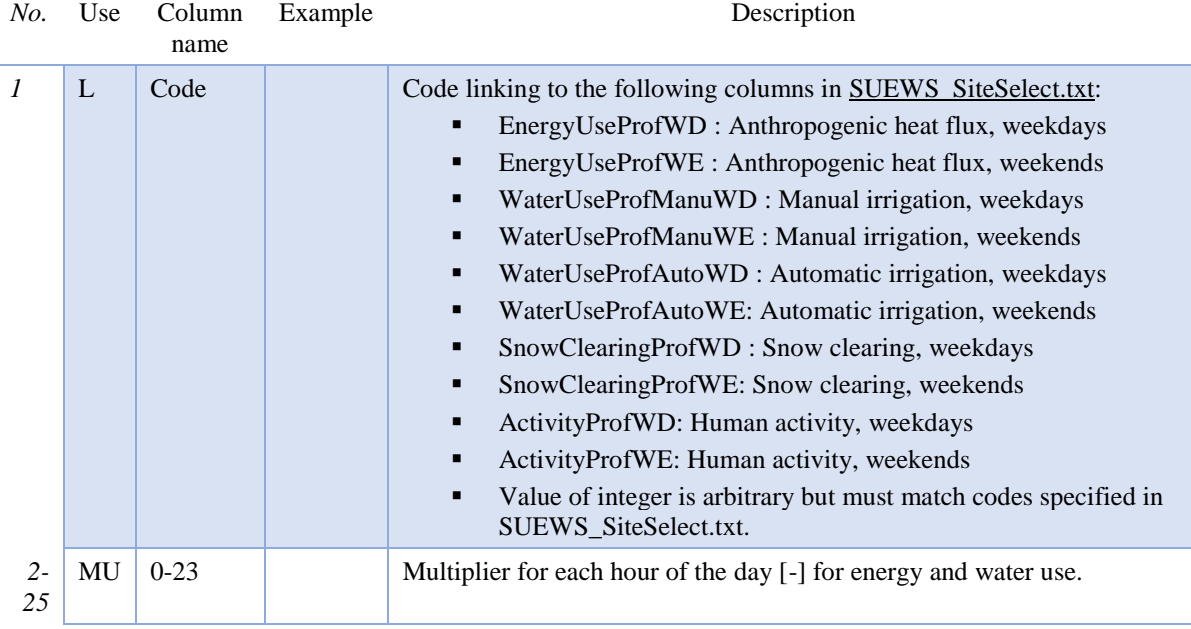

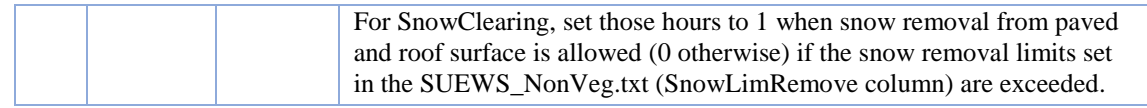

## **SUEWS\_WithinGridWaterDist.txt**

SUEWS\_WithinGridWaterDist.txt specifies the movement of water between surfaces within a grid/area. It allows impervious connectivity to be taken into account.

Each row corresponds to a surface type (linked by the Code in column 1 to the SiteSelect.txt columns: WithinGridPavedCode, WithinGridBldgsCode, …, WithinGridWaterCode). Each column contains the fraction of water flowing from the surface type to each of the other surface types or to runoff or the sub-surface soil store.

Note:

- The sum of each row (excluding the Code) must equal 1.
- Water cannot flow from one surface to that same surface, so the diagonal elements should be zero.
- **•** The row corresponding to the water surface should be zero, as there is currently no flow permitted from the water surface to other surfaces by the model.
- Currently water **cannot** go to both runoff and soil store (i.e. it must go to one or the other runoff for impervious surfaces; soilstore for pervious surfaces).

In the table below, for example,

- all flow from paved surfaces goes to runoff;
- 90% of flow from buildings goes to runoff, with small amounts going to other surfaces (mostly paved surfaces as buildings are often surrounded by paved areas);
- all flow from vegetated and bare soil areas goes into the sub-surface soil store;
- the row corresponding to water contains zeros (as it is currently not used).

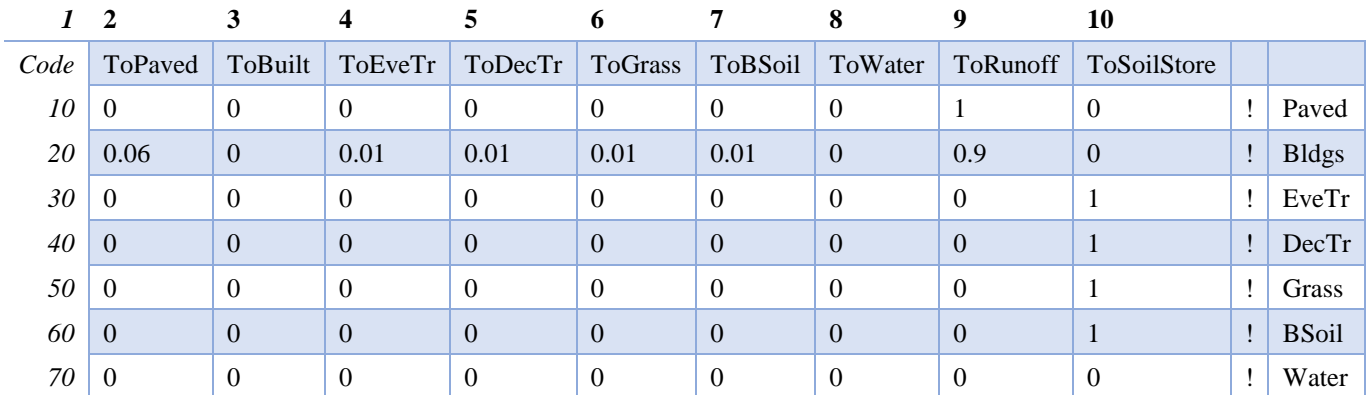

## **SUEWS\_OHMCoefficients.txt**

OHM, the Objective Hysteresis Model (Grimmond et al. 1991) $^{[0]}$  calculates the storage heat flux as a function of net all-wave radiation and surface characteristics.

- For each surface, OHM requires three model coefficients (a1, a2, a3). The three should be selected as a set.
- **The SUEWS OHMCoefficients.txt** file provides these coefficients for each surface type.
- A variety of values has been derived for different materials and can be found in the literature (see: [Typical Values\)](http://urban-climate.net/umep/TypicalValues#OHM_Coefficients%7C).
- Coefficients can be changed depending on:
	- 1. surface wetness state (wet/dry) based on the calculated surface wetness state and soil moisture.
	- 2. season (summer/winter) based on a 5-day running mean air temperature.
- To use the same coefficients irrespective of wet/dry and summer/winter conditions, use the same code for all four OHM columns (OHMCode\_SummerWet, OHMCode\_SummerDry, OHMCode\_WinterWet and OHMCode\_WinterDry).

Note, **AnOHM** does not use the coefficients specified in SUEWS\_OHMCoefficients.txt but instead requires three parameters to be specified for each surface type (including snow): heat capacity, thermal conductivity and bulk transfer coefficient. These are specified in SUEWS\_NonVeg.txt, SUEWS\_Veg.txt, SUEWS\_Water.txt and SUEWS\_Snow.txt. No additional files are required for AnOHM.

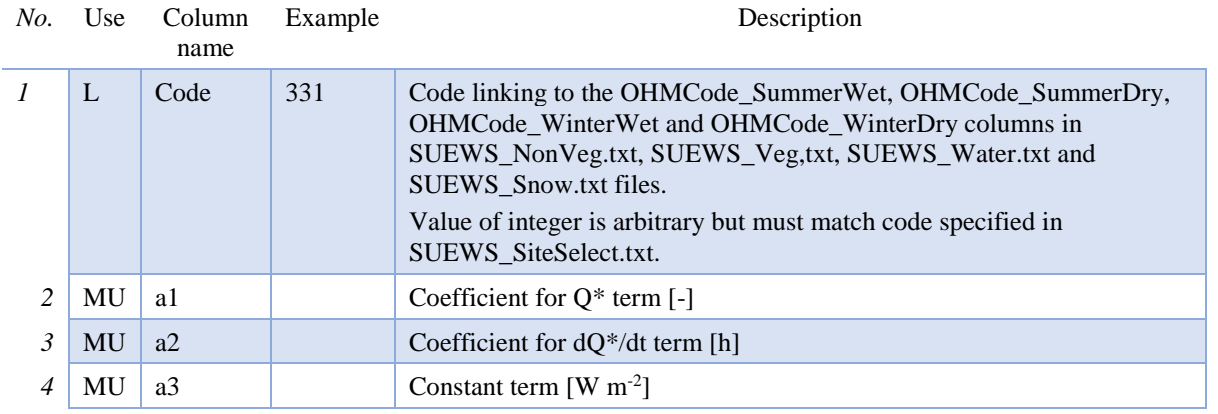

## **Note AnOHM is under development in v2017a and should not be used!**

## **SUEWS\_ESTMCoefficients.txt**

## **Note ESTM is under development in v2017a and should not be used!**

The Element Surface Temperature Method (ESTM) (Offerle et al., 2005) calculates the net storage heat flux from surface temperatures. In the method the three-dimensional urban volume is reduced to four 1-d elements (i.e. building roofs, walls, and internal mass and ground (road, vegetation, etc)). The storage heat flux is calculated from the heat conduction through the different elements. For the inside surfaces of the roof and walls, and both surfaces for the internal mass (ceilings/floors, internal walls), the surface temperature of the element is determined by setting the conductive heat transfer out of (in to) the surface equal to the radiative and convective heat losses (gains). Each element (roof, wall, internal element and ground) can have maximum five layers and each layer has three parameters tied to it: thickness (x), thermal conductivity (k), volumetric heat capacity (rhoCp).

If ESTM is used (QSchoice=4), the files SUEWS\_ESTMCoefficients.txt, ESTMinput.nml and SS\_YYYY\_ESTM\_Ts\_data\_tt.txt should be prepared.

SUEWS\_ESTMCoefficients.txt contains the parameters for the layers of each of the elements (roofs, wall, ground, internal mass).

- If less than five layers are used, the parameters for unused layers should be set to -999.
- The ESTM coefficients with the prefix *Surf\_* must be specified for each surface type (plus snow) but the *Wall\_* and *Internal\_* variables apply to the building surfaces only.
- For each grid, one set of ESTM coefficients must be specified for each surface type; for paved and building surfaces it is possible to specify up to three and five sets of coefficients per grid (e.g. to represent different building materials) using the relevant columns in SUEWS SiteSelect.txt. For the model to use these columns in site select, the ESTMCode column in SUEWS\_NonVeg.txt should be set to zero.

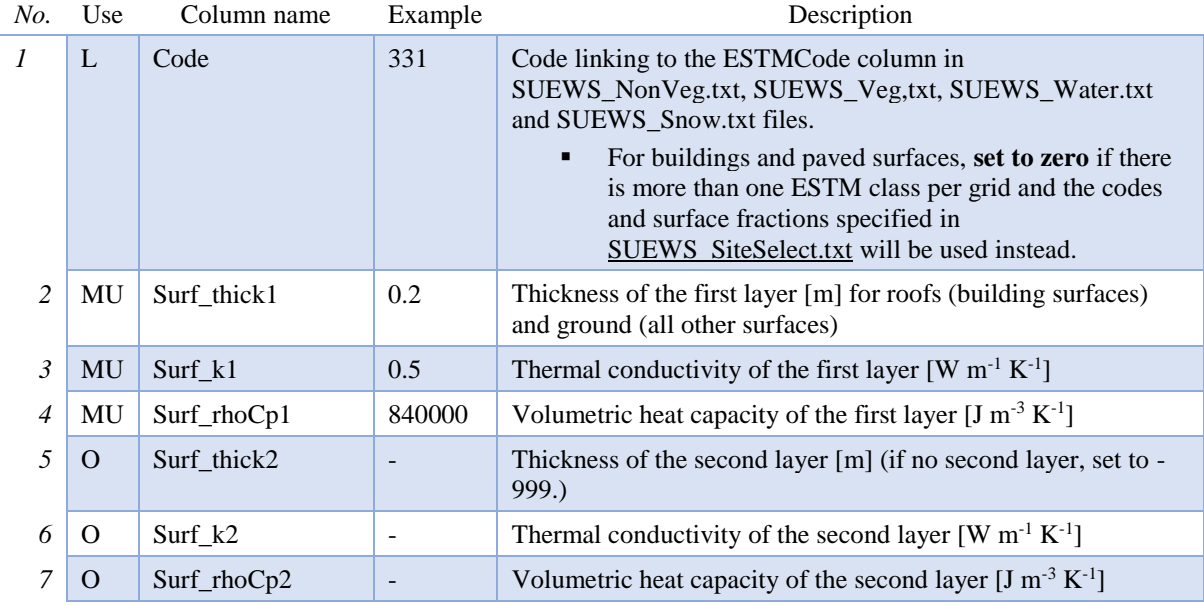

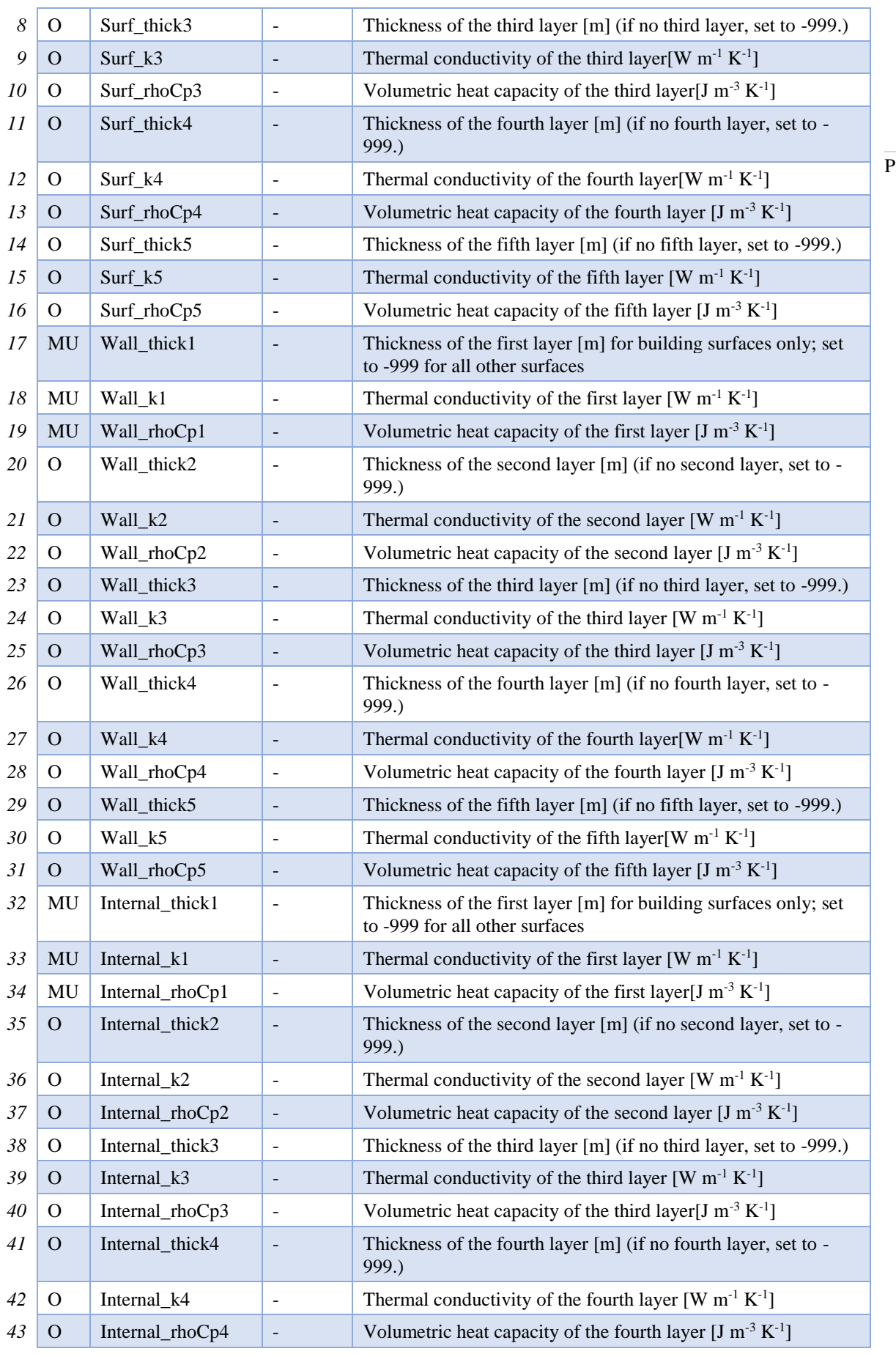

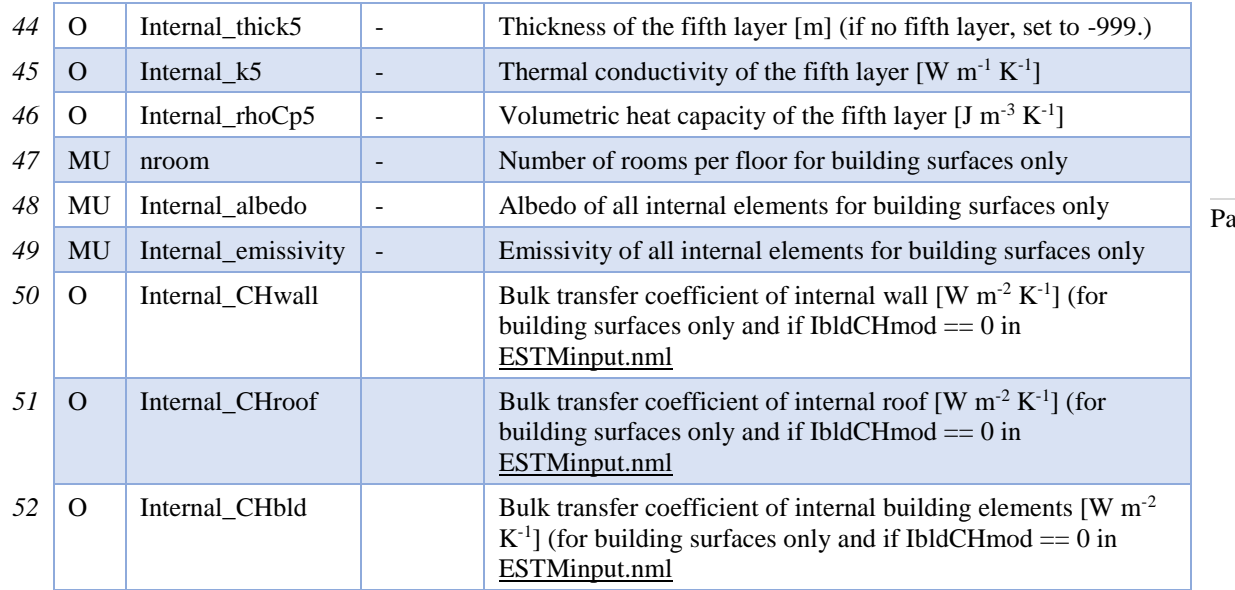

# **Additional ESTM-related files**

Depending on how the storage heat flux is calculated (specified by StorageHeatMethod in RunControl.nml), different input files are required:

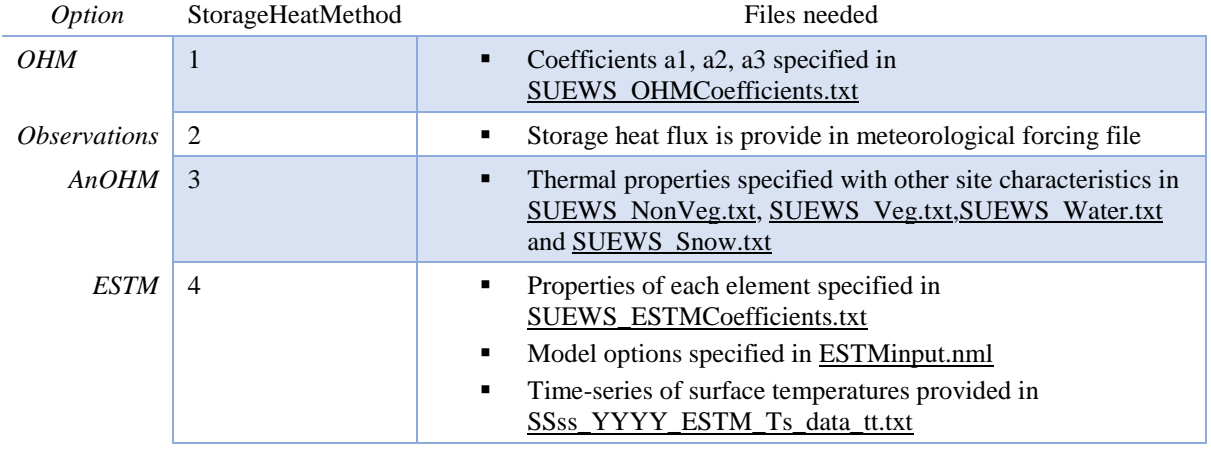

## **Note ESTM is under development in v2017a and should not be used!**

The following input files are required if ESTM is used to calculate the storage heat flux. **ESTMinput.nml**

ESTMinput.nml specifies the model settings and default values.

■ The file contents can be in any order.

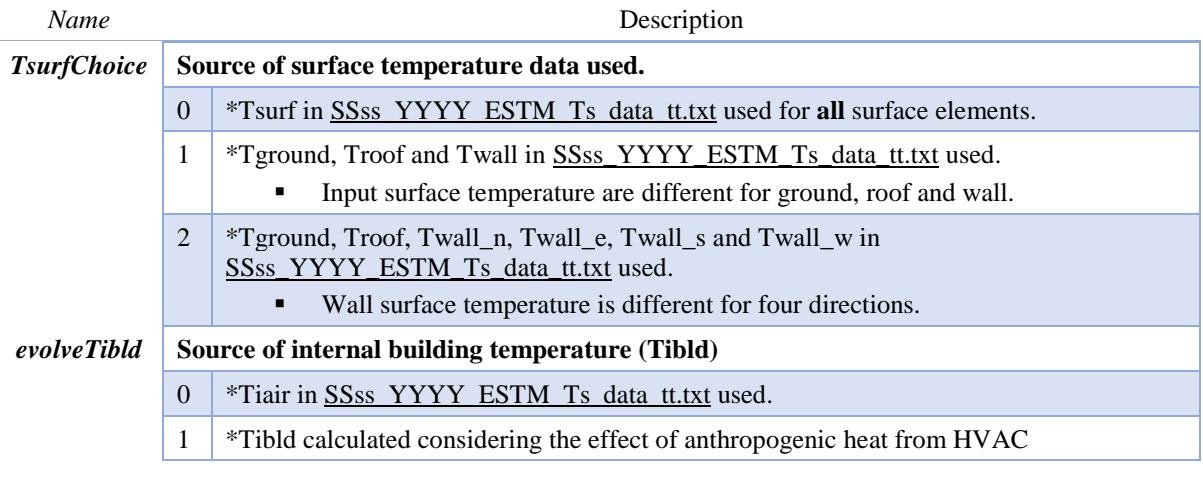

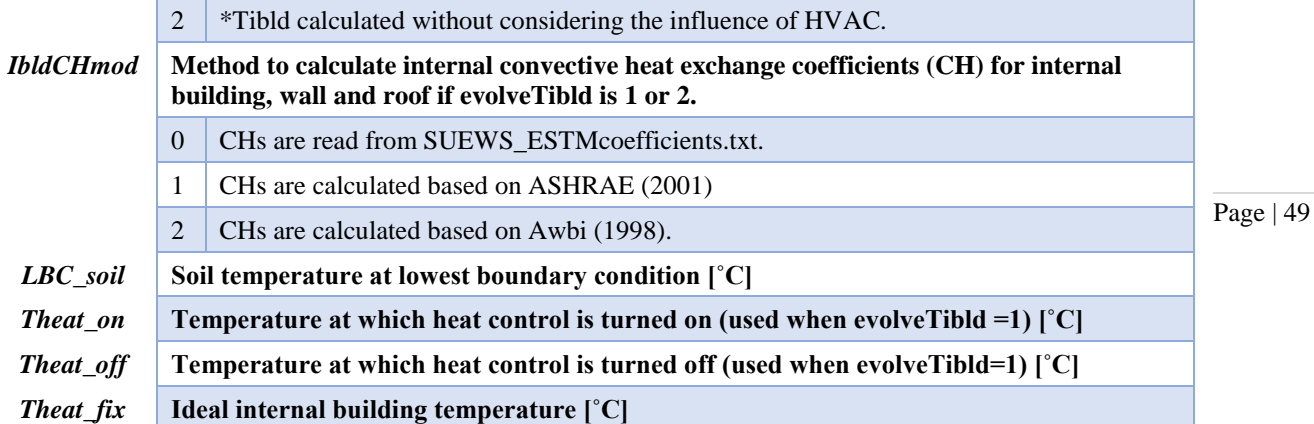

#### **SSss\_YYYY\_ESTM\_Ts\_data\_tt.txt**

SSss\_YYYY\_ESTM\_Ts\_data\_tt.txt contains a time-series of input surface temperature for roof, wall, ground and internal elements.

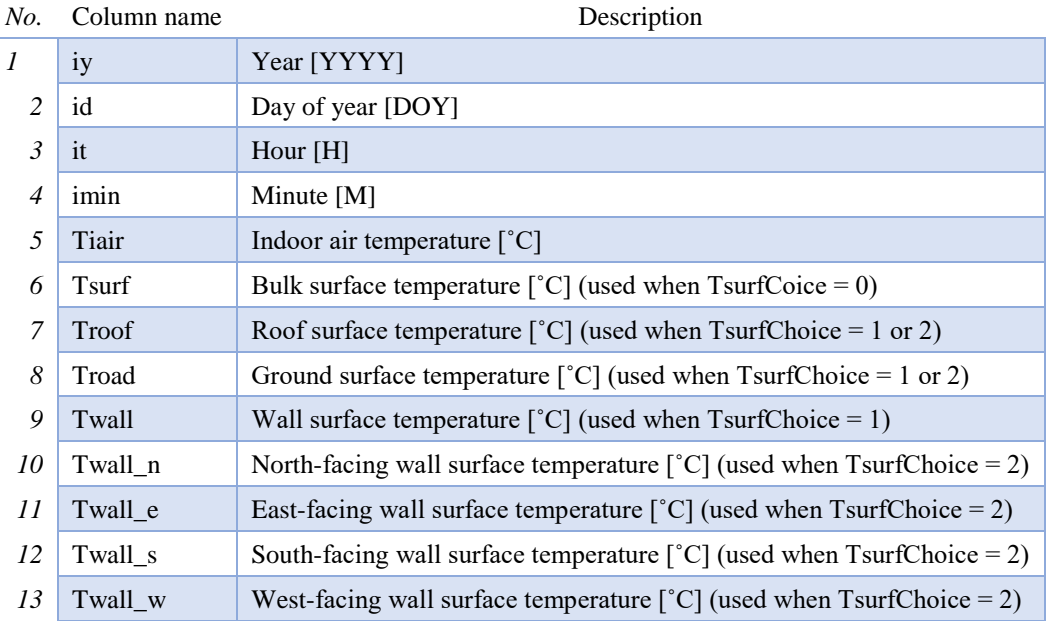

## **Initial Conditions file**

To start the model, information about the conditions at the start of the run is required. This information is provided in initial conditions file. One file can be specified for each grid (MultipleInitFiles=1 in RunControl.nml, filename includes grid number) or, alternatively, a single file can be specified for all grids (MultipleInitFiles=0 in RunControl.nml, no grid number in the filename). After that, a new

InitialConditionsSSss\_YYYY.nml file will be written for each grid for the following years. It is recommended that you look at these files (written to the input directory) to check the status of various surfaces at the end or the run. This may help you get more realistic starting values if you are uncertain what they should be. Note this file will be created for each year for multiyear runs for each grid. If the run finishes before the end of the year the InitialConditions file is still written and the file name is appended with '\_EndofRun'.

The two most important pieces of information in the initial conditions file is the soil moisture and state of vegetation at the start of the run. This is the minimal information required; other information can be provided if known, otherwise SUEWS will make an estimate of initial conditions.

## **InitialConditionsSSss\_YYYY.nml**

Variables can be in any order

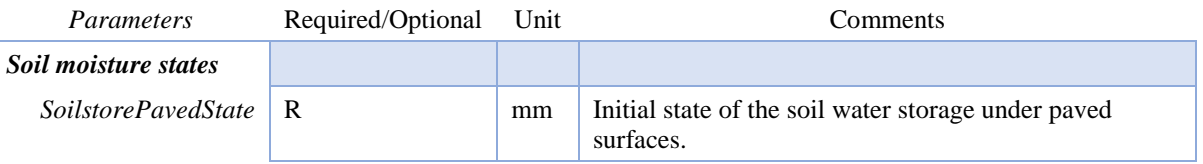

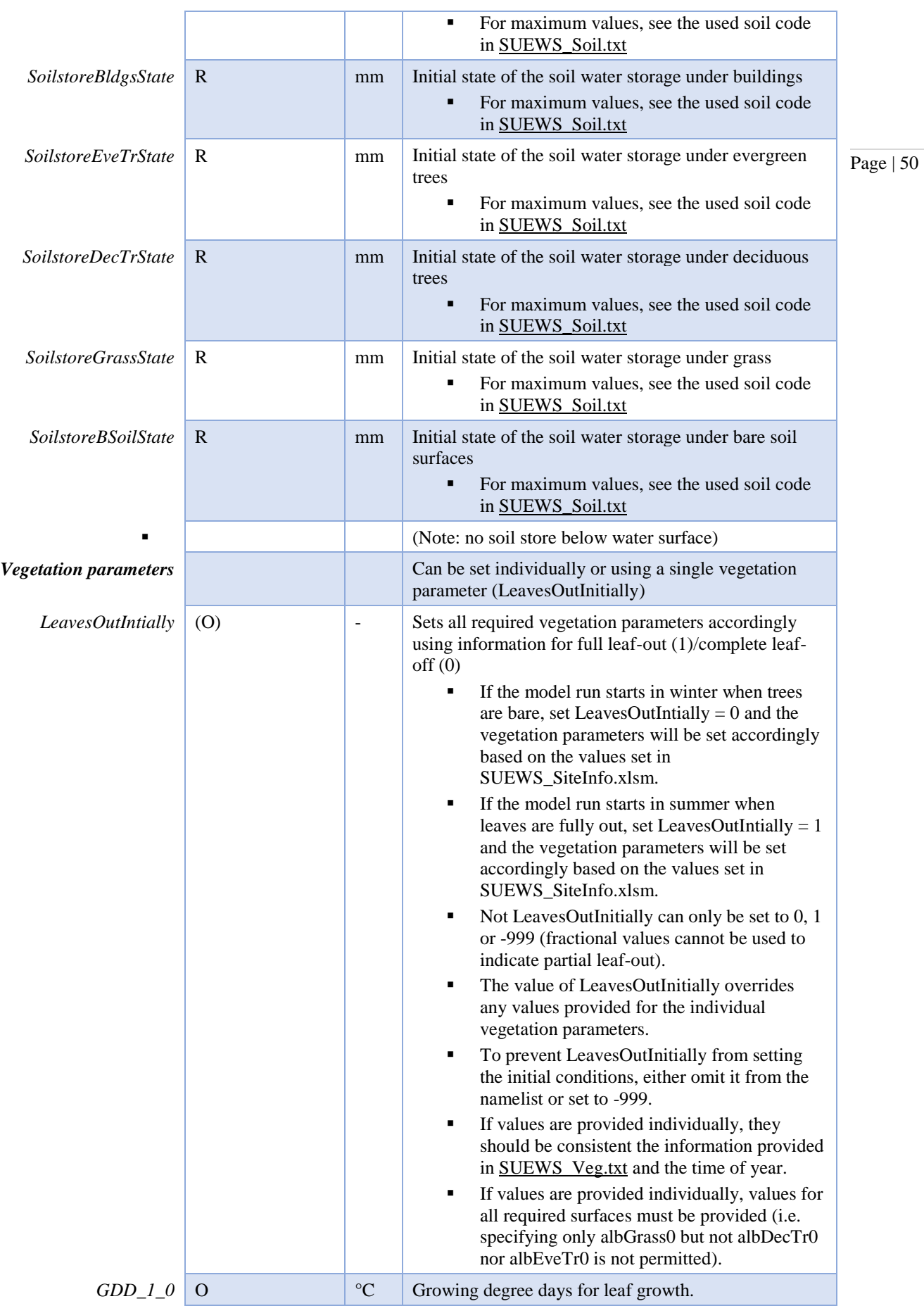

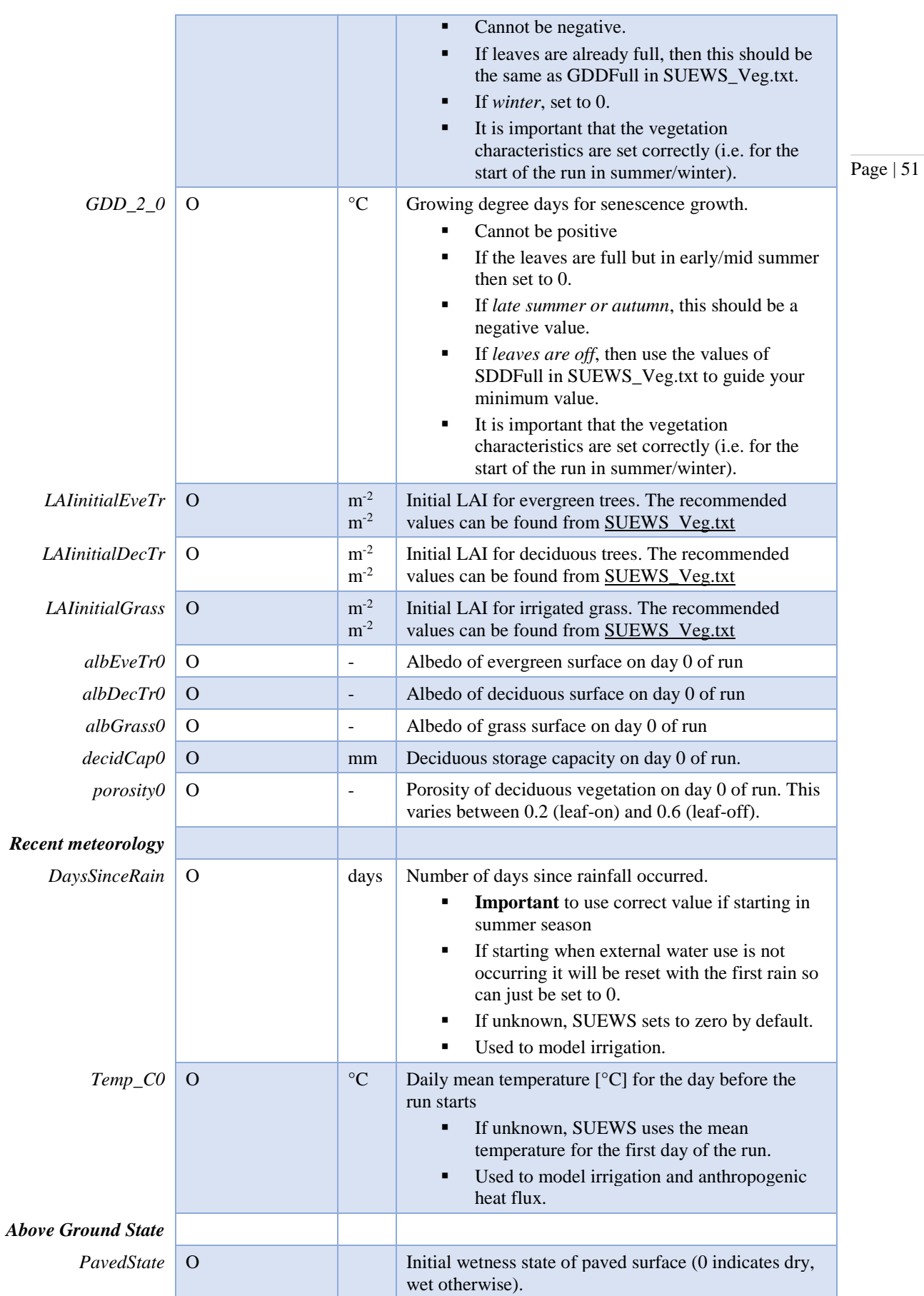

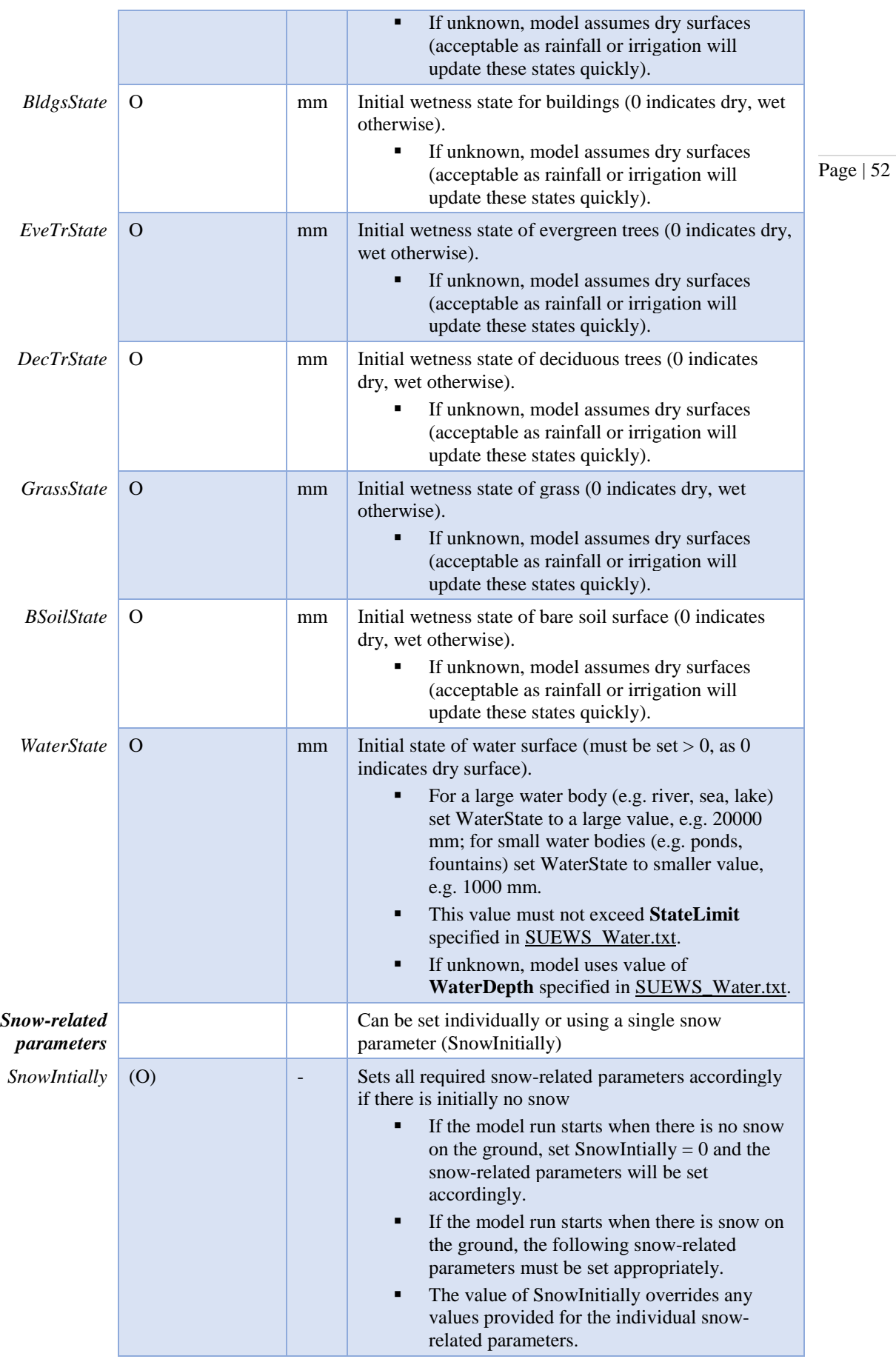

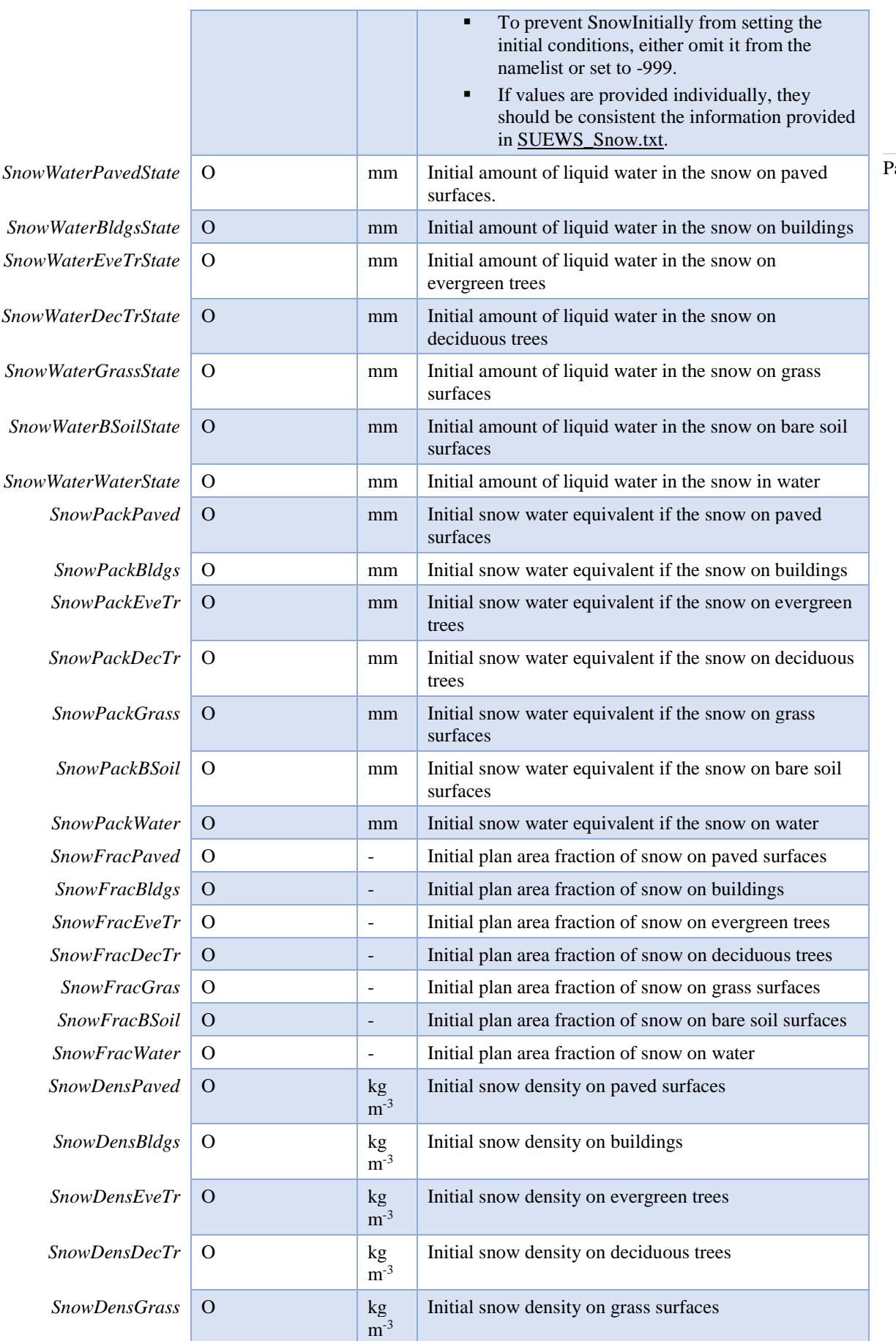

Page  $\vert 53 \rangle$ 

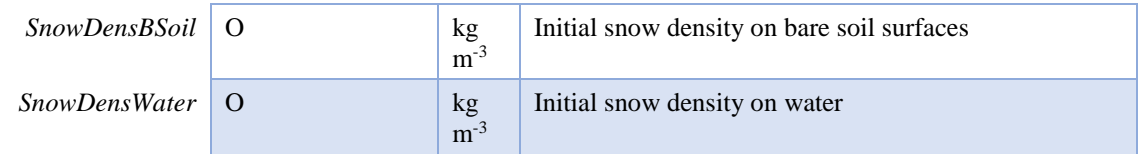

# **Meteorological input file**

SUEWS is designed to run using commonly measured meteorological variables.

- Required inputs must be continuous  $-$  i.e. **gap fill** any missing data.
- $\blacksquare$  The table below gives the required  $(R)$  and optional  $(O)$  additional input variables.
- **•** If an optional input variable is not available or will not be used by the model, enter '-999.0' for this column.
- Since v2017a forcing files no longer need to end with two rows containing '-9' in the first column.
- One single meteorological file can be used for all grids (**MultipleMetFiles=0** in RunControl.nml, no grid number in file name) if appropriate for the study area, or
- separate met files can be used for each grid if data are available (**MultipleMetFiles=1** in RunControl.nml, filename includes grid number).
- **•** The meteorological forcing file names should be appended with the temporal resolution in minutes (SS\_YYYY\_data\_tt.txt, or SSss\_YYYY\_data\_tt.txt for multiple grids).
- Separate met forcing files should be provided for each year.
- Files do not need to start/end at the start/end of the year, but they must contain a whole number of days.
- **•** The meteorological input file should match the information given in **SUEWS\_SiteSelect.txt.**
- If a *partial year* is used that specific year must be given in SUEWS\_SiteSelect.txt.
- If *multiple years* are used, all years should be included in SUEWS\_SiteSelect.txt.
- If a *whole year* (e.g. 2011) is intended to be modelled using and hourly resolution dataset, the number of lines in the met data file should be 8760 and begin and end with:

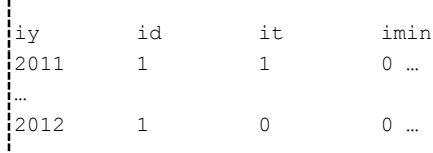

## **SSss\_YYYY\_data\_tt.txt**

Main meteorological data file.

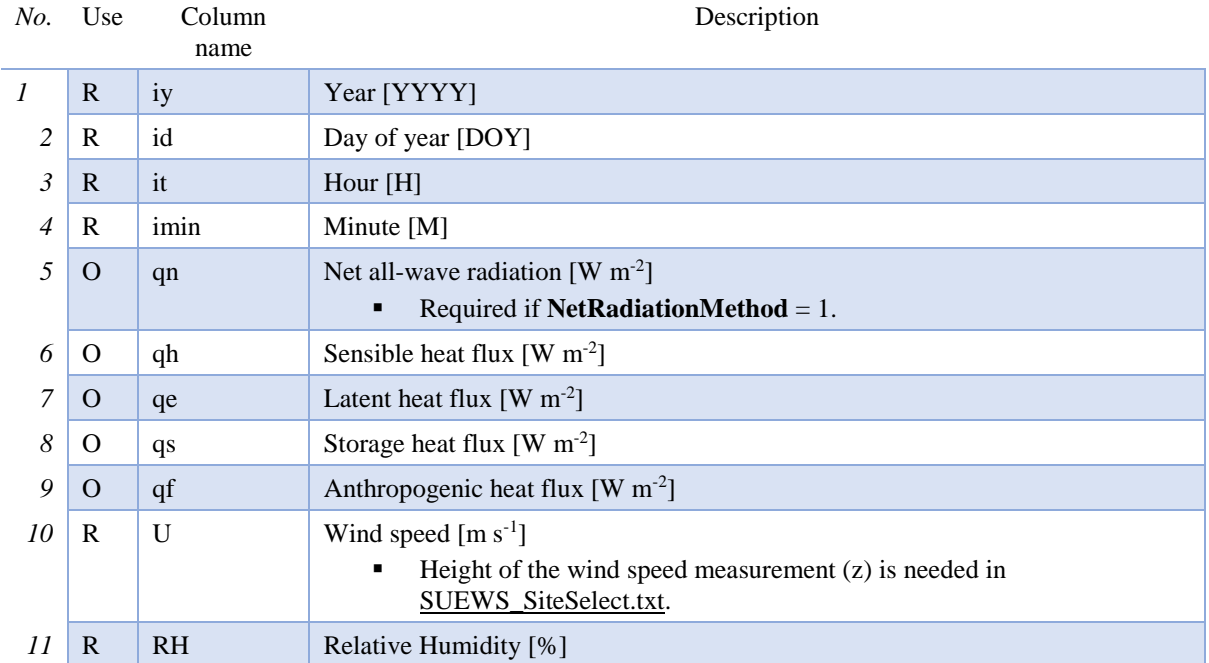

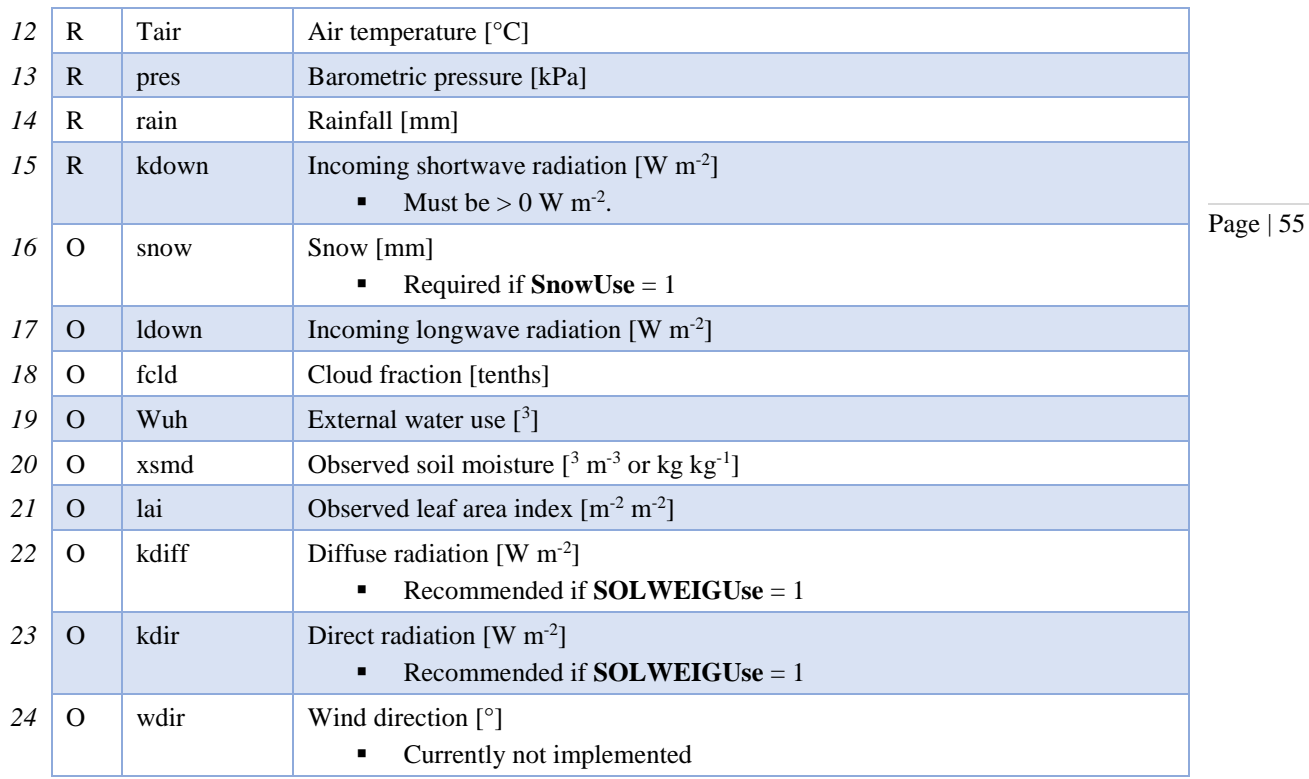

# **CBL input files**

Main references for this part of the model: Onomura et al.  $(2015)^{[17]}$  and Cleugh and Grimmond  $(2001)^{[16]}$ . If CBL slab model is used (CBLuse=1 in RunControl.nml) the following files are needed:

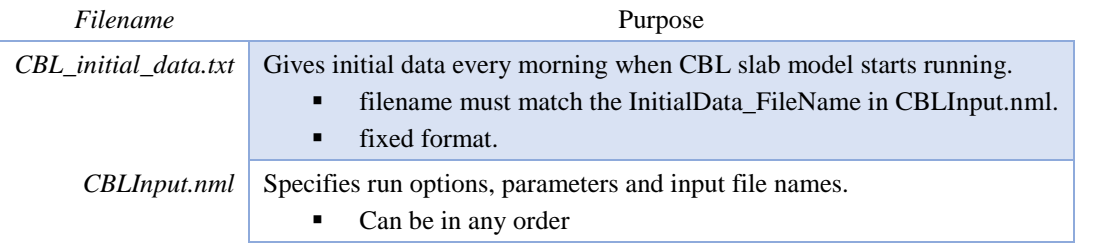

## **CBL\_initial\_data.txt**

This file should give initial data every morning when CBL slab model starts running. The file name should match the InitialData\_FileName in CBLInput.nml.

Definitions and example file of initial values prepared for Sacramento.

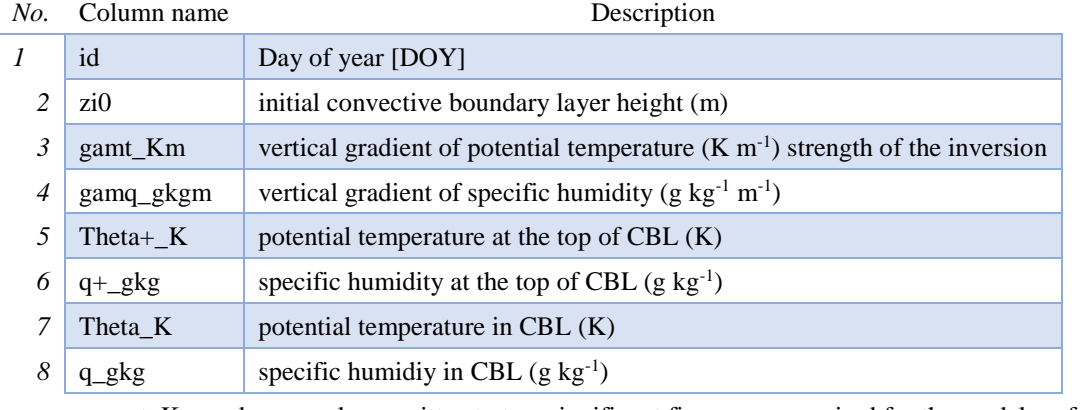

■ gamt\_Km and gamq\_gkgm written to two significant figures are required for the model performance in appropriate ranges<sup>[17]</sup>.

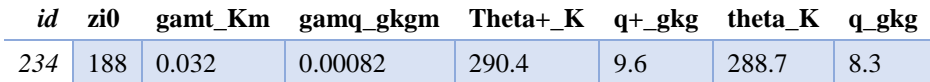

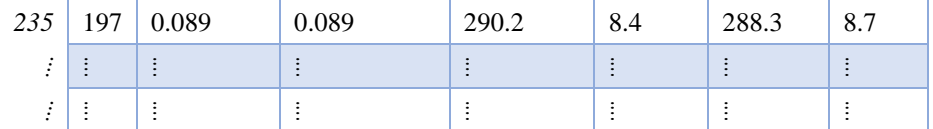

### **CBL\_Input.nml**

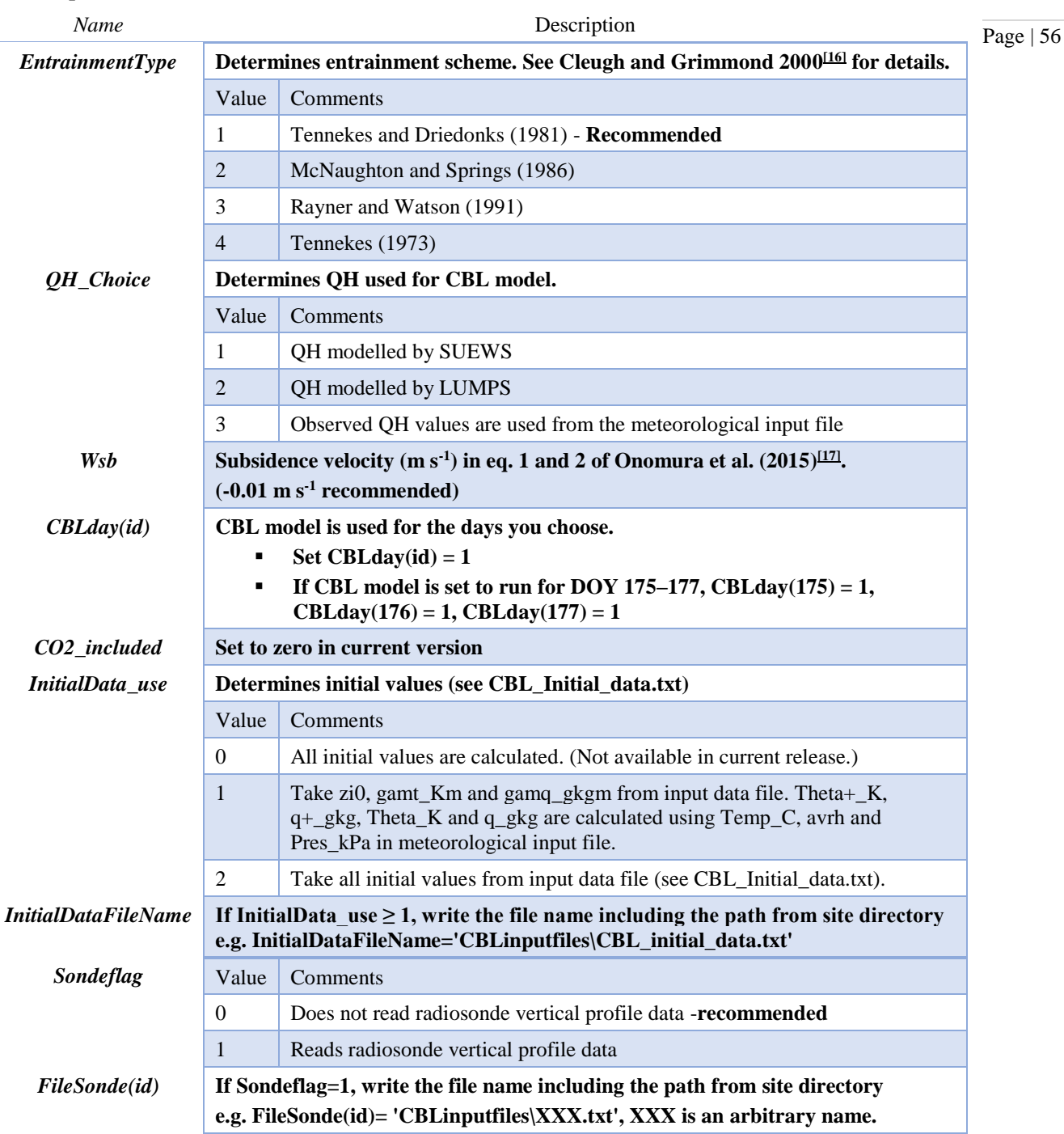

# **SOLWEIG input files**

If the SOLWEIG model option is used (SOLWEIGout=1), spatial data and a SOLWEIGInput.nml file need to be prepared. The Digital Surface Models (DSMs) as well as derivatives originating from DSMs, e.g. Sky View Factors (SVF) must have the same spatial resolution and extent. Since SOLWEIG is a 2D model it will considerably increase computation time and should be used with care.

Description of choices in SOLWEIGinput\_file.nml file. The file can be in any order.

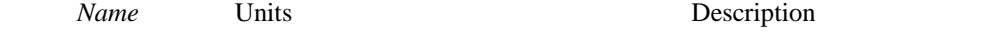

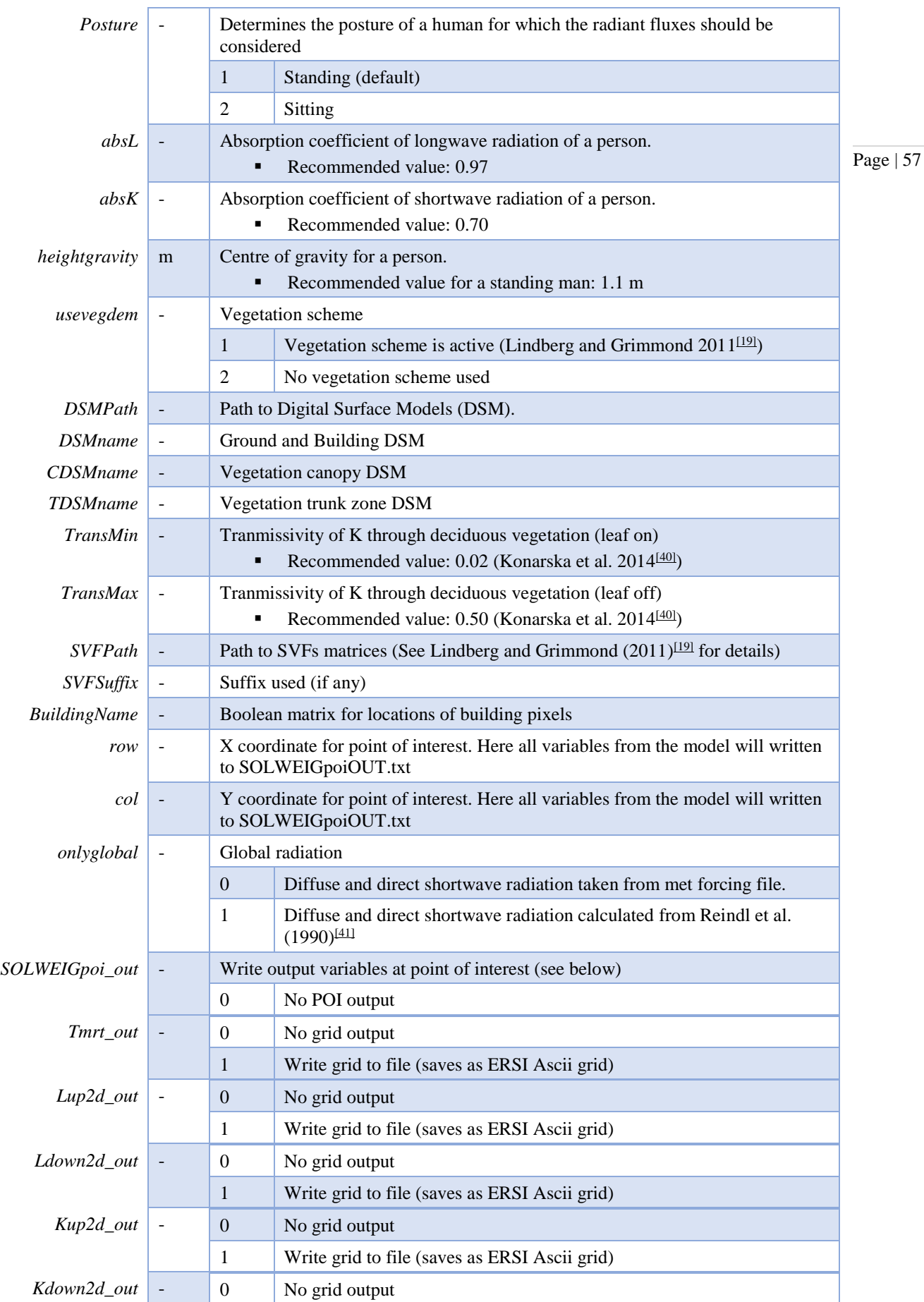

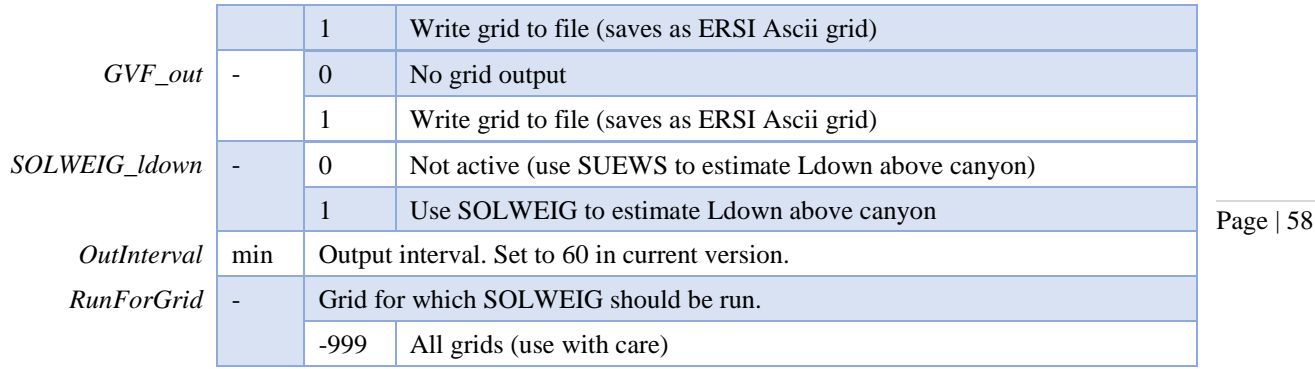

# **Output files**

# **Error messages: problems.txt**

If there are problems running the program serious error messages will be written to problems.txt.

- Serious problems will usually cause the program to stop after writing the error message. If this is the case, the last line of problems.txt will contain a non-zero number (the error code).
- If the program runs successfully, problems.txt file ends with

```
Run completed.
0!
```
SUEWS has a large number of error messages included to try to capture common errors to help the user determine what the problem is. If you encounter an error that does not provide an error message please capture the details so we can hopefully provide better error messages in future.

See Troubleshooting section for help solving problems. If the file paths are not correct the program will return an error when run (see Preparing to run the model).

## **Error messages: warnings.txt**

- If the program encounters a more minor issue it will not stop but a warning may be written to warnings.txt. It is advisable to check the warnings to ensure there is not a more serious problem.
- The warnings.txt file can be large (over several GBs) given warning messages are written out during a large scale simulation, you can use  $\text{tail}/\text{head}$  to view the ending/starting part without opening the whole file on Unix-like systems (Linux/mac OS), which may slow down your system.
- To prevent warnings.txt from being written, set **SuppressWarnings** to 1 in RunControl.nml.
- Warning messages are usually written with a grid number, timestamp and error count. If the problem occurs in the initial stages (i.e. before grid numbers and timestamps are assigned, these are printed as 00000).

# **Summary of model parameters: SS\_FileChoices.txt**

For each run, the model parameters specified in the input files are written out to the file SS\_FileChoices.txt.

# **Model output files**

**SSss\_YYYY\_TT.txt**

SUEWS produces the main output file (SSss\_YYYY\_tt.txt) with time resolution (TT min) set by **ResolutionFilesOut** in RunControl.

Before these main data files are written out, SUEWS provides a summary of the column names, units and variables included in the file Ss\_YYYY\_TT\_OutputFormat.txt (one file per run).

The variables included in the main output file are determined according to **WriteOutOption** set in RunControl.nml.

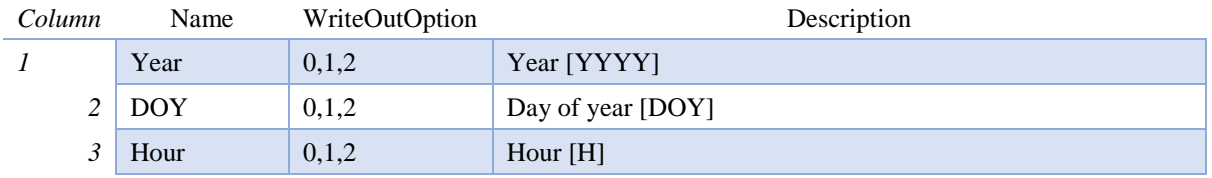

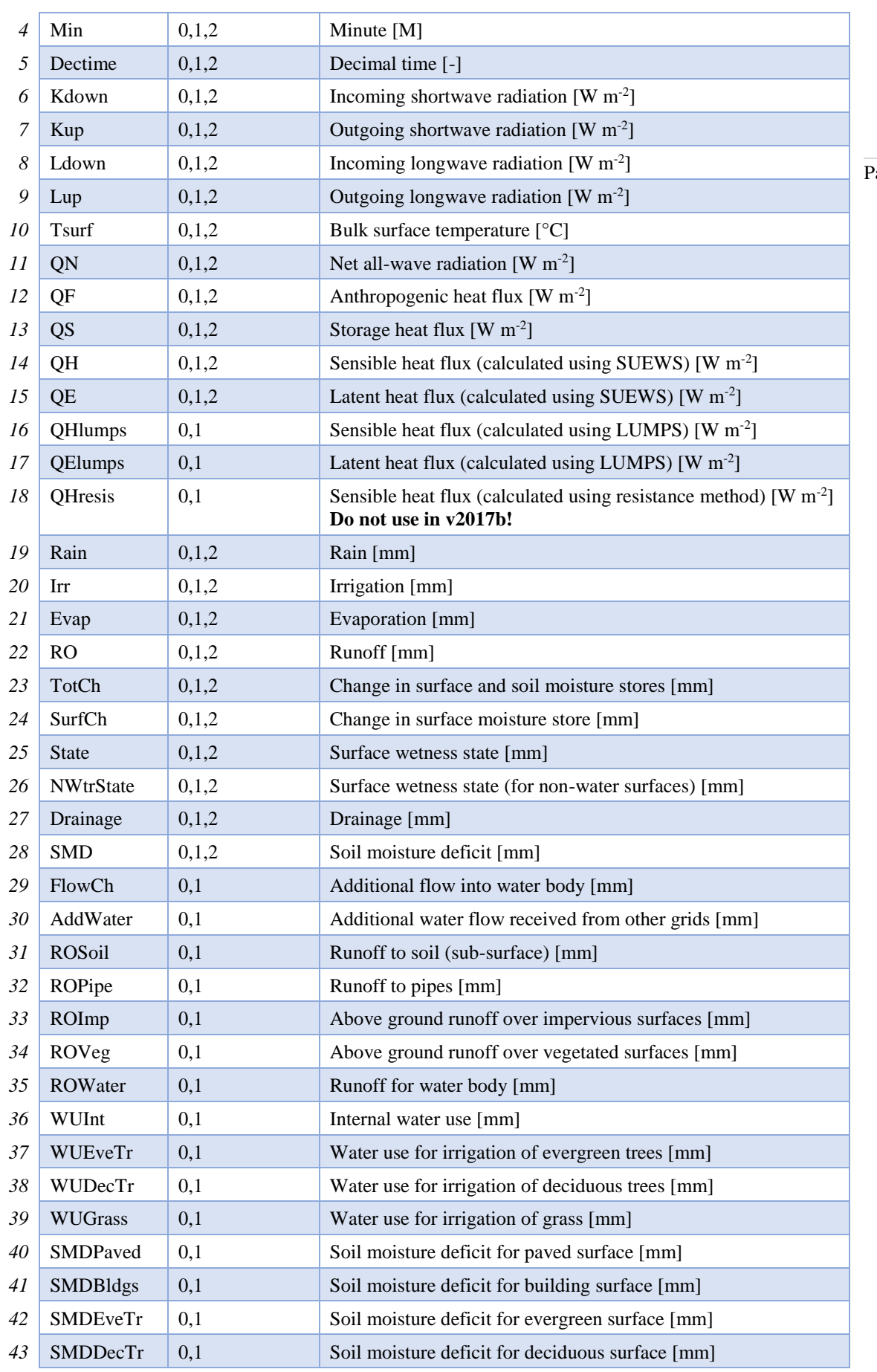

Page  $\vert 59 \rangle$ 

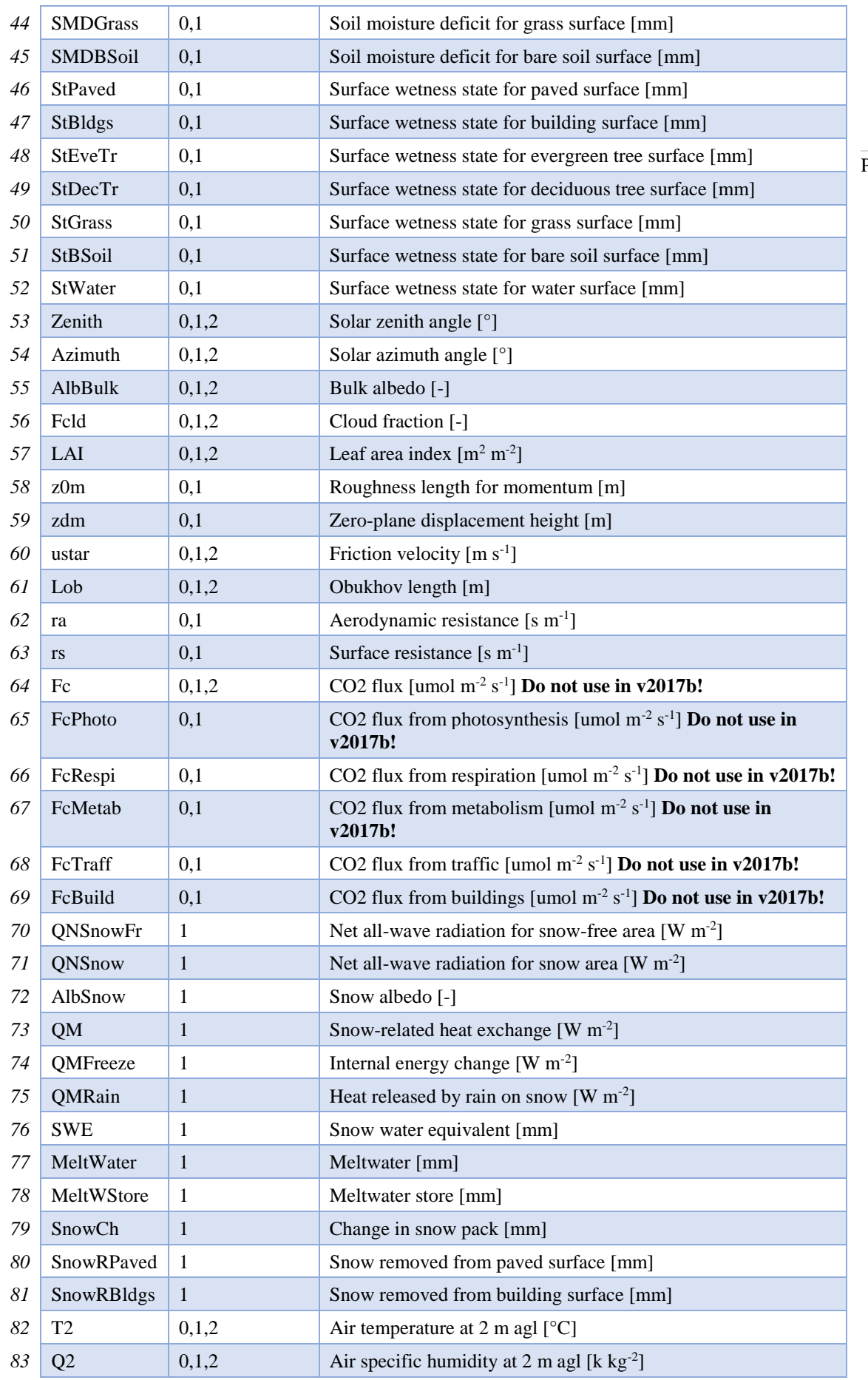

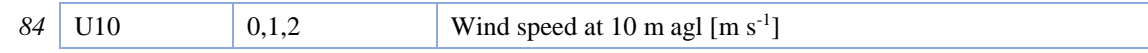

## **SSss\_YYYY\_nn\_TT.nc (when ncMode=1 in RunControl)**

SUEWS can also produce the main output file in netCDF format by setting ncMode=1 (set in RunControl).

As the date and time information is incorporated in the netCDF output as separate dimension, the first five variables in the normal text output file (in .txt) are not included in the netCDF output but other variables are all kept.

N.B., considering the file size limit by the classic netCDF format, the output frequency is determined automatically by the internal SUEWS program setting to avoid the oversize problem in the netCDF files.

#### **SSss\_DailyState.txt**

Contains information about the state of the surface and soil and vegetation parameters at a time resolution of one day. One file is written for each grid so it may contain multiple years.

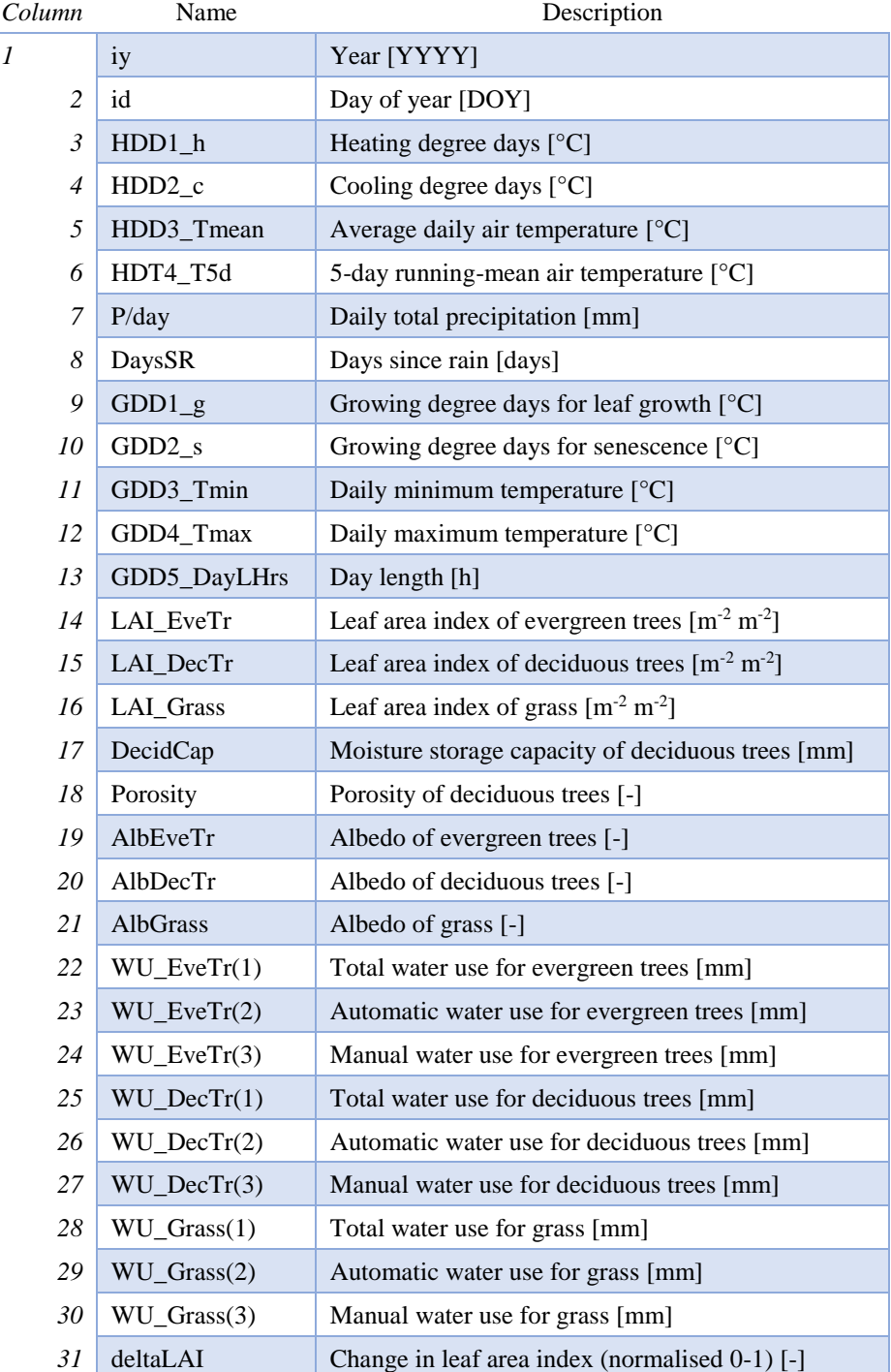

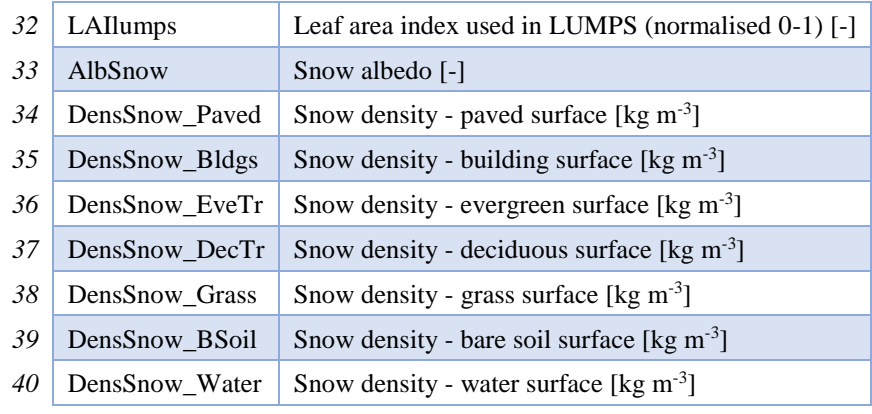

## **InitialConditionsSSss\_YYYY.nml**

At the end of the model run (or the end of each year in the model run) a new InitialConditions file is written out (to the input folder) for each grid, see InitialConditionsSSss\_YYYY.nml

## **SSss\_YYYY\_snow\_TT.txt**

SUEWS produces a separate output file for snow (when snowUse = 1 in RunControl.nml) with details for each surface type.

## File format of SSss\_YYYY\_snow\_60.txt

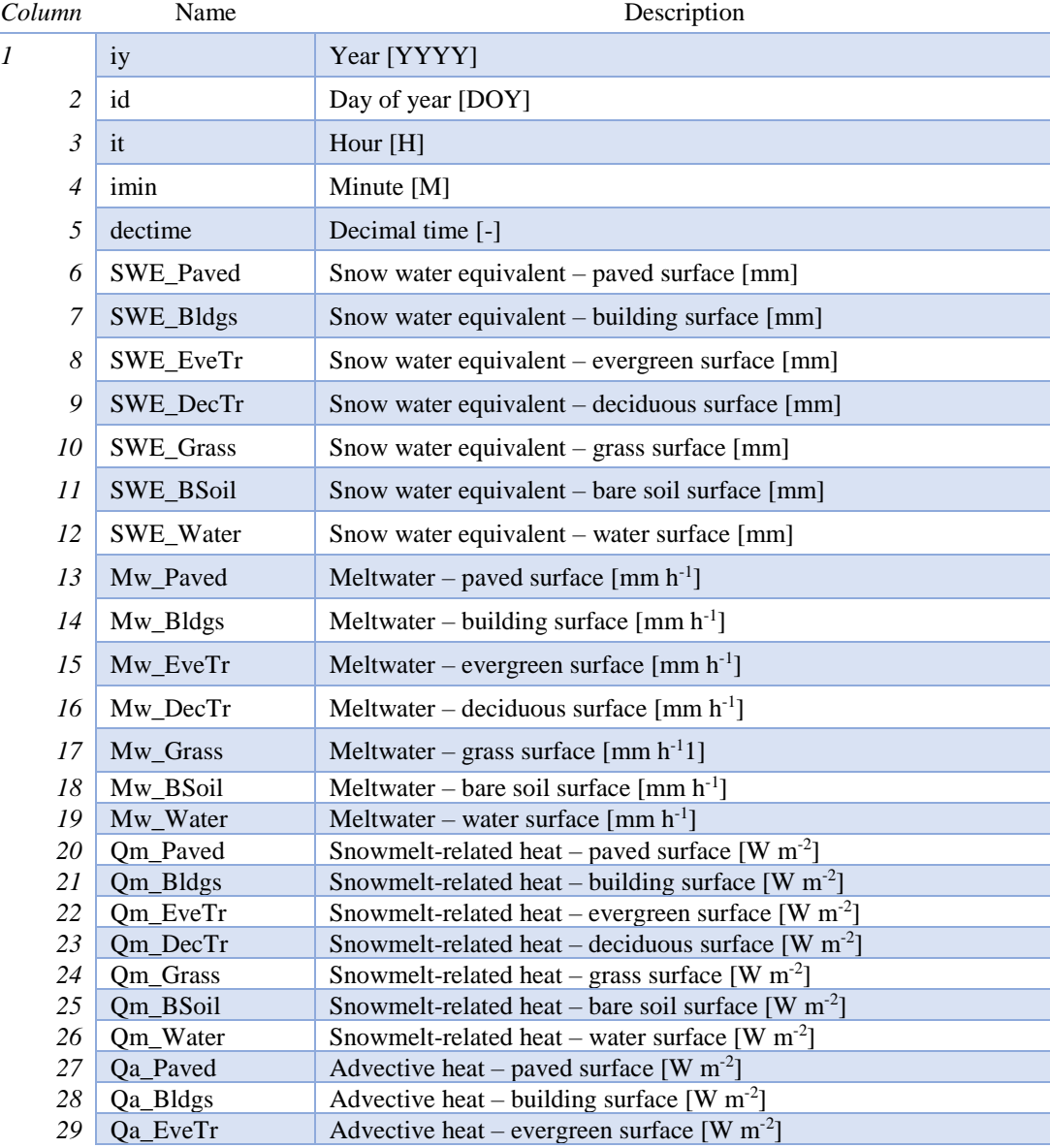

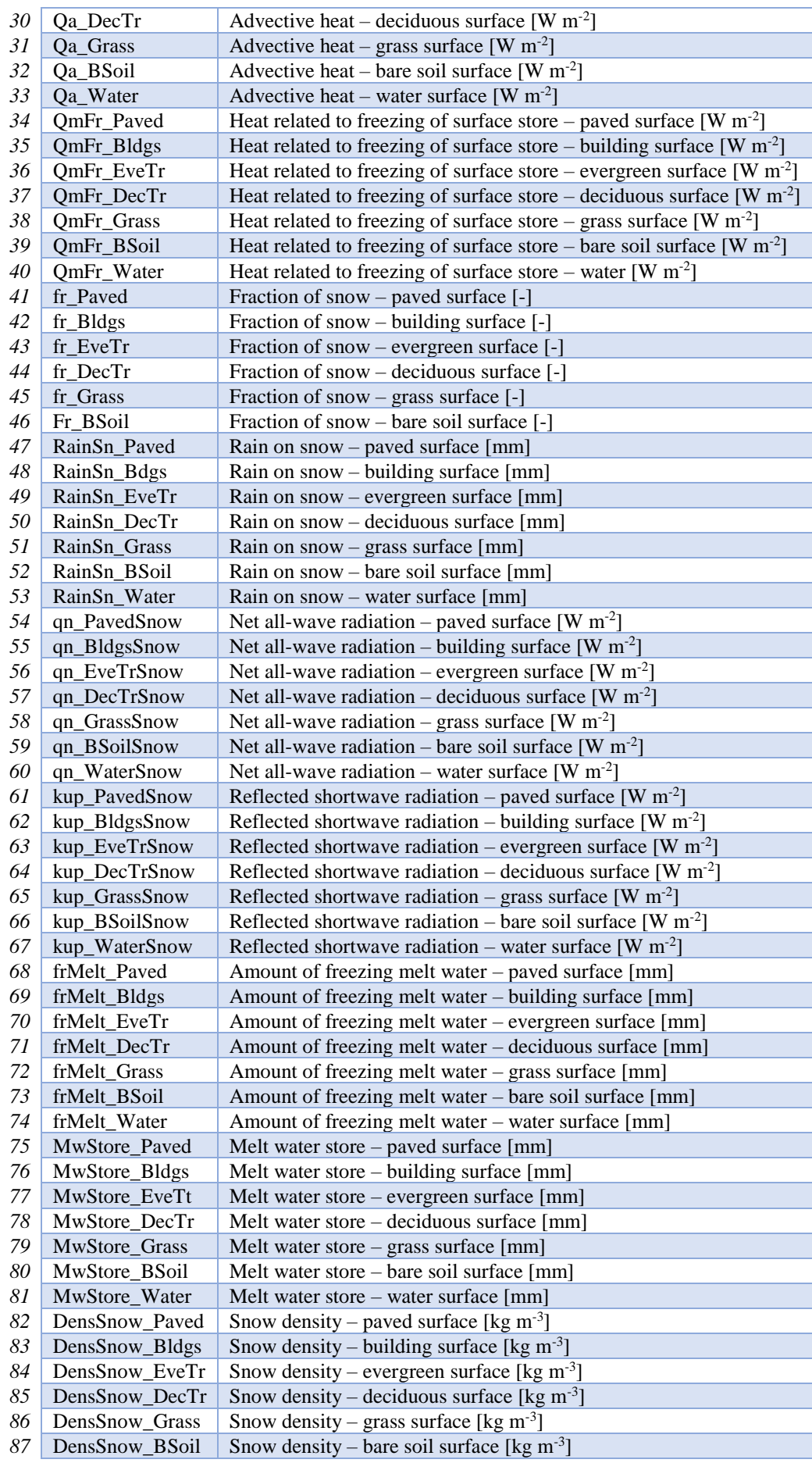

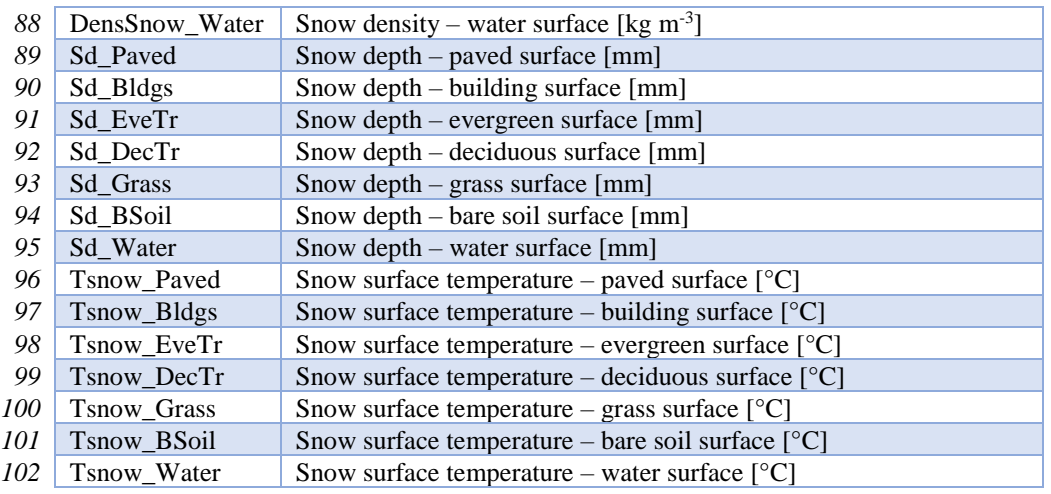

Page | 64

## **SSss\_YYYY\_BL.txt**

Meteorological variables modelled by CBL portion of the model are output in to this file created for each day with time step (see section CBL Input).

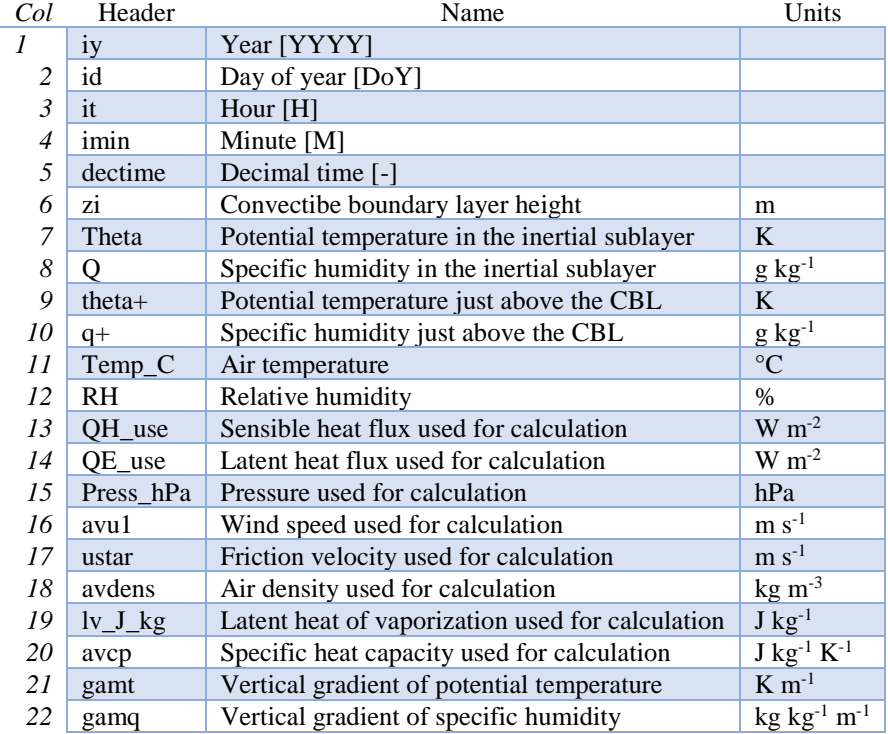

## **SOLWEIGpoiOut.txt**

Calculated variables from POI, point of interest (row, col) stated in SOLWEIGinput.nml.

SOLWEIG model output file format: SOLWEIGpoiOUT.txt

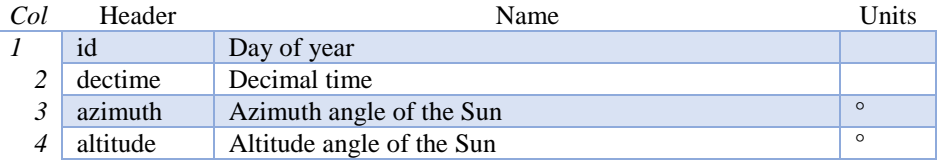

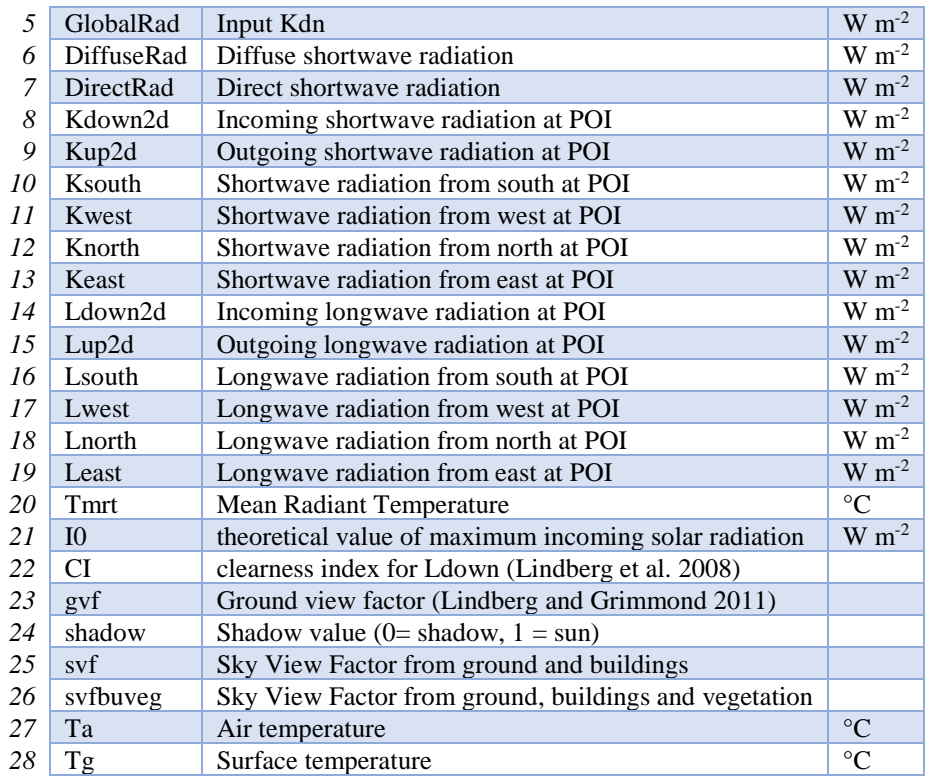

## **SSss\_YYYY\_ESTM\_TT.txt**

If the ESTM model option is run, the following output file is created. ESTM output file format

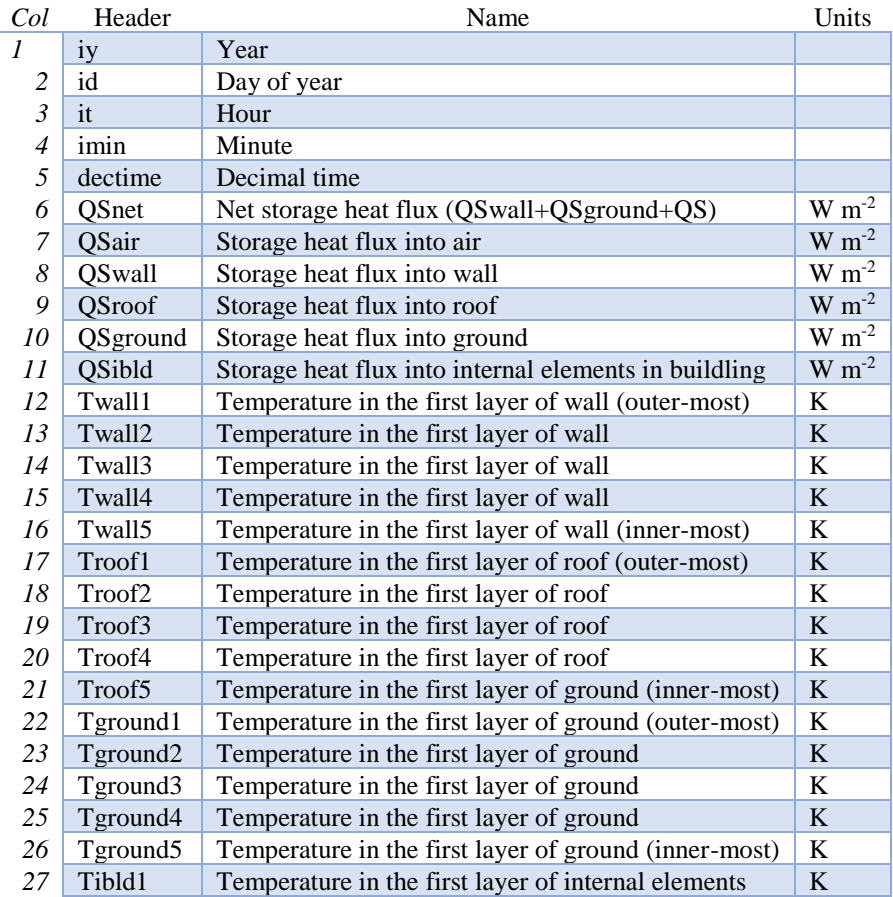

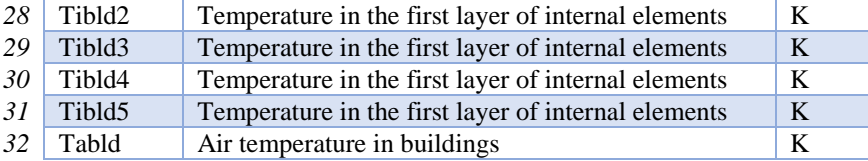

# **Troubleshooting**

Page | 66

## **How to create a directory?**

please search the web using this phrase if you do not know how to create a folder or directory

## **How to unzip a file**

please search the web using this phrase if you do not know how to unzip a file

#### **A text editor**

is a program to edit plain text files. If you search on the web using the phrase 'text editor' you will find numerous programs. These include for example, NotePad, EditPad, Text Pad etc

#### **Command prompt**

From Start select run –type cmd – this will open a window. Change directory to the location of where you stored your files. The following website may be helpful if you do not know what a command prompt is:<http://dosprompt.info/>

## **Day of year [DOY]**

January 1st is day 1, February 1st is day 32. If you search on the web using the phrase 'day of year calendar' you will find tables that allow rapid conversions. Remember that after February 28th DOY will be different between leap years and non-leap years.

# **First things to Check if the program seems to have problems**

- Check the problems.txt file.
- Check file options in RunControl.nml.
- Look in the output directory for the SS\_FileChoices.txt. This allows you to check all options that were used in the run. You may want to compare it with the original version supplied with the model.
- Note there can not be missing time steps in the data. If you need help with this you may want to checkou[t UMEP](http://urban-climate.net/umep/UMEP)

## **A pop-up saying "file path not found"**

This means the program cannot find the file paths defined in RunControl.nml file. Possible solutions:

- Check that you have created the folder that you specified in RunControl.nml.
- Check does the output directory exist?
- Check that you have a single or double quotes around the FileInputPath, FileOutputPath and FileCode

#### **"%sat\_vap\_press.f temp=0.0000 pressure dectime"**

Temperature is zero in the calculation of water vapour pressure parameterization.

- You don't need to worry if the temperature should be (is)  $0^{\circ}$ C.
- If it should not be  $0^{\circ}$ C this suggests that there is a problem with the data.

### **%T changed to fit limits**

 $[TL =0.1]/[TL =39.9]$  You may want to change the coefficients for surface resistance. If you have data from these temperatures, we would happily determine them.

Page | 67

### **%Iteration loop stopped for too stable conditions.**

 $[zL]/[USTAR]$  This warning indicates that the atmospheric stability gets above 2. In these conditions [MO theory](http://glossary.ametsoc.org/wiki/Monin-obukhov_similarity_theory) is not necessarily valid. The iteration loop to calculate the [Obukhov length](http://glossary.ametsoc.org/wiki/Obukhov_length) and [friction](http://glossary.ametsoc.org/wiki/Friction_velocity)  [velocity](http://glossary.ametsoc.org/wiki/Friction_velocity) is stopped so that stability does not get too high values. This is something you do not need to worry as it does not mean wrong input data.

#### **"Reference to undefined variable, array element or function result"**

 $Parameter(s)$  missing from input files.

See also the error messages provided in problems.txt and warnings.txt

#### **Email list**

**•** SUEWS email list

<https://www.lists.reading.ac.uk/mailman/listinfo/met-suews>

**UMEP** email list

<https://www.lists.reading.ac.uk/mailman/listinfo/met-umep>

# **Acknowledgements**

- People who have contributed to the development of SUEWS (plus co-authors of papers):
- Current contributors:
	- Prof C.S.B. Grimmond (University of Reading; previously Indiana University, King's College London, UK); Dr Leena Järvi (University of Helsinki, Finland); Dr Helen Ward (University of Reading), Dr Fredrik Lindberg (Göteborg University, Sweden), Dr Andy Gabey (Reading), Dr Ting SUN (Reading), Dr Jie PENG (SIMS), Dr Natalie Theeuwes (Reading),
- Past Contributors:
	- Dr Brian Offerle (Indiana University), Dr Thomas Loridan (King's College London),Dr Shiho Onomura (Göteborg University, Sweden)
- Users who have brought things to our attention to improve this manual and the model:
	- Dr Andy Coutts (Monash University, Australia), Kerry Nice (Monash University, Australia), Shiho Onomura (Göteborg University, Sweden), Dr Stefan Smith (University of Reading, UK), Dr Helen Ward (King's College London, UK; University of Reading, UK); Duick Young (King's College London), Dr Ning Zhang (Nanjing University, China)
- Funding to support development:
	- National Science Foundation (USA, BCS-0095284, ATM-0710631), EU Framework 7 BRIDGE (211345), EUf7 emBRACE; UK Met Office; NERC ClearfLo, NERC/Belmont TRUC, Newton/Met Office CSSP-China, H2020 UrbanFluxes, EPSRC LoHCool

# **Notation**

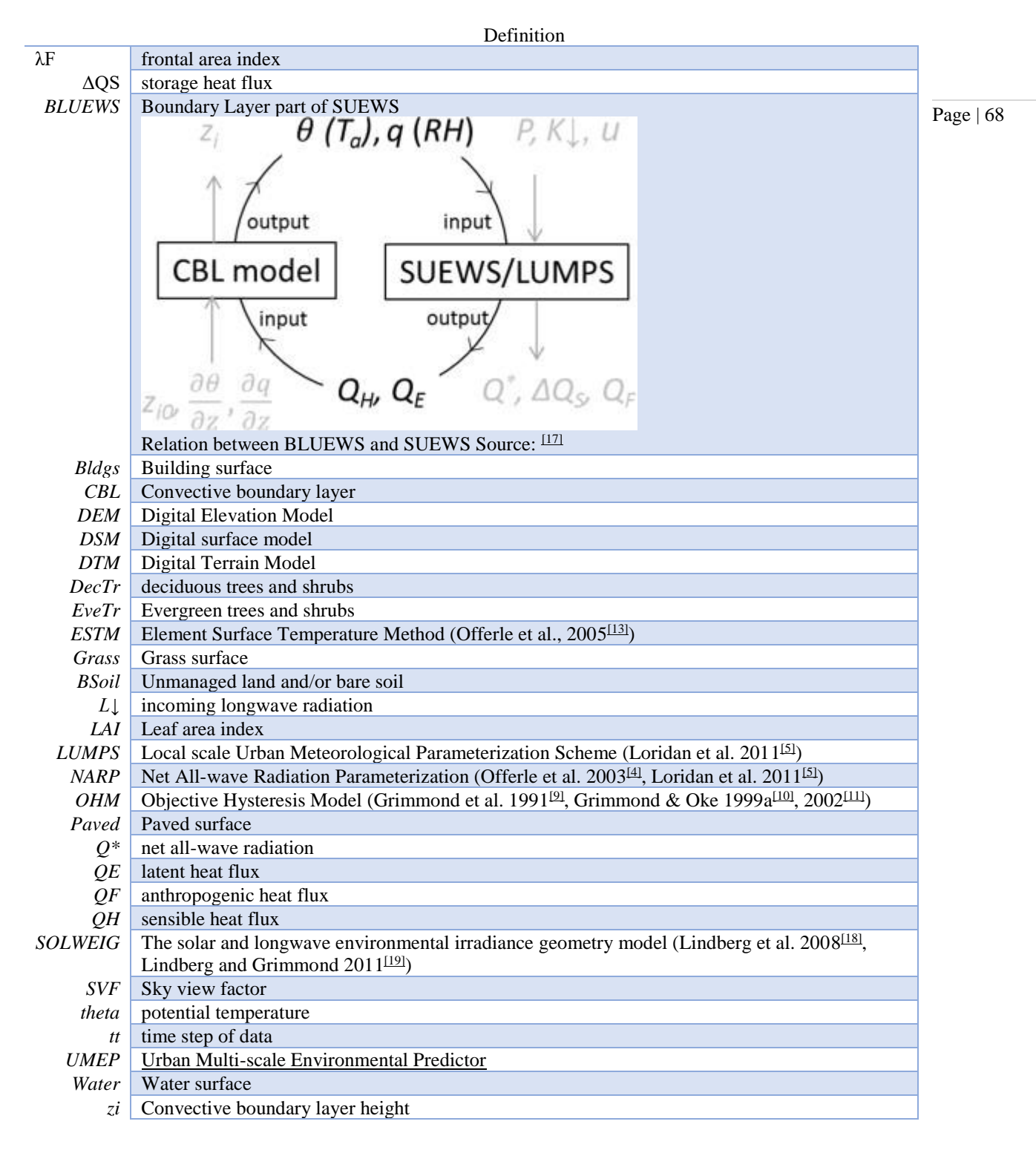

# **Development, Suggestions and Support**

- 1. [Coding Guidelines](http://urban-climate.net/umep/DevelopmentGuidelines#Coding_Guidelines%7C)
- 2. Recommendations, Errors, Help/Updates please join our email list
	- 1. [www.lists.reading.ac.uk/mailman/listinfo/met-suews](https://www.lists.reading.ac.uk/mailman/listinfo/met-suews)
	- 2. As UMEP has a number of tools to support SUEWS you may want to join that list also [www.lists.reading.ac.uk/mailman/listinfo/met-umep](https://www.lists.reading.ac.uk/mailman/listinfo/met-umep)

# **Version History**

# **New in SUEWS Version 2017b (released 1 August 2017)**

- 1. Surface-level diagnostics: T2 (air temperature at 2 m agl), Q2 (air specific humidity at 2 m agl) and U10 (wind speed at 10 m agl) added as default output.
- 2. Output in netCDF format. Please note this feature is **NOT** enabled in the public release due to the dependency of netCDF library. Assistance in enabling this feature may be requested to the development team via [SUEWS mail list.](https://www.lists.reading.ac.uk/mailman/listinfo/met-suews)
- 3. Edits to the manual.
- 4. New capabilities being developed, including two new options for calculating storage heat flux (AnOHM, ESTM) and modelling of carbon dioxide fluxes. These are currently under development and **should not be used** in v2017b.
- 5. Known issues
	- 1. BLUEWS parameters need to be checked
	- 2. Observed soil moisture can not be used as an input
	- 3. Wind direction is not currently downscaled so non -999 values will cause an error.

# **New in SUEWS Version 2017a (Feb 2017)**

- 1. Changes to input file formats (including RunControl.nml and InitialConditions files) to facilitate setting up and running the model. Met forcing files no longer need two rows of -9 at the end to indicate the end of the file.
- 2. Changes to output file formats (now option to write out only a subset of variables, rather than all variables).
- 3. SUEWS can now disaggregate forcing files to the model time-step and aggregate output at the model time-step to lower resolution. This removes the need for the python wrapper used with previous versions.
- 4. InitialConditions format and requirements changed. A single file can now be provided for multiple grids. SUEWS will approximate most (but not all) of the required initial conditions if values are unknown. (However, if detailed information about the initial conditions is known, this can still be provided to and used by SUEWS.)
- 5. Leaf area index calculations now use parameters provided for each vegetated surface (previously only the deciduous tree LAI development parameters were applied to all vegetated surfaces).
- 6. For compatibility with GIS, **the sign convention for longitude has been changed**. Now negative values are to the west, positive values are to the east. Note this appears to have been incorrectly coded in previous versions (but may not necessarily have been problematic).
- 7. Storage heat flux calculation adapted for shorter (sub-hourly) model time-step: hysteresis calculation now based on running means over the previous hour.
- 8. Improved error handling, including separate files for serious errors (problems.txt) and less critical issues (warnings.txt).
- 9. Edits to the manual.
- 10. New capabilities being developed, including two new options for calculating storage heat flux (AnOHM, ESTM) and modelling of carbon dioxide fluxes. These are currently under development and **should not be used** in v2017a.

# **New in SUEWS Version 2016a (released 21 June 2016)**

## [PDF Manual for v2016a](http://urban-climate.net/umep/File:SUEWS_V2016a_Manual.pdf)

- 1. Major changes to the input file formats to facilitate the running of multiple grids and multiple years. Surface characteristics are provided in SiteSelect.txt and other input files are cross-referenced via codes or profile types.
- 2. The surface types have been altered:
	- Previously, grass surfaces were entered separately as irrigated grass and unirrigated grass surfaces, whilst the 'unmanaged' land cover fraction was assumed by the model to behave as

unirrigated grass. There is now a single surface type for grass (total for irrigated plus unirrigated) and a new bare soil surface type.

- The proportion of irrigated vegetation must now be specified for grass, evergreen trees and deciduous trees individually.
- 3. The entire model now runs at a time step specified by the user. Note that 5 min is strongly recommended. (Previously only the water balance calculations were done at 5 min with the energy balance calculations at 60 min).
- 4. Surface conductance now depends on the soil moisture under the vegetated surfaces only (rather than the total soil moisture for the whole study area as previously).
- 5. Albedo of evergreen trees and grass surfaces can now change with leaf area index as was previously possible for deciduous trees only.
- 6. New suggestions in Troubleshooting section.
- 7. Edits to the manual.
- 8. CBL model included.
- 9. SUEWS has been incorporated int[o UMEP](http://urban-climate.net/umep/UMEP)

# **New in SUEWS Version 2014b (released 8 October 2014)**

[\[V2014 manual\]](http://www.met.rdg.ac.uk/micromet/documents/SUEWS_Manual.pdf%7C) These affect the run configuration if previously run with older versions of the model:

- 1. New input of three additional columns in the Meteorological input file (diffusive and direct solar radiation, and wind direction)
- 2. Change of input variables in InitialConditions.nml file. Note we now refer to CT as ET (ie. Evergreen trees rather than coniferous trees)
- 3. In GridConnectionsYYYY.txt, the site names should now be without the underscore (e.g "Sm" and not "Sm\_")

Other issues:

- 1. Number of grid areas that can be modelled (for one grid, one year 120; for one grid two years 80)
- 2. Comment about Time interval of input data
- 3. Bug fix: Column headers corrected in 5 min file
- 4. Bug fix: Surface state 60 min file corrected to give the last 5 min of the hour (rather than cumulating through the hour)
- 5. Bug fix: units in the Horizontal soil water transfer
- 6. ErrorHints: More have been added to the problems.txt file.
- 7. Manual: new section on running the model appropriately
- 8. Manual: notation table updated
- 9. Possibility to add snow accumulation and melt: new paper

Järvi L, Grimmond CSB, Taka M, Nordbo A, Setälä H, and Strachan IB 2014: Development of the Surface Urban Energy and Water balance Scheme (SUEWS) for cold climate cities, Geosci. Model Dev. 7, 1691-1711, doi:10.5194/gmd-7-1691-2014.

# **New in SUEWS Version 2014a.1 (released 26 February 2014)**

- 1. Please see the large number of changes made in the 2014a release.
- 2. This is a minor change to address installing the software.
- 3. Minor updates to the manual

# **New in SUEWS Version 2014a (released 21 February 2014)**

1. Bug fix: External irrigation is calculated as combined from automatic and manual irrigation and during precipitation events the manual irrigation is reduced to 60% of the calculated values. In previous version of the model, the irrigation was in all cases taken 60% of the calculated value, but now this has been fixed.

- 2. In previous versions of the model, irrigation was only allowed on the irrigated grass surface type. Now, irrigation is also allowed on evergreen and deciduous trees/shrubs surfaces. These are not however treated as separate surfaces, but the amount of irrigation is evenly distributed to the whole surface type in the modelled area. The amount of water is calculated using same equation as for grass surface (equation 5 in Järvi et al. 2011), and the fraction of irrigated trees/shrubs (relative to the area of tree/shrubs surface) is set in the gis file (See Table 4.11: SSss\_YYYY.gis)
- 3. In the current version of the model, the user is able to adjust the leaf-on and leaf-off lengths in the FunctionalTypes. nml file. In addition, user can choose whether to use temperature dependent functions or combination of temperature and day length (advised to be used at high-latitudes)
- 4. In the gis-file, there is a new variable Alt that is the area altitude above sea level. If not known exactly use an approximate value.
- 5. Snow removal profile has been added to the HourlyProfileSSss\_YYYY.txt. Not yet used!
- 6. Model time interval has been changed from minutes to seconds. Preferred interval is 3600 seconds (1  $h$ our)
- 7. Manual correction: input variable Soil moisture said soil moisture deficit in the manual word removed
- 8. Multiple compiled versions of SUEWS released. There are now users in Apple, Linux and Windows environments. So we will now release compiled versions for more operating systems (section 3).
- 9. There are some changes in the output file columns so please, check the respective table of each used output file.
- 10. Bug fix: with very small amount of vegetation in an area impacted Phenology for LUMPS

# **New in SUEWS Version 2013a**

- 1. Radiation selection bug fixed
- 2. Aerodynamic resistance when very low no longer reverts to neutral (which caused a large jump) but stays low
- 3. Irrigation day of week fixed
- 4. New error messages
- 5. min file now includes a decimal time column see Section 5.4 Table 5.3

# **New in SUEWS Version 2012b**

- 1. Error message generated if all the data are not available for the surface resistance calculations
- 2. Error message generated if wind data are below zero plane displacement height.
- 3. All error messages now written to 'Problem.txt' rather than embedded in an ErrorFile. Note some errors will be written and the program will continue others will stop the program.
- 4. Default variables removed (see below). Model will stop if any data are problematic. File should be checked to ensure that reasonable data are being used. If an error occurs when there should not be one let us know as it may mean we have made the limits too restrictive.

Contents no longer used File defaultFcld=0.1 defaultPres=1013 defaultRH=50 defaultT=10 defaultU=3 RunControl.nml

- Just delete lines from file
- Values you had were likely different from these example value shown here

# **New in SUEWS Version 2012a**

- 1. Improved error messages when an error is encountered. Error message will generally be written to the screen and to the file 'problems.txt'
- 2. Format of all input files have changed.
- 3. New excel spreadsheet and R programme to help prepare required data files. (Not required)
- 4. Format of coef flux (OHM) input files have changed.
	- This allows for clearer identification for users of the coefficients that are actually to be used

- This requires an additional file with coefficients. These do not need to be adjusted but new coefficients can be added. We would appreciate receiving additional coefficients so they can be included in future releases – Please email Sue.
- 5. Storage heat flux (OHM) coefficients can be changed by
	- time of year (summer, winter)
	- surface wetness state
- 6. New files are written: DailyState.txt
	- Provides the status of variables that are updated on a daily or basis or a snapshot at the end of each day.
- 7. Surface Types
	- Clarification of surface types has been made. See GIS and OHM related files

# **New in SUEWS Version2011b**

- 1. Storage heat flux ( $\Delta Q$ s) and anthropogenic heat flux ( $Q$ F) can be set to be 0 W m<sup>-2</sup>
- 2. Calculation of hydraulic conductivity in soil has been improved and HydraulicConduct in SUEWSInput.nml is replaced with name SatHydraulicConduct
- 3. Following removed from HeaderInput.nml
	- **■** HydraulicConduct
	- GrassFractionIrrigated
	- PavedFractionIrrigated
	- TreeFractionIrrigated

The lower three are now determined from the water use behaviour used in SUEWS

- 1. Following added to HeaderInput.nml
	- SatHydraulicConduct
		- defaultOf
		- defaultQs
- 2. If ΔQs and QF are not calculated in the model but are given as an input, the missing data is replaced with the default values.
- 3. Added to SAHP input file
	- $AHDIUPRF -$  diurnal profile used if AnthropHeatChoice = 1

V2012a this became obsolete OHM file (SSss\_YYYY.ohm)

# **Differences between SUEWS, LUMPS and FRAISE**

The largest difference between LUMPS and SUEWS is that the latter simulates the urban water balance in detail while LUMPS takes a simpler approach for the sensible and latent heat fluxes and the water balance ("water bucket"). The calculation of evaporation/latent heat in SUEWS is more biophysically based. Due to its simplicity, LUMPS requires less parameters in order to run. SUEWS gives turbulent heat fluxes calculated with both models as an output. **The model can run LUMPS alone without running SUEWS (Table 4.1 – SuewsStatus).**

Similarities and differences between LUMPS and SUEWS.

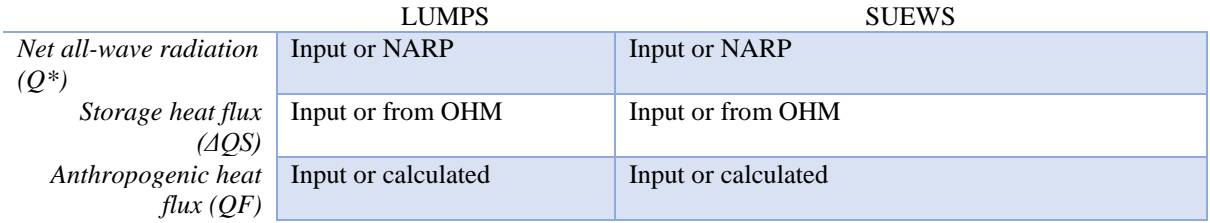
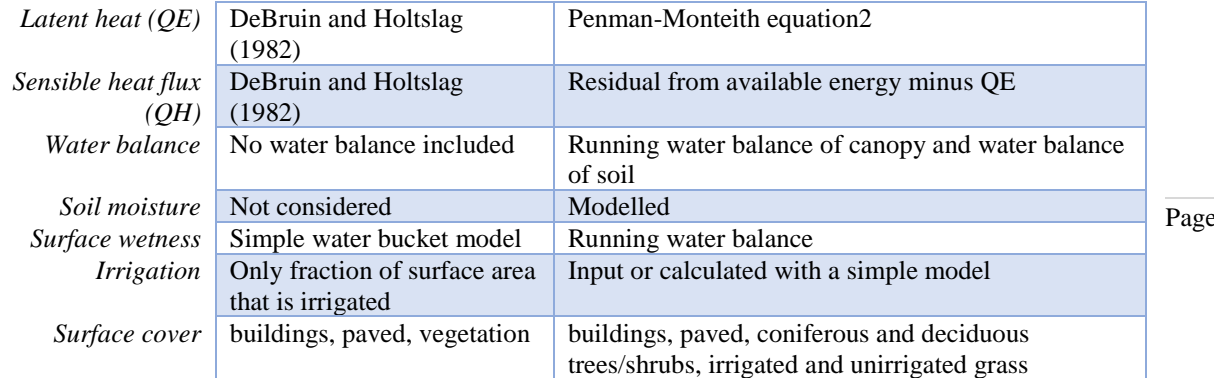

## **FRAISE Flux Ratio – Active Index Surface Exchange**

FRAISE provides an estimate of mean midday  $(\pm 3)$  h around solar noon) energy partitioning from information on the surface characteristics and estimates of the mean midday incoming radiative energy and anthropogenic heat release. Please refer to Loridan and Grimmond (2012)<sup>[42]</sup> for further details.

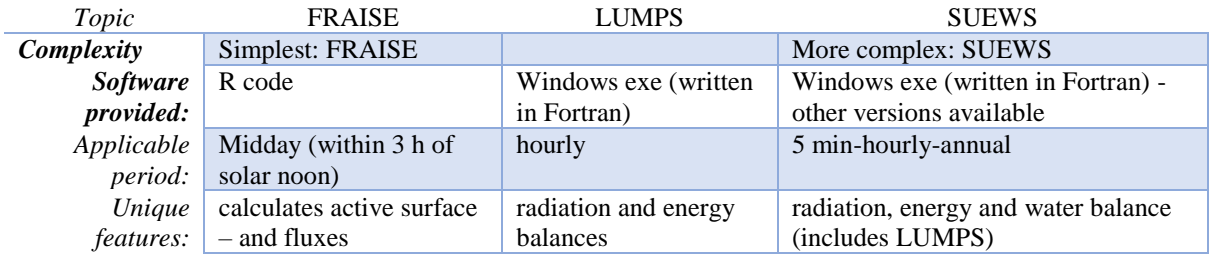

## **References**

- 1. ↑ Jump up to: 1.00 1.01 1.02 1.03 1.04 1.05 1.06 1.07 1.08 1.09 1.10 1.11 1.12 1.13 1.14 1.15 1.16 1.17 1.18 1.19 1.20 1.21 1.22 1.23 1.24 1.25 1.26 <sup>1</sup>.27 1.28 1.29 1.30 1.31 1.32 1.33 1.34 1.35 1.36 1.37 1.38 1.39 1.40 Järvi L, Grimmond CSB & Christen A (2011) The Surface Urban Energy and Water Balance Scheme (SUEWS): Evaluation in Los Angeles and Vancouver. J. Hydrol. 411, 219-237.
- 2. ↑ Jump up to: 2.0 2.1 2.2 2.3 2.4 2.5 2.6 Ward HC, Kotthaus S, Järvi L and Grimmond CSB 2016: Surface Urban Energy and Water Balance Scheme (SUEWS): development and evaluation at two UK sites. Urban Climate. 18, 1-3[2 doi: 10.1016/j.uclim.2016.05.001](https://doi.org/10.1016/j.uclim.2016.05.001)
- 3. ↑ Jump up to: 3.00 3.01 3.02 3.03 3.04 3.05 3.06 3.07 3.08 3.09 3.10 3.11 3.12 3.13 3.14 Grimmond CSB & Oke TR (1991) An Evaporation-Interception Model for Urban Areas. Water Resour. Res. 27, 1739-1755.
- 4. ↑ Jump up to: 4.0 4.1 Offerle B, Grimmond CSB & Oke TR (2003) Parameterization of Net All-Wave Radiation for Urban Areas. J. Appl. Meteorol. 42, 1157-1173.
- 5. ↑ Jump up to: 5.00 5.01 5.02 5.03 5.04 5.05 5.06 5.07 5.08 5.09 5.10 5.11 5.12 5.13 5.14 Loridan T, CSB Grimmond, BD Offerle, DT Young, T Smith, L Järvi, F Lindberg (2011) Local-Scale Urban Meteorological Parameterization Scheme (LUMPS): longwave radiation parameterization & seasonality related developments. Journal of Applied Meteorology & Climatology 50, 185-202, doi: 10.1175/2010JAMC2474.1
- 6.  $\uparrow$  Jump up to: 6.0 6.1 Allen L, F Lindberg, CSB Grimmond (2011) Global to city scale model for anthropogenic heat flux, International Journal of Climatology, 31, 1990-2005.
- 7. ↑ Jump up to: 7.0 7.1 Lindberg F, Grimmond CSB, Nithiandamdan Y, Kotthaus S, Allen L (2013) Impact of city changes and weather on anthropogenic heat flux in Europe 1995–2015, Urban Climate,4,1-13 [paper](http://dx.doi.org/10.1016/j.uclim.2013.03.002)
- 8. Jump up ↑ Iamarino M, Beevers S & Grimmond CSB (2011) High-resolution (space, time) anthropogenic heat emissions: London 1970-2025. International J. of Climatology. 32, 1754-1767.
- 9. ↑ Jump up to: 9.0 9.1 9.2 9.3 Grimmond CSB, Cleugh HA & Oke TR (1991) An objective urban heat storage model and its comparison with other schemes. Atmos. Env. 25B, 311-174.
- 10. ↑ Jump up to: 10.0 10.1 10.2 Grimmond CSB & Oke TR (1999a) Heat storage in urban areas: Local-scale observations and evaluation of a simple model. J. Appl. Meteorol. 38, 922-940.

 $e$  | 73

- 11. ↑ Jump up to: 11.0 11.1 11.2 11.3 Grimmond CSB & Oke TR (2002) Turbulent Heat Fluxes in Urban Areas: Observations and a Local-Scale Urban Meteorological Parameterization Scheme (LUMPS) J. Appl. Meteorol. 41, 792-810.
- 12. Jump up ↑ Sun T, Wang ZH, Oechel W & Grimmond CSB (2017) The Analytical Objective Hysteresis Model (AnOHM v1.0): Methodology to Determine Bulk Storage Heat Flux Coefficients. Geosci. Model Dev. Discuss. doi: 10.5194/gmd-2016-300.
- Page | 74 13. ↑ Jump up to: 13.0 13.1 13.2 Offerle B, CSB Grimmond, K Fortuniak (2005) Heat storage & anthropogenic heat flux in relation to the energy balance of a central European city center. International J. of Climatology. 25: 1405–1419 doi: 10.1002/joc.1198
- 14. Jump up ↑ Grimmond CSB, Oke TR and Steyn DG (1986) Urban water-balance 1. A model for daily totals. Water Resour Res 22: 1397-1403.
- 15. ↑ Jump up to: 15.00 15.01 15.02 15.03 15.04 15.05 15.06 15.07 15.08 15.09 15.10 15.11 15.12 15.13 15.14 15.15 15.16 15.17 15.18 15.19 15.20 15.21 15.22 15.23 15.24 15.25 15.26 15.27 15.28 15.29 15.30 Järvi L, Grimmond CSB, Taka M, Nordbo A, Setälä H & Strachan IB (2014) Development of the Surface Urban Energy and Water balance Scheme (SUEWS) for cold climate cities, Geosci. Model Dev. 7, 1691-1711, doi:10.5194/gmd-7-1691-2014.
- 16. ↑ Jump up to: 16.0 16.1 16.2 Cleugh HA & Grimmond CSB (2001) Modelling regional scale surface energy exchanges and CBL growth in a heterogeneous, urban-rural landscape. Bound.-Layer Meteor. 98, 1-31.
- 17. ↑ Jump up to: 17.0 17.1 17.2 17.3 17.4 17.5 Onomura S, Grimmond CSB, Lindberg F, Holmer B & Thorsson S (2015) Meteorological forcing data for urban outdoor thermal comfort models from a coupled convective boundary layer and surface energy balance scheme Urban Climate,11, 1-23 doi:10.1016/j.uclim.2014.11.001
- 18. ↑ Jump up to: 18.0 18.1 Lindberg F, Holmer B & Thorsson S (2008) SOLWEIG 1.0 Modelling spatial variations of 3D radiant fluxes and mean radiant temperature in complex urban settings. International Journal of Biometeorology 52, 697–713.
- 19. ↑ Jump up to: 19.0 19.1 19.2 19.3 Lindberg F & Grimmond C (2011) The influence of vegetation and building morphology on shadow patterns and mean radiant temperature in urban areas: model development and evaluation. Theoretical and Applied Climatology 105:3, 311-323.
- 20. Jump up ↑ Kokkonen TV, Grimmond CSB, Räty O, Ward HC, Christen A, Oke TR, Kotthaus S & Järvi L (in review) Sensitivity of Surface Urban Energy and Water Balance Scheme (SUEWS) to downscaling of reanalysis forcing data.
- 21. Jump up ↑ Best MJ & Grimmond CSB (2014) Importance of initial state and atmospheric conditions for urban land surface models' performance. Urban Climate 10: 387-406. doi: 10.1016/j.uclim.2013.10.006.
- 22. ↑ Jump up to: 22.0 22.1 22.2 Dyer AJ (1974) A review of flux-profile relationships. Boundary-Layer Meteorol. 7, 363-372.
- 23.  $\uparrow$  Jump up to: 23.0 23.1 23.2 23.3 23.4 Högström U (1988) Non-dimensional wind and temperature profiles in the atmospheric surface layer: A re-evaluation. Boundary-Layer Meteorol. 42, 55–78.
- 24. Jump up ↑ Van Ulden AP & Holtslag AAM (1985) Estimation of atmospheric boundary layer parameters for boundary layer applications. J. Clim. Appl. Meteorol. 24, 1196-1207.
- 25. ↑ Jump up to: 25.0 25.1 Campbell GS & Norman JM (1998) Introduction to Environmental Biophysics. Springer Science, US.
- 26. ↑ Jump up to: 26.0 26.1 Businger JA, Wyngaard JC, Izumi Y & Bradley EF (1971) Flux-Profile Relationships in the Atmospheric Surface Layer. J. Atmos. Sci., 28, 181–189.
- 27. Jump up ↑ Kawai T, Ridwan MK & Kanda M (2009) Evaluation of the simple urban energy balance model using selected data from 1-yr flux observations at two cities. J. Appl. Meteorol. Clim. 48, 693- 715.
- 28. Jump up ↑ Voogt JA & Grimmond CSB (2000) Modeling surface sensible heat flux using surface radiative temperatures in a simple urban terrain. J. Appl. Meteorol. 39, 1679-1699.
- 29. Jump up ↑ Kanda M, Kanega M, Kawai T, Moriwaki R & Sugawara H (2007). Roughness lengths for momentum and heat derived from outdoor urban scale models. J. Appl. Meteorol. Clim. 46, 1067-1079.
- 30. Jump up ↑ Grimmond CSB & Oke TR (1999) Aerodynamic properties of urban areas derived from analysis of surface form. J. Appl. Meteorol. 38, 1262-1292.
- 31. Jump up ↑ MacDonald RW, Griffiths RF & Hall DJ (1998) An improved method for estimation of surface roughness of obstacle arrays. Atmos. Env. 32, 1857-1864.
- 32.  $\uparrow$  Jump up to: 32.0 32.1 32.2 32.3 Falk J & Niemczynowicz J, (1978) Characteristics of the above ground runoff in sewered catchments, in Urban Storm Drainage, edited by Helliwell PR, Pentech, London
- 33.  $\uparrow$  Jump up to: 33.0 33.1 Halldin S, Grip H & Perttu K. (1979) Model for energy exchange of a pine forest canopy. In: Halldin S (Ed.), Comparison of Forest Water and Energy Exchange Models. International Society of Ecological Modeling

<http://urban-climate.net/umep/SUEWS>02 August 2017

- 34. ↑ Jump up to: 34.0 34.1 Calder IR and Wright IR (1986) Gamma Ray Attenuation Studies of Interception From Sitka Spruce: Some Evidence for an Additional Transport Mechanism. Water Resour. Res., 22(3), 409–417.
- 35. ↑ Jump up to: 35.00 35.01 35.02 35.03 35.04 35.05 35.06 35.07 35.08 35.09 35.10 Oke TR (1987) Boundary Layer Climates. Routledge, London, UK
- 36. ↑ Jump up to: 36.0 36.1 36.2 36.3 36.4 36.5 36.6 36.7 36.8 Breuer L, Eckhardt K and Frede H-G (2003) Plant parameter values for models in temperate climates. Ecol. Model. 169, 237-293.
- 37. Jump up ↑ Jarvis PG (1976) The interpretation of the variations in leaf water potential and stomatal conductance found in canopies in the field. Philos. Trans. R. Soc. London, Ser. B., 273, 593-610.
- 38. Jump up ↑ Auer AH (1974) The rain versus snow threshold temperatures. Weatherwise, 27, 67.
- 39. Jump up ↑ Sailor DJ and Vasireddy C (2006) Correcting aggregate energy consumption data account for variability in local weather. Environ. Modell. Softw. 21, 733-738.
- 40. ↑ Jump up to: 40.0 40.1 Konarska J, Lindberg F, Larsson A, Thorsson S and Holmer B (2014) Transmissivity of solar radiation through crowns of single urban trees—application for outdoor thermal comfort modelling. Theor Appl Climatol 117:363–376.
- 41. Jump up ↑ Reindl DT, Beckman WA and Duffie JA (1990) Diffuse fraction correlation. Sol Energy  $45:1 - 7$ .
- 42. Jump up ↑ Loridan T and Grimmond CSB (2012) Characterization of energy flux partitioning in urban environments: links with surface seasonal properties. J. of Applied Meteorology and Climatology 51,219-241 doi: 10.1175/JAMC-D-11-038.1

Page | 75